## **METTLER TOLEDO**

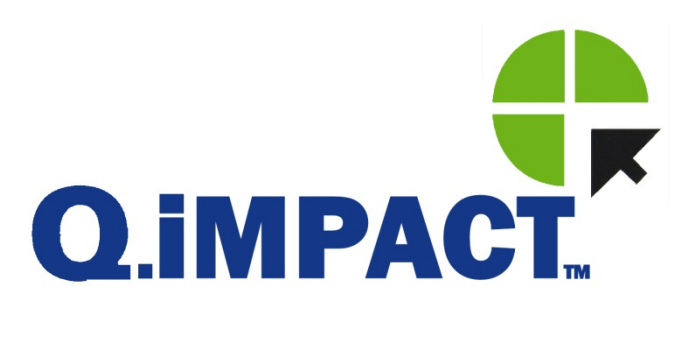

# **Terminal IND780 Q.iMPACT Manual de instalación**

**www.mt.com**

**64069721 (05/2012) R01** © METTLER TOLEDO 2012

Ninguna parte de este manual puede ser reproducida o transmitida en ninguna forma y por ningún medio, electrónico o mecánico, incluyendo fotocopiado y grabación, para ningún propósito sin permiso por escrito de METTLER TOLEDO.

Derechos restringidos del Gobierno de los Estados Unidos: Esta documentación se proporciona con Derechos Restringidos.

Derechos de autor 2012 METTLER TOLEDO. Esta documentación contiene información patentada de METTLER TOLEDO. Esta información no puede copiarse total o parcialmente sin el consentimiento expreso por escrito de METTLER TOLEDO.

METTLER TOLEDO se reserva el derecho de refinar o cambiar el producto o el manual sin previo aviso.

#### DERECHOS DE AUTOR

METTLER TOLEDO® es una marca registrada de Mettler Toledo, LLC. Todas las demás marcas o nombres de productos son marcas o marcas registradas de sus respectivas compañías.

#### METTLER TOLEDO SE RESERVA EL DERECHO DE HACER REFINACIONES O CAMBIOS SIN PREVIO AVISO.

#### Aviso de la FCC

Este dispositivo cumple con la Parte 15 de las Pautas de la FCC y los Requerimientos de Radio-Interferencia del Departamento Canadiense de Telecomunicaciones. La operación está sujeta a las siguientes condiciones: (1) este dispositivo no puede causar interferencia dañina, (2) este dispositivo debe aceptar cualquier interferencia recibida, incluyendo la interferencia que pueda causar una operación indeseada.

Este equipo ha sido probado y se encontró que cumple con los límites para un dispositivo digital clase A, consecuente con la Parte 15 de las Pautas de la FCC. Estos límites están diseñados para proporcionar una protección razonable contra interferencia dañina cuando el equipo es operado en un ambiente comercial. Este equipo genera, usa y puede irradiar frecuencias de radio y, si no es instalado y utilizado de acuerdo con el manual de instrucciones, puede causar interferencia dañina a las radiocomunicaciones. Es probable que la operación de este equipo en un área residencial cause interferencia dañina, en cuyo caso se le exigirá al usuario que corrija la interferencia con gastos a su cargo.

La declaración de conformidad se encuentra en el CD de documentación de la terminal IND780, número de parte 64057241.

#### Declaración de conformidad con RoHS

- La mayoría de nuestros productos entran en las categorías 8 y 9. Estas categorías actualmente no están dentro del ámbito de aplicación de la Directiva 2002/95/EG (RoHS) del 27 de enero de 2003. Si nuestros productos van a usarse en otros productos que a su vez están dentro del ámbito de aplicación de la Directiva RoHS, los requisitos de conformidad deben negociarse en forma separada.
- Aquellos productos que entran en las categorías 1-7 y 10 estarán en conformidad con la Directiva RoHS de la UE de fecha no posterior al 1 de julio de 2006.
- Si por razones técnicas no es posible reemplazar cualquier sustancia que no esté en conformidad con la RoHS en cualquiera de los productos anteriores como se requiere, tenemos planeado informar a nuestros clientes de manera oportuna.

#### Enunciado referente a sustancias nocivas.

 Nosotros no usamos directamente sustancias nocivas como asbestos, sustancias radioactivas o compuestos de arsénico. Sin embargo, compramos componentes de terceros que pueden contener algunas de estas sustancias en cantidades muy pequeñas.

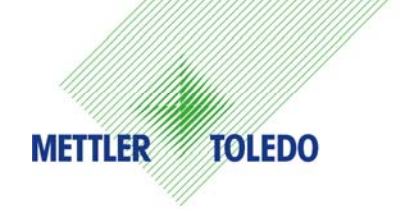

٦

#### **COMENTARIOS DEL CLIENTE**

¡Sus observaciones son importantes para nosotros! Si tiene algún problema con este producto o con su documentación, o desea hacer alguna sugerencia sobre la forma en que podamos servirle mejor, sírvase llenar y enviarnos este formulario. También puede enviar su información por correo electrónico a:

guality feedback.mtwt@mt.com. Si vive en los Estados Unidos, usted puede enviar este formulario con porte pagado a la dirección que está en el reverse o enviarlo por fax al teléfono (614) 438-4355. Si usted vive fuera de los Estados Unidos, pague la cantidad correspondiente para envío postal antes de enviar.

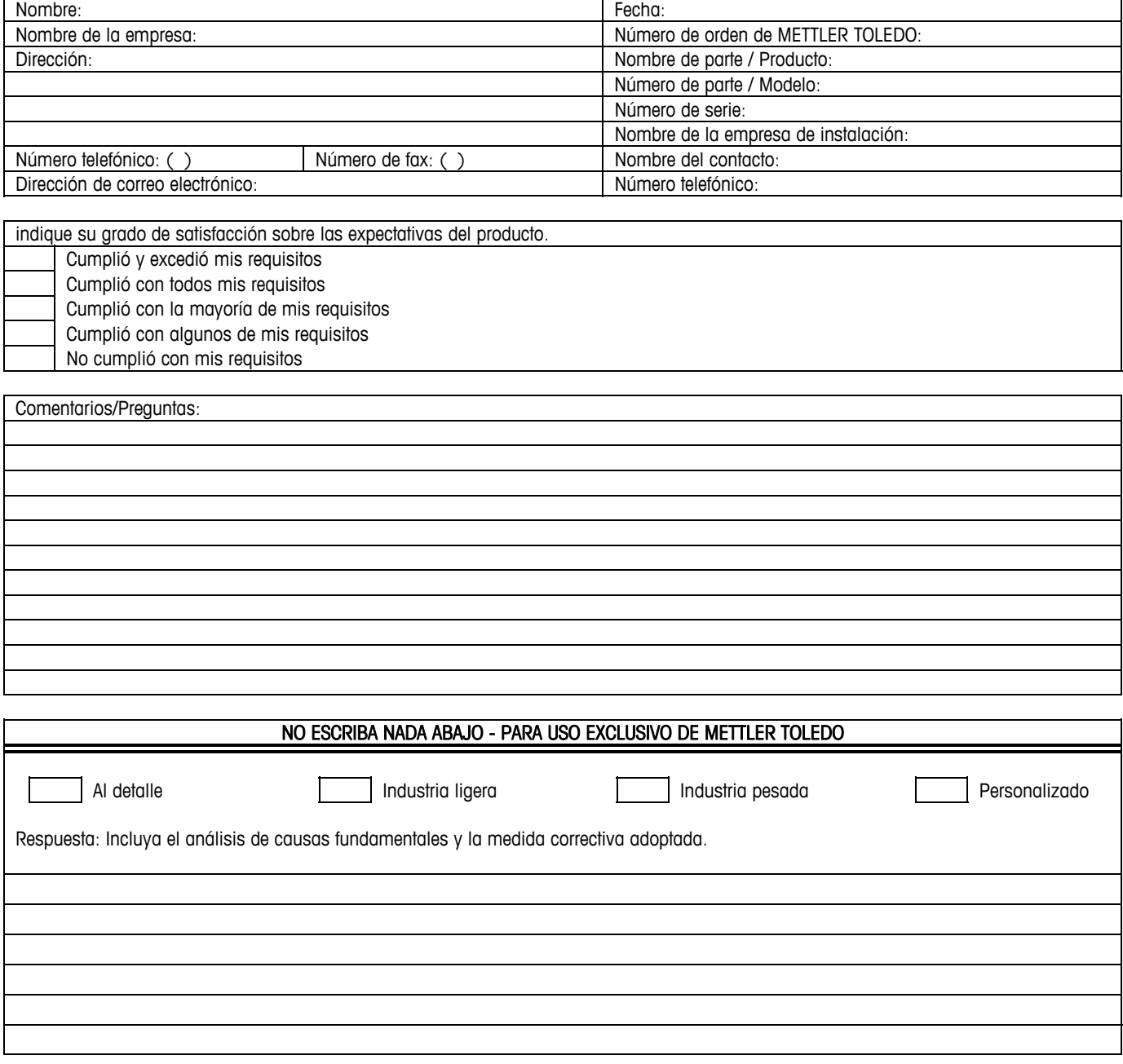

DOBLE ESTA PARTE PRIMERO

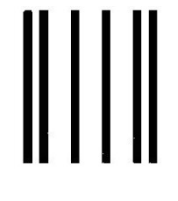

NO POSTAGE NECESSARY IF MAILED IN THE UNITED STATES

## BUSINESS REPLY MAIL

FIRST CLASS PERMIT NO. 414 COLUMBUS, OH

POSTAGE WILL BE PAID BY ADDRESSEE Mettler-Toledo, LLC Quality Manager - MTWT P.O. Box 1705 Columbus, OH 43216 Estados Unidos de América

Sírvase sellarlo con cinta adhesiva.

#### **PRECAUCIONES**

- LEA este manual ANTES de operar o dar servicio a este equipo y SIGA estas instrucciones detalladamente.
- GUARDE este manual para futura referencia.

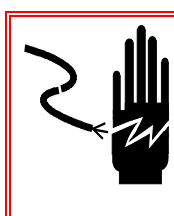

## **¡ADVERTENCIA!**

**PARA PROTECCIÓN CONTINUA CONTRA DESCARGAS ELÉCTRICAS, CONECTE SÓLO EN UNA TOMA CON CONEXIÓN A TIERRA APROPIADA. NO RETIRE EL POLO DE CONEXIÓN A TIERRA**

## **¡ADVERTENCIA!**

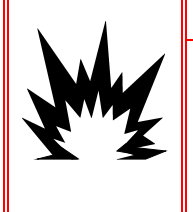

**NO TODAS LAS VERSIONES DE LA IND780 ESTÁN DISEÑADAS PARA USARSE EN ÁREAS PELIGROSAS (EXPLOSIVAS). CONSULTE LA PLACA DE IDENTIFICACIÓN DE LA IND780 PARA DETERMINAR SI UNA TERMINAL ESPECÍFICA ESTÁ APROBADA PARA USARSE EN UN ÁREA CLASIFICADA COMO PELIGROSA DEBIDO A ATMÓSFERAS COMBUSTIBLES O EXPLOSIVAS.**

## $\langle \hat{\mathbf{z}} \rangle$  ¡ADVERTENCIA!

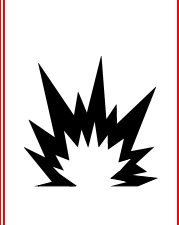

**PARA INSTALAR LA TERMINAL IND780 APROBADA PARA DIVISIÓN 2 UTILIZANDO LA APROBACIÓN DE ESTADOS UNIDOS, DEBERÁ APLICARSE SIN EXCEPCIÓN EL PLANO DE CONTROL 174020R DE METTLER TOLEDO. PARA INSTALAR LA TERMINAL IND780 MARCADA COMO CATEGORÍA 3 UTILIZANDO LA APROBACIÓN EUROPEA, DEBERÁN APLICARSE SIN EXCEPCIÓN EL CERTIFICADO DE APROBACIÓN DEMKO 07ATEX0520819X Y TODAS LAS REGULACIONES LOCALES. NO TENER EN CUENTA ESTAS PRECAUCIONES PODRÍA RESULTAR EN LESIONES PERSONALES O DAÑOS MATERIALES.**

## $\langle \mathbf{\hat{r}} \rangle$  ¡ADVERTENCIA!

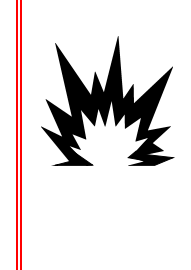

**SI EL TECLADO, LENTES DE LECTURA O CAJA LLEGAN A DAÑARSE EN UNA TERMINAL IND780 APROBADA PARA DIVISIÓN 2 O MARCADA PARA CATEGORÍA 3 QUE SEA USADA EN UNA DIVISIÓN 2 O ZONA 2/22, EL COMPONENTE DEFECTUOSO DEBE REPARARSE INMEDIATAMENTE. INTERRUMPA LA CORRIENTE ALTERNA INMEDIATAMENTE Y NO LA RECONECTE HASTA QUE LA LENTE DE LECTURA, TECLADO O CAJA HAYA SIDO REPARADO POR PERSONAL DE SERVICIO CALIFICADO. NO TENER EN CUENTA ESTAS PRECAUCIONES PODRÍA RESULTAR EN LESIONES PERSONALES O DAÑOS MATERIALES.**

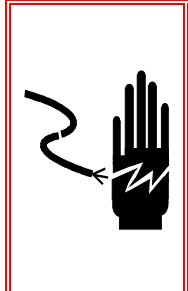

## *<u><b>A* iADVERTENCIA!</u>

**CUANDO ESTE EQUIPO ES INCLUIDO COMO PARTE DE UN SISTEMA, EL DISEÑO RESULTANTE DEBE SER REVISADO POR PERSONAL CALIFICADO QUE ESTÉ FAMILIARIZADO CON LA CONSTRUCCIÓN Y OPERACIÓN DE TODOS LOS COMPONENTES EN EL SISTEMA Y LOS PELIGROS POTENCIALES INVOLUCRADOS. EL NO TENER EN CUENTA ESTA PRECAUCIÓN PODRÍA RESULTAR EN LESIONES PERSONALES Y/O DAÑOS A LA PROPIEDAD.**

## **PRECAUCIÓN**

**ANTES DE CONECTAR/DESCONECTAR CUALQUIER COMPONENTE ELECTRÓNICO INTERNO O INTERCONECTAR EL CABLEADO ENTRE EL EQUIPO ELECTRÓNICO SIEMPRE INTERRUMPA LA CORRIENTE Y ESPERE AL MENOS TREINTA (30) SEGUNDOS ANTES DE HACER CUALQUIER CONEXIÓN O DESCONEXIÓN. EL OMITIR ESTAS PRECAUCIONES PODRÍA RESULTAR EN DAÑOS O LA DESTRUCCIÓN DEL EQUIPO Y/O LESIONES PERSONALES.**

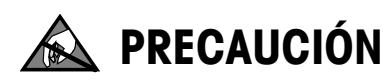

**TENGA EN CUENTA ESTAS PRECAUCIONES PARA MANIPULAR LOS DISPOSITIVOS SENSIBLES A LA ELECTROESTÁTICA.**

# **Terminal IND780 Q.iMPACT**

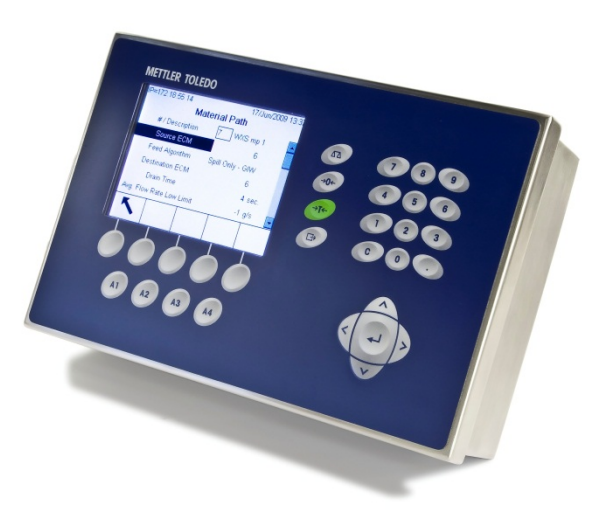

## **METTLER TOLEDO Service**

#### Servicios esenciales para el desempeño confiable

Enhorabuena por elegir la calidad y precisión de METTLER TOLEDO. El uso adecuado de su nuevo equipo siguiendo este manual, y la calibración y mantenimiento regulares por parte del equipo de servicio formado en fábrica garantizan un funcionamiento fiable y preciso, protegiendo su inversión. Póngase en contacto con nosotros acerca del acuerdo de servicio ajustado a sus necesidades y presupuesto. Hay más información disponible en [www.mt.com/service.](http://www.mt.com/service)

Existen varias maneras importantes de garantizar que usted maximizará el rendimiento de su inversión:

- 1. Registre su producto: Le invitamos a registrar su producto en www.mt.com/productregistration para que podamos ponernos en contacto con usted si hubiera mejoras, actualizaciones y notificaciones importantes relacionadas con su producto.
- 2. Póngase en contacto con METTLER TOLEDO para obtener servicio: El valor de una medida es proporcional a su precisión: una báscula fuera de las especificaciones puede disminuir la calidad, reducir las ganancias y aumentar la responsabilidad. El servicio oportuno por parte de METTLER TOLEDO garantizará precisión y optimizará el tiempo de funcionamiento y la vida útil del equipo.
	- a. Instalación, configuración, integración y formación: Nuestros representantes de servicio reciben una capacitación en fábrica y son expertos en equipos de pesaje. Nos aseguramos de que el equipo de pesaje esté listo para la producción de manera rentable y oportuna y de que el personal esté formado para obtener resultados exitosos.
	- b. Documentación de calibración inicial: Los requisitos de aplicación y del entorno de instalación son únicos para cada báscula industrial. Su rendimiento se debe comprobar y certificar. Nuestros servicios y certificados de calibración documentan la precisión para garantizar la calidad en la producción y para proporcionar un registro de rendimiento del sistema de calidad.
	- c. Mantenimiento periódico de calibración: El acuerdo de servicio de calibración proporciona confianza en el proceso de pesaje y documentación de cumplimiento de los requisitos. Ofrecemos diversos planes de servicio que se programan para satisfacer sus necesidades y están diseñados para ajustarse a su presupuesto.

## **Contenidos**

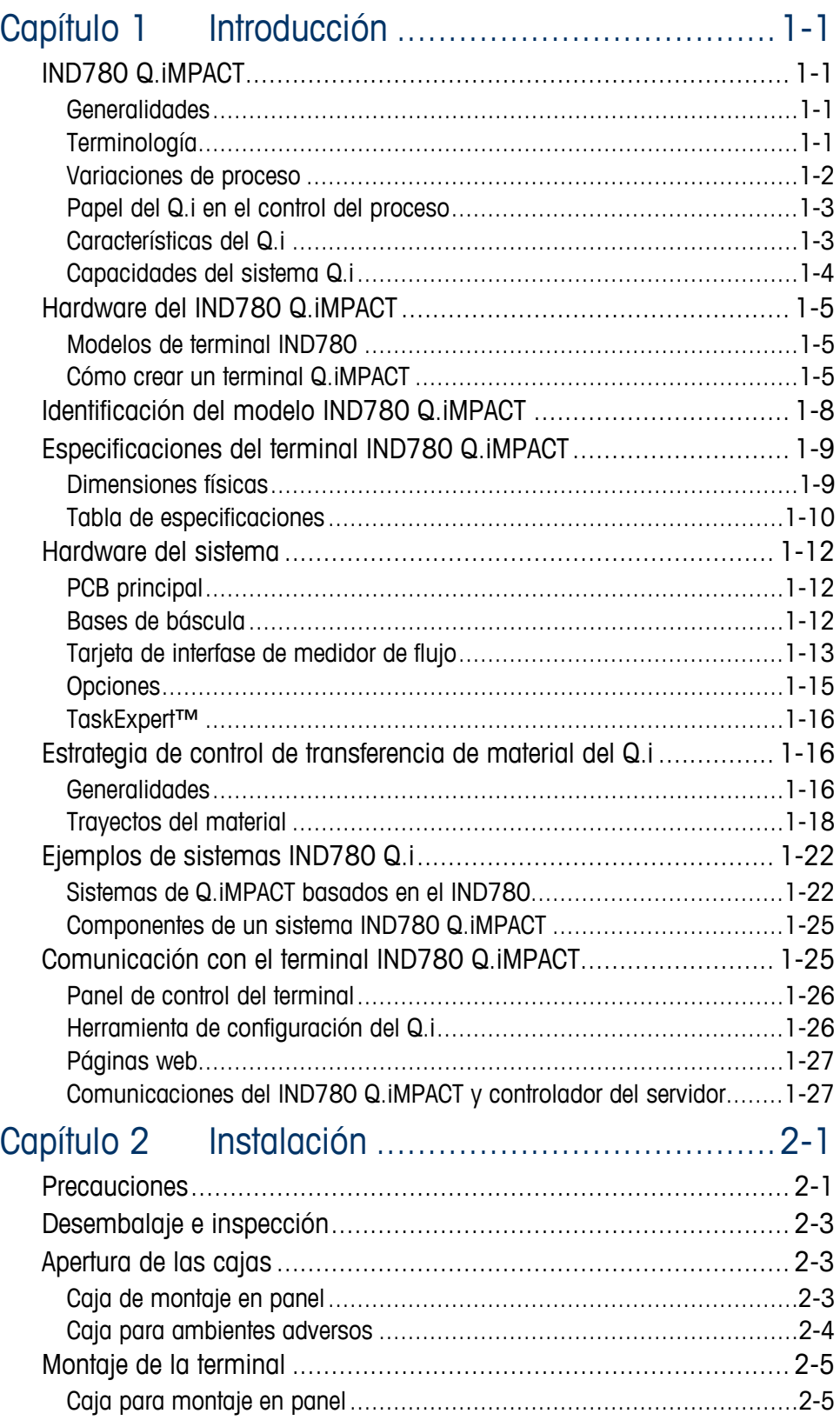

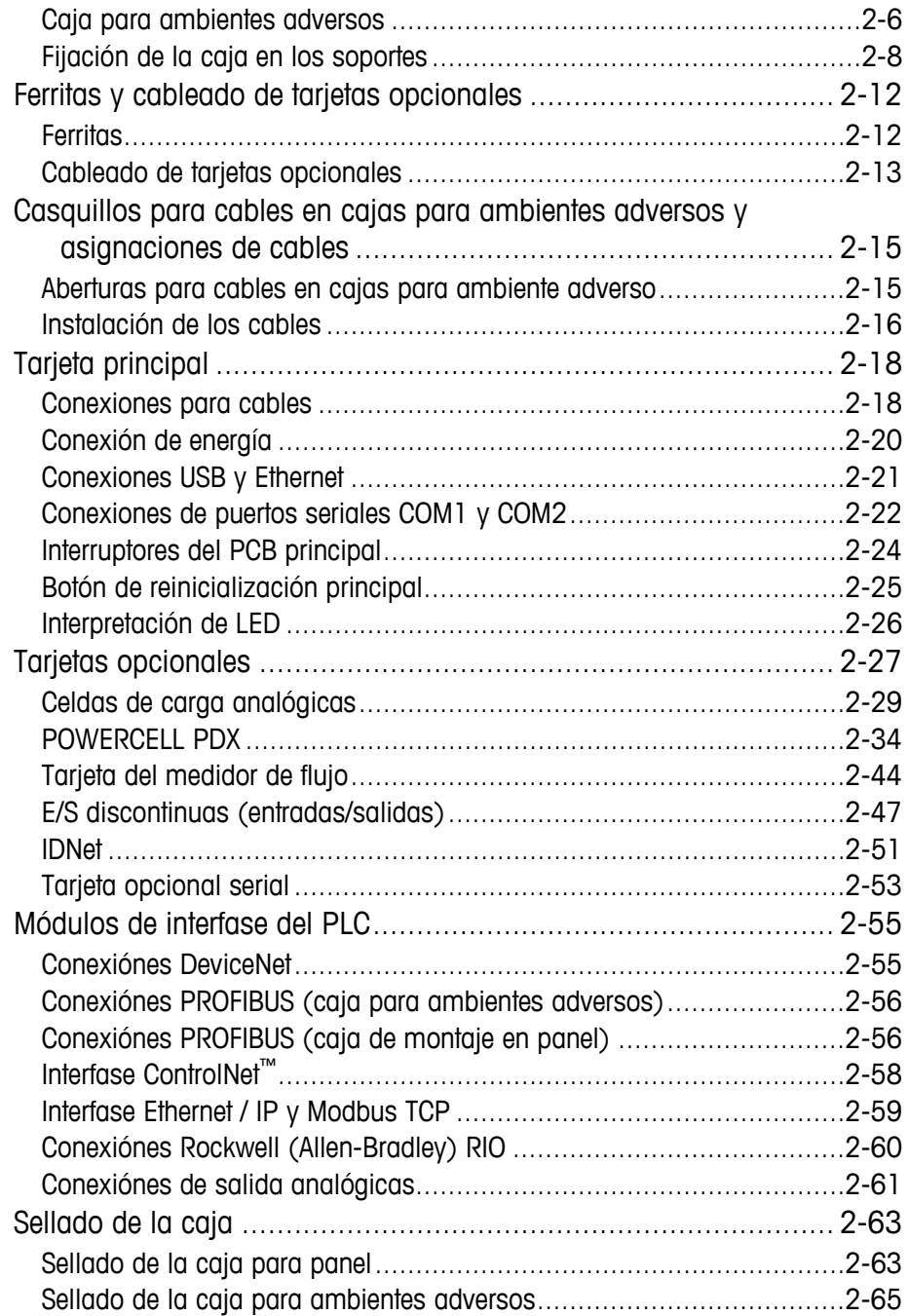

## **Capítulo 1 Introducción**

## **IND780 Q.iMPACT**

## **Generalidades**

Felicidades y gracias por comprar el terminal IND780 Q.iMPACT como su controlador de transferencia de material. El Q.iMPACT es una aplicación única y avanzada para el terminal IND780, con ingeniería exclusiva para:

- Medición de alimentación
- Manejo de alimentación
- Control del corte de alimentación

El IND780 Q.iMPACT es sucesor del Q.iMPACT basado en el JAGXTREME®. La segunda generación del Q.i combina años de excelencia en aplicación de transferencia de material con la potencia de procesamiento, avances de interfase de usuario y flexibilidad de programación de TaskExpert™ que se encuentran en el terminal IND780.

Este manual proporciona una introducción al terminal IND780 Q.iMPACT e instrucciones de configuración, mantenimiento y solución de problemas.

Nota: Para toda la información del IND780 que no está relacionada específicamente con Q.iMPACT, consulte la Guía de instalación, Guía del usuario y el Manual técnico del IND780 que se incluyen en el CD-ROM de documentación.

## **Terminología**

A medida que proceda a través de esta y otra documentación del Q.iMPACT, se usarán los siguientes términos del producto:

- IND780 se refiere al terminal de hardware estándar. Es posible que se le pida que consulte la documentación del IND780 estándar si el tema aplica directamente.
- Q.i780 se refiere al software y software del fabricante Q.iMPACT diseñados para funcionar con el terminal de hardware IND780. Éste también se conoce como una aplicación PAC para el IND780.
- IND780 Q.iMPACT se refiere a la combinación del terminal de hardware IND780 y a la aplicación de software y software del fabricante Q.iMPACT.

Q.i significa Q.iMPACT, el cual es abreviación de Quantum Impact. Cada uno de éstos tiene un significado similar:

Quality Product Improvement (Mejora de la calidad del producto)

- + Quicker Ingredient Addition (Adición más rápida de producto)
- + Quantifiable Results (Resultados cuantificables)

#### = Quantum Impact (Impacto cuántico)

"Transferencia de material" es uno de los muchos términos que se usan para describir la fase del proceso, o paso de fabricación, que mueve un material de un lugar a otro. Los siguientes procesos son tipos de transferencia de material, cada uno de los cuales puede optimizarse con la tecnología del Q.i:

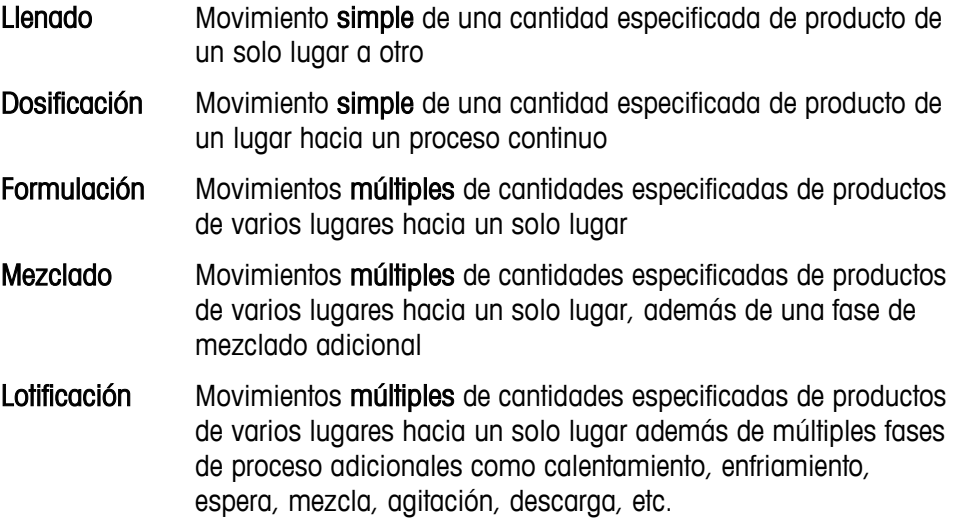

#### **Variaciones de proceso**

Un reto crítico de fabricación consiste en compensar rápidamente y con precisión las variaciones dinámicas que siempre existen en un proceso de alimentación de material. Estas variaciones de proceso contribuyen al desperdicio de material, inconsistencias en la calidad y menor rendimiento total. Q.i es capaz de responder en tiempo real a muchas variaciones diferentes de proceso, incluyendo (pero sin limitarse a):

- Variabilidad causada por la inconsistencia de la materia prima:
	- Variación del material entre proveedores y lotes
	- Contenido de humedad del material
	- Cambios en la viscosidad del material debido a temperatura
- Variabilidad generada por las bombas, válvulas y sistemas de control, lo cual resulta en cambios en la velocidad de flujo y tiempos de cierre de las válvulas
- Variación en la presión de la carga del material

#### **Papel del Q.i en el control del proceso**

El Q.iMPACT trabaja junto con su sistema PLC o DCS para manejar y controlar su proceso. El Q.iMPACT está dedicado a funciones de control de alimentación de material de tiempo crítico, medición de material, manejo de material y corte de material, lo cual libera al poder de procesamiento del sistema de servidor para otras tareas.

Con la ventaja de la arquitectura del control distribuido, el IND780 Q.iMPACT tiene un diseño de ingeniería para organizar todo el proceso de control de transferencia de material. El Q.i agrupa y mueve las funciones de transferencia de material de tiempo crítico hacia el terminal IND780, el cual acerca más el control de la transferencia de material al proceso real.

Para lograr esto, cada terminal IND780 Q.iMPACT monitorea información de medición directamente desde los dispositivos de campo incluyendo básculas, sistemas de celdas de carga o medidores de flujo. Puesto que el Q.i ejerce un control directo sobre el elemento de control final (final control element, FCE), puede sincronizar el corte de alimentación para asegurar precisión en el objetivo.

## **Características del Q.i**

Como paquete de transferencia de material de ingeniería profesional, cada terminal Q.i es completamente configurable, documentado, respaldado e implementado mundialmente. Dependiendo de las opciones seleccionadas para la aplicación, el terminal Q.i combina potentes algoritmos de alimentación con características de alimentación de material de las prácticas aceptadas, incluyendo:

- Algoritmo de control predictivo adaptativo K1 • Temporizador de paso lento
- Algoritmo de control predictivo adaptativo K2
- 
- Algoritmo de control de descargar hasta vaciar • Filtración digital de pesaje/flujo
- Programación del bloque de funciones e Trogramación del bioque de funciones • Diagnóstico
- Tipo de material (Aumento de peso/Pérdida de peso)
- Manejo de objetivo de control (polarización fija) Capacidad de reinicio
- Tipo de objetivo (absoluto, aditivo) Alimentación en grupo
- 
- Verificaciones de condiciones antes de la Verificación y reporte después de la alimentación (báscula estable, desborde de tanque)
- 
- 
- Estados de comandos (estado, manejo de errores)
- Algoritmo de sólo derrame Estados de alimentación de material (estado, manejo de errores, desborde)
	-
	-
	- Modos múltiples (Configuración, manual, automático y mantenimiento)
	-
	-
- Verificación de tolerancia Tiempo estimado para finalizar
	- alimentación (para datos precisos y confiables)
- Manejo de alarma de flujo Manejo de alimentación superpuesta
- 
- Manejo de cambio del cero de instrumento
- Controlador de interfase para comunicación de datos entre instrumento y controlador
- 
- 
- Adición manual
- Manejo del tiempo de drenado Control de alimentación de dos velocidades optimizada
	- Mantenimiento de verificación cruzada de instrumentos
	- Modos de comunicación estándar y optimizado
- Manejo de situación anormal Hasta 999 trayectos de material
- Comprobación de viabilidad Capacidad de agrupación (hasta 20 terminales, 198 canales máximo)
- 

### <span id="page-13-0"></span>**Capacidades del sistema Q.i**

El sistema IND780 Q.iMPACT puede aceptar lo siguiente:

- 6 ranuras para tarjetas opcionales en un terminal IND780 Q.iMPACT:
	- 4 interfases de báscula o celdas de carga por IND780 Q.iMPACT
	- 6 tarjetas de interfase de medidor de flujo (para 12 medidores de flujo) por IND780 Q.iMPACT
	- Combinación de 4 básculas o celdas de carga y 2 tarjetas de interfase de medidor de flujo (4 medidores de flujo)
- Espacio para 1 tarjeta de interfase de PLC o DCS; seleccione de EtherNet/IP™, ControlNet y PROFIBUS® DP. Para conectividad limitada también pueden usarse Modbus TCP, DeviceNet™ y Allen-Bradley RIO.
- 20 terminales IND780 Q.iMPACT en un cluster, compartiendo consola remota, datos e interfase
- 198 Equipment Channel Modules
- 12 Equipment Channel Modules por terminal puente con interfase de mensajes Q.i optimizada
- 24 módulos de equipo por terminal puente con interfase de mensajes Qi clásica
- 198 fases concurrentes
- 999 trayectos de material

## **Hardware del IND780 Q.iMPACT**

### **Modelos de terminal IND780**

La aplicación Q.i780 está disponible en los gabinetes IND780 IP69K para ambientes adversos o IND780 para montaje en panel con pantalla a color.

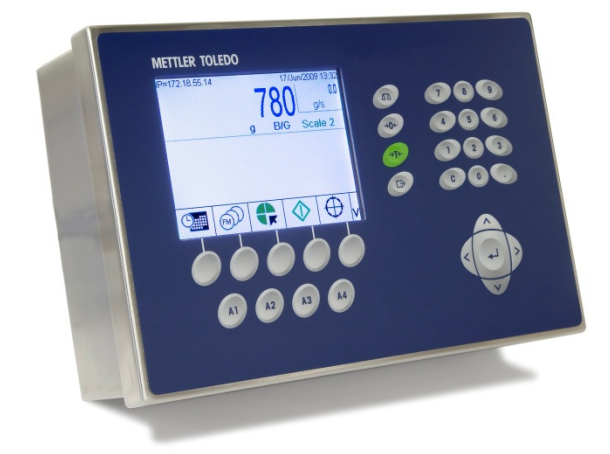

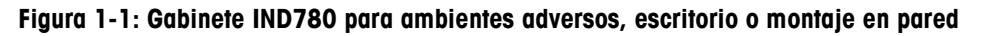

## **Cómo crear un terminal Q.iMPACT**

La función de código de seguridad de hardware intrínseca que se encuentra en cada IND780 habilita la implementación del Q.i780.

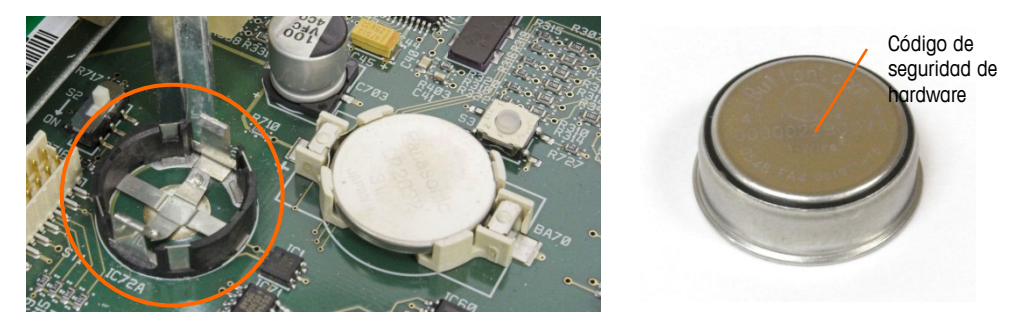

**Figura 1-2: Conector de código de seguridad de hardware IND780 en la tarjeta madre**

Hay dos formas de crear un terminal IND780 Q.iMPACT:

- La aplicación Q.i780 puede comprarse con un nuevo IND780, instalarse, probarse y etiquetarse en la fábrica.
- El código de seguridad de hardware de la aplicación Q.i780 puede comprarse por separado como actualización de un terminal IND780 existente.

Ambos métodos producen el mismo resultado. No existen diferencias en la apariencia externa entre el IND780 y el IND780 Q.iMPACT.

#### **Cómo determinar el tipo de terminal**

La forma más simple de determinar el tipo de terminal IND780 es mediante el acceso a sus pantallas de extracción de información:

1. En la pantalla inicial [\(Figura 1-3\)](#page-15-0), presione la tecla programable EXTRACCIÓN DE INFORMACIÓN  $\widehat{\mathcal{L}}$  (comúnmente en la segunda fila de teclas programables).

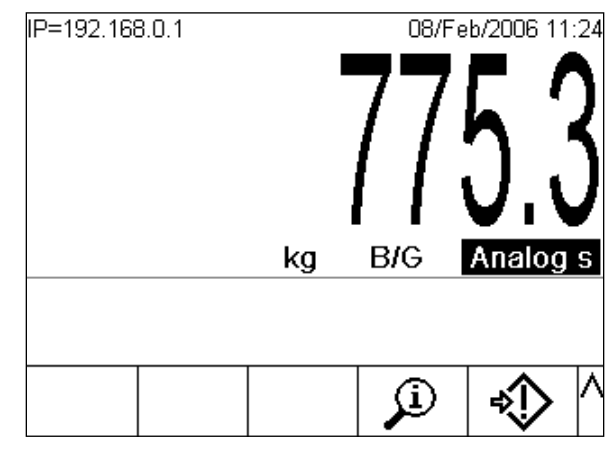

**Figura 1-3: Pantalla inicial IND780 que muestra la tecla programable de extracción de información**

<span id="page-15-0"></span>2. Aparece la pantalla de extracción de información.

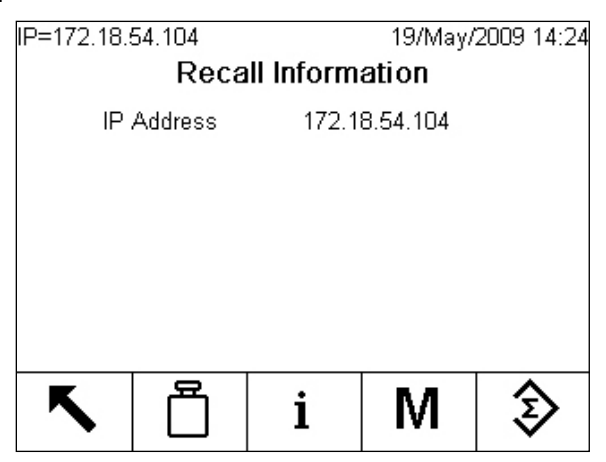

**Figura 1-4: Pantalla de extracción de información del sistema**

- 3. Presione la tecla programable INFORMACIÓN  $\dot{\mathbf{I}}$ .
- 4. Desplácese con la tecla de la flecha ABAJO. En la columna ID de la pantalla de información, aparecerá una de las siguientes que indicará que el terminal es un Q.iMPACT IND780:

780Qi+xLic (donde la x indica el número de licencias de PAC, 1 a 12)

#### **Nota para actualización**

Cuando actualice un terminal IND780 estándar a Q.i 780, compare cualquier tarjeta opcional instalada con la lista de tarjetas compatibles con el Q.i780, la cual se encuentra en la sección Opciones en la página [1-15.](#page-24-0) Una vez que transforme el IND780 en IND780 Q.iMPACT, la aplicación Q.i780 solamente reconocerá las tarjetas opcionales de la lista.

Además, consulte la [Figura 1-5](#page-17-0) para las ubicaciones de ranuras correspondientes para las tarjetas opcionales en un terminal IND780 Q.iMPACT.

## **Identificación del modelo IND780 Q.iMPACT**

El número de modelo del IND780 se encuentra en la placa de identificación en la parte posterior del terminal junto con el número de serie. Consulte esta placa de identificación para verificar el IND780 Q.iMPACT que ordenó.

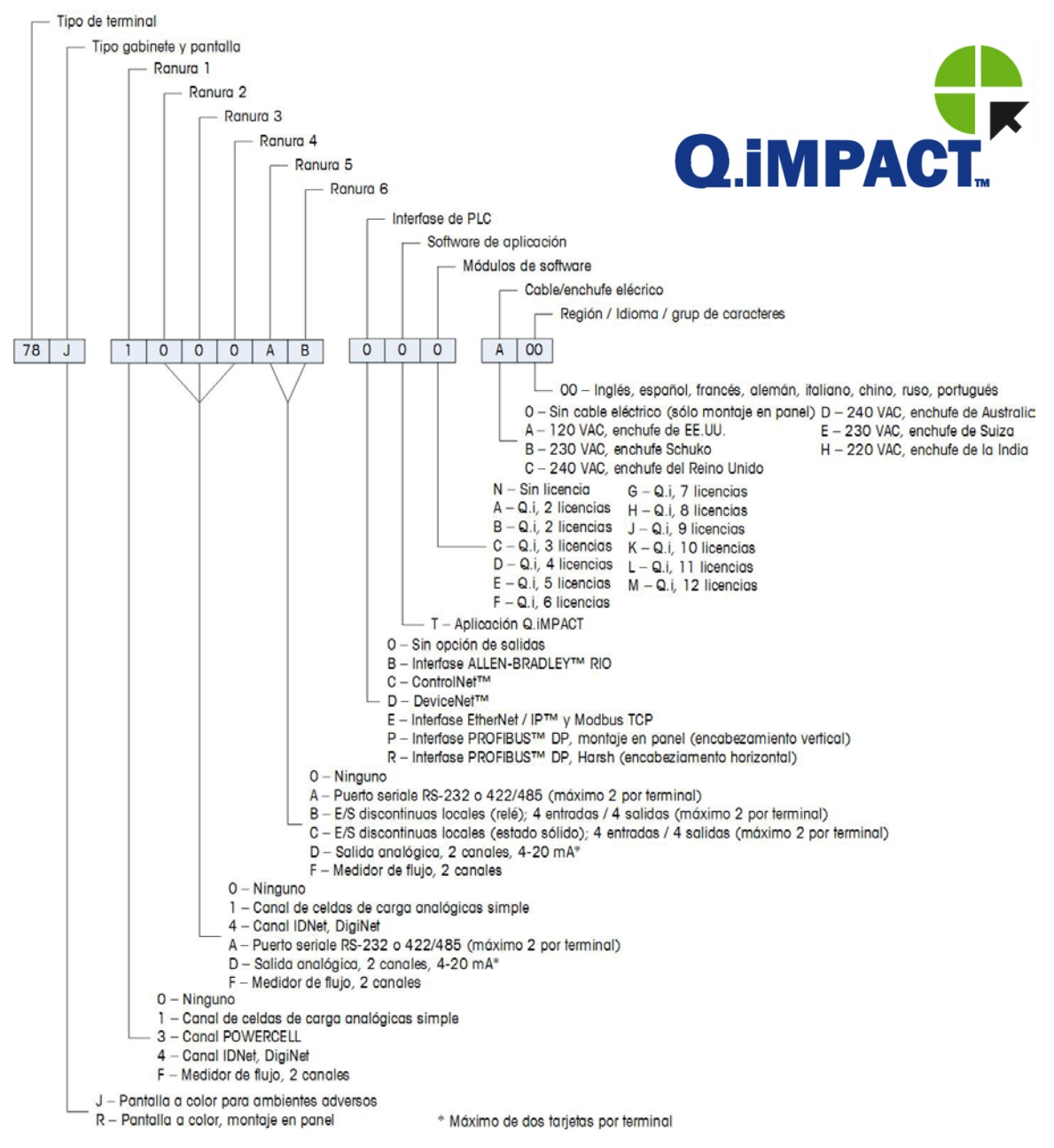

<span id="page-17-0"></span>**Figura 1-5: Configuraciones del IND780 Q.iMPACT**

## **Especificaciones del terminal IND780 Q.iMPACT**

## **Dimensiones físicas**

Las dimensiones físicas de los terminales IND780 para montaje en panel y ambientes adversos se muestran en la [Figura 1-6,](#page-18-0) [Figura 1-7](#page-18-1) y [Figura 1-8.](#page-19-0) Todas las medidas se dan en pulgadas y [mm].

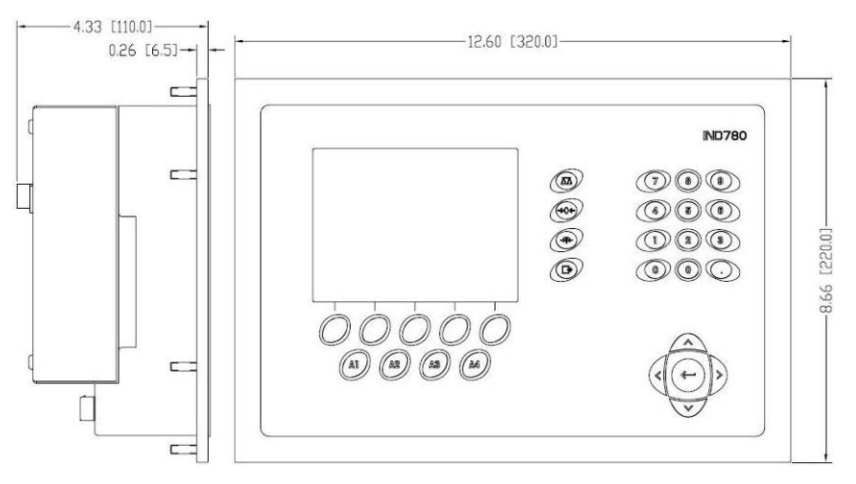

<span id="page-18-0"></span>**Figura 1-6: Dimensiones del terminal IND780 para montaje en panel**

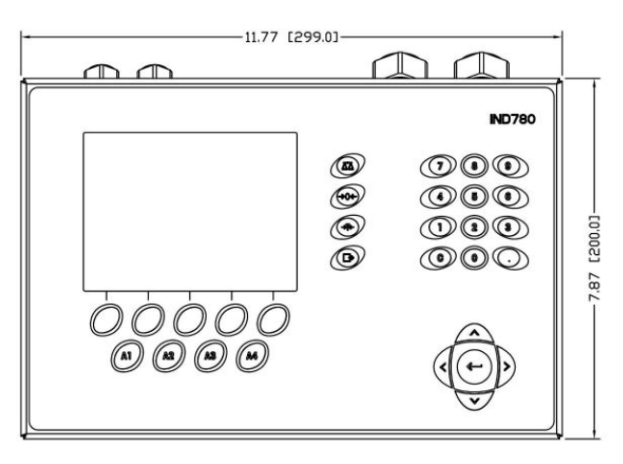

<span id="page-18-1"></span>**Figura 1-7: Dimensiones del terminal IND780 para gabinete para ambientes adversos, vista frontal**

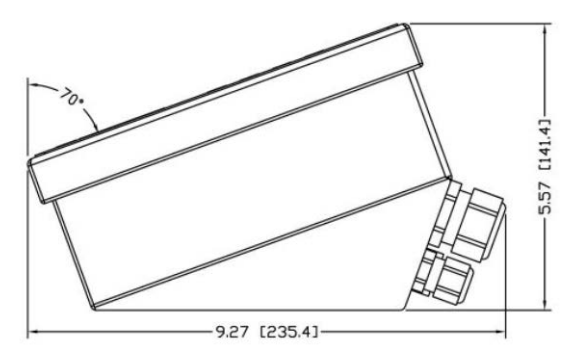

<span id="page-19-0"></span>**Figura 1-8: Dimensiones del terminal IND780 para gabinete para ambientes adversos, vista lateral**

## **Tabla de especificaciones**

El terminal IND780 cumple con las especificaciones que se muestran en la [Tabla](#page-19-1)  [1-1.](#page-19-1)

<span id="page-19-1"></span>

| <b>Especificaciones del IND780</b>    |                                                                                                    |
|---------------------------------------|----------------------------------------------------------------------------------------------------|
| Tipo de gabinete                      | Panel frontal de acero inoxidable para montaje en panel                                                                                                    |
|                                       | Gabinete de acero inoxidable tipo 304 L para montaje en<br>escritorio, pared o columna en ambientes adversos                                                                                                    |
| Dimensiones ( $l \times a \times p$ ) | Montaje en panel: 320 mm $\times$ 220 mm $\times$ 110 mm<br>$(12.6'' \times 8.7'' \times 4.3'')$                                                                                                    |
|                                       | Ambientes adversos: 299 mm $\times$ 200 mm $\times$ 141 mm<br>$(11.8'' \times 7.9'' \times 5.6'')$                                                                                                    |
| Peso de transporte                    | 5 kg (11 lb)                                                                                                    |
| Protección ambiental                  | El sello del panel frontal para montaje en panel<br>proporciona protección tipo 4 y 12, comparable con la<br>clasificación IP65                                                                                                    |
|                                       | En ambientes adversos cumple con los requisitos IP69K                                                                                                    |
| Ambiente operativo                    | El terminal (ambos tipos de gabinete) puede operarse a<br>temperaturas desde -10° a 40° C (14° a 104°F), y de<br>10 a 95% de humedad relativa no condensante.                                                                                                    |
| Áreas peligrosas                      | No todas las versiones del IND780 pueden operarse en<br>áreas clasificadas como peligrosas según el National<br>Electrical Code (NEC) debido a las atmósferas<br>combustibles o explosivas en esas áreas. Comuníquese<br>con un representante autorizado METTLER TOLEDO para<br>pedir información acerca de las aplicaciones en áreas<br>peligrosas |
| Alimentación eléctrica                | Opera entre 100-240 VCAR, 49-61 Hz, 400 mA (ambos<br>tipos de gabinete).                                                                                                    |
|                                       | La versión para montaje en panel contiene una tablilla de<br>terminales para conexiones con alimentación de CA                                                                                                    |

**Tabla 1-1: Especificaciones del IND780**

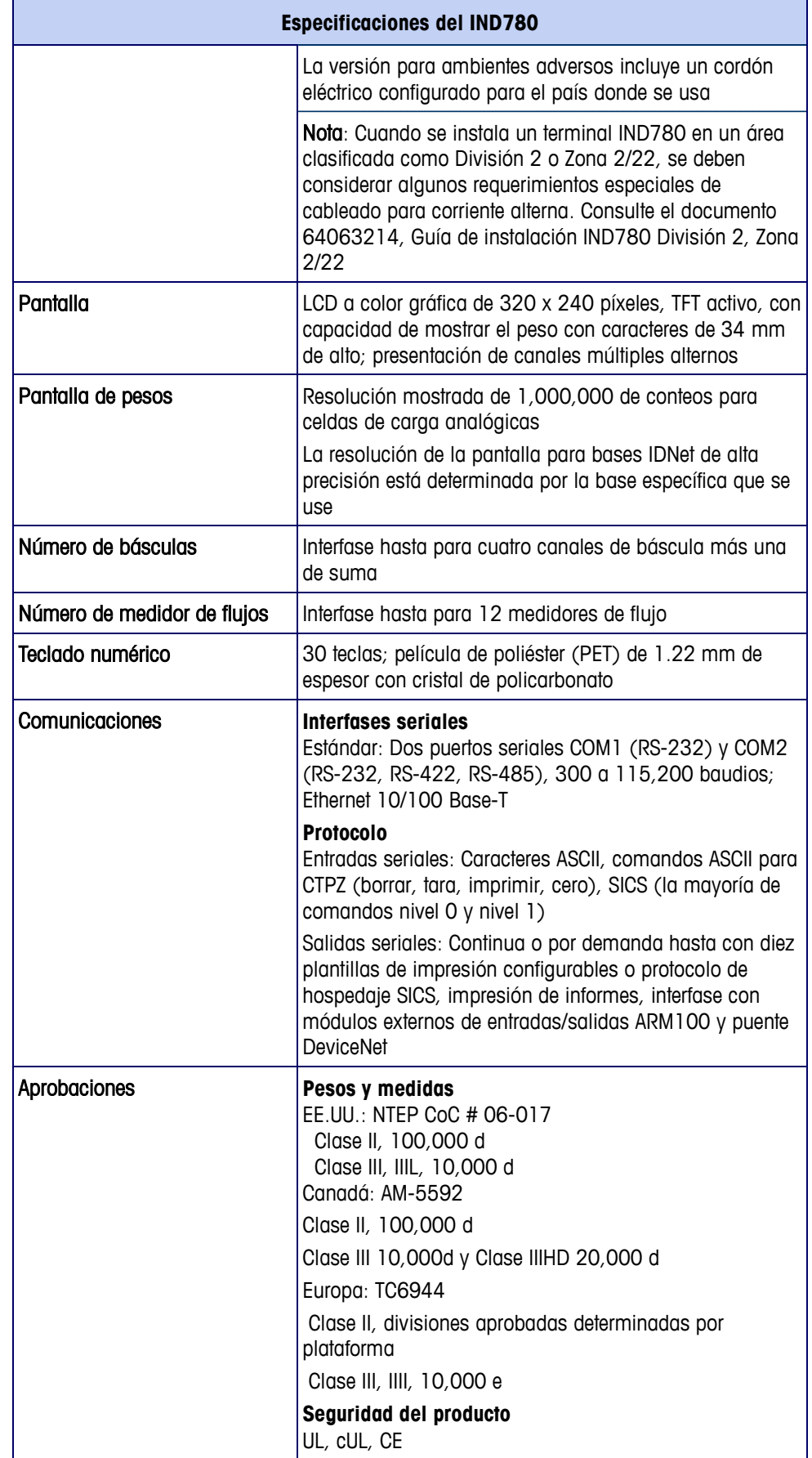

## **Hardware del sistema**

## **PCB principal**

La tarjeta principal de circuito impreso (PCB) del terminal IND780 incluye provisiones para el microprocesador, memoria principal, batería, código del módulo de aplicación, Ethernet, comunicaciones seriales y USB, y montaje de tarjetas opcionales.

La tarjeta principal contiene los puertos seriales COM1 y COM2. El puerto COM1 proporciona comunicación RS-232, mientras que el COM2 soporta comunicación RS-232, RS-422 o RS-485. Estos puertos son bidireccionales y pueden configurarse para varias funciones como salida por solicitud, comunicaciones de hospedaje SICS, salida continua, entrada de señales ASCII (C, T, P, Z), entrada de caracteres ASCII, impresión de informes, impresión de totales, o conexión con un módulo remoto ARM100.

## **Bases de báscula**

El IND780 Q.iMPACT funciona con bases analógicas, IDNet, SICS y POWERCELL® PDX™.

#### **Base de báscula de celdas de carga analógicas**

El IND780 Q.iMPACT funciona con este tipo de báscula mediante una interfase de celdas de carga analógicas. El terminal puede manejar hasta 16 celdas de carga analógicas de 350 ohmios, hasta con ocho celdas de carga de 350 ohmios en un canal.

#### **Base de báscula IDNet™**

El IND780 Q.iMPACT funciona con la base nueva tipo T-brick de alta precisión y con los transductores anteriores "PIK-brick" a través de la interfase de la báscula IDNet. Para bases T-brick, la interfase proporciona los 12 voltios y comunicación requerida para operar este estilo de base más reciente. El puerto también proporciona 30 voltios para compatibilidad con las bases de alta precisión PIKbrick. El cable de la base determina cuál voltaje se usa.

#### **Base de báscula SICS**

El IND780 Q.iMPACT funciona con las básculas de alta precisión Mettler Toledo que utilizan el protocolo de comunicación SICS. Estas básculas y balanzas tienen como marca balanzas Mettler Toledo Excellence, bases y plataformas X, y básculas WM/WMH y serie 4 (BBx4xx e IND4xx). Las básculas SICS se conectan con el IND780 a través de interfases seriales. Cada terminal acepta cuatro básculas SICS cuando se instalan tarjetas seriales opcionales. Dependiendo del tipo de báscula SICS conectada, habrá diferentes parámetros de configuración disponibles en las pantallas de configuración del terminal IND780.

#### **Base de báscula POWERCELL™ PDX™**

El IND780 Q.iMPACT funciona con básculas que usan la red de comunicaciones POWERCELL PDX que se encuentra en aplicaciones de tolvas y tanques grandes, así como en básculas para vehículos que usan la celdas de carga POWERCELL PDX. Esta interfase también acepta el uso de la caja RAAD que convierte señales de celdas de carga analógicas en digitales.

### **Tarjeta de interfase de medidor de flujo**

La tarjeta de interfase de medidor de flujo es una tarjeta de contador y medidor de flujo aislada de doble canal para usarse con el terminal IND780 Q.iMPACT. Tiene el objetivo de proporcionar comparación de objetivo de totalizador de medidor de flujo para controlar directamente salidas discretas integradas. El módulo es capaz de contar pulsos de entrada hasta a 50 kHz en cada uno de los dos canales de entrada aislados, así como medir la frecuencia de la señal de entrada. Está disponible un umbral de conmutación que se selecciona mediante un puente para cada canal de entrada, así como un filtro analógico de 15 kHz que se selecciona mediante un puente. El rango del nivel de entrada para el modo de CA es de 50 mV a 50 Vrms. El rango del nivel de entrada para el modo de CD es de 2.5 a 42 voltios.

Las salidas son controladores de colector abierto 7407. Cada módulo proporciona 150 mA de 5 V de potencia para controlar dispositivos opto-22 o similares. Se pueden conectar hasta dos medidores de flujo en una sola tarjeta de medidor de flujo. Se pueden instalar hasta seis tarjetas de medidor de flujo en un solo terminal Q.iMPACT, de manera que cada terminal puede conectar hasta 12 medidores de flujo.

#### **Interfases de PLC y DCS**

Las opciones de interfase de PLC y DCS del IND780 Q.iMPACT incluyen:

- PROFIBUS® DP
- ControlNet™
- EtherNet/IP®
- Modbus TCP \*
- DeviceNet™\*
- Allen-Bradley RIO\*
- Debido a la cantidad limitada de datos que pueden transmitirse por mensaje, o en un periodo de tiempo dado, estas tres interfases no proporcionan el mismo nivel de integración que las PROFIBUS DP, ControlNet o EtherNet/IP. Consulte a su representante de METTLER TOLEDO Q.iMPACT para más información.
- **La tarjeta opcional de PLC y DCS se monta en un receptáculo dedicado en la** tarjeta principal del IND780, y no ocupa una de las ranuras de la "tarjeta opcional" descritas en Capacidades del sistema Q.I en la página [1-4.](#page-13-0)

Para información detallada acerca de la configuración de estas interfases, consulte el Manual técnico IND780 y el Manual de interfase IND780 PLC que se incluyen en el CD de documentación del IND780.

#### PROFIBUS DP

El terminal IND780 Q.iMPACT se comunica con un maestro PROFIBUS-DP de acuerdo con DIN 19 245. La opción PROFIBUS consiste en un módulo, junto con software del fabricante (firmware) que reside en el terminal IND780 para implementar el intercambio de datos.

#### ControlNet y EtherNet IP

El IND780 Q.iMPACT es compatible con opciones de comunicaciones de ControlNet o interfase EtherNet/IP y el software del controlador correspondiente.

#### ModBus TCP

Se usa Modbus/TCP para establecer comunicación maestro-esclavo/clienteservidor entre dispositivos inteligentes. Éste es un protocolo de red estándar abierto ampliamente usado en la fabricación industrial. El protocolo Modbus TCP toma el conjunto de instrucciones de Modbus y envuelve TCP/IP alrededor de él. El protocolo Modbus TCP es compatible con la tarjeta de interfase Ethernet/IP, versión 1.32 o más reciente.

#### DeviceNet™

DeviceNet es una red basada en RS-485 que utiliza tecnología de chip CAN. Esta red fue creada para dispositivos de nivel de bits y bytes. La red puede configurarse para transmitir hasta 500 kbits por segundo dependiendo del cableado y de las distancias. Los mensajes están limitados a 8 bytes no fragmentados. La red puede incluir hasta 64 nodos incluyendo el maestro, comúnmente llamado escáner.

#### Allen-Bradley RIO

La opción A-B RIO permite el intercambio de datos mediante comunicaciones bidireccionales con el uso del modo de transferencia discreta de datos o el modo de transferencia en bloque. El terminal IND780 inicia un intercambio de comunicación con el PLC aproximadamente 20 veces por segundo con el uso del protocolo de transferencia discreta de datos Allen-Bradley. Esta comunicación es una interfase de mensajes de alta velocidad en tiempo real entre el terminal IND780 y el PLC para control de proceso. Funciona con los valores de división, número entero y punto flotante.

La interfase A-B RIO del IND780 también funciona en el modo de transferencia en bloque para transmitir grandes cantidades de datos. Se pueden encontrar más detalles de esta interfase en el Manual de Interfase PLC del IND780, en el CD de documentación del IND780.

#### <span id="page-24-0"></span>**Opciones**

Las siguientes opciones adicionales están disponibles para el IND780. Sólo se mencionan opciones compatibles con el terminal IND780 Q.iMPACT.

- Algoritmos de control predictivo adaptativo (Predictive Adaptive Control, PAC)
- E/S discretas
- Comunicaciones seriales
- Hardware para montaje, soportes para montaje del gabinete para ambientes adversos en pared y columna

El canal de medición de la báscula, las opciones de E/S discretas y serial del canal de medición y el canal de medición del medidor de flujo están conectados con el IND780 a través de seis ranuras opcionales internas. Se pueden ordenar varias combinaciones que coincidan con los requisitos de la aplicación en particular.

#### **Algoritmos de control predictivo adaptativo**

Los poderosos algoritmos de control predictivo adaptativo (Predictive Adaptive Control, PAC) compensan automáticamente las variaciones naturales del proceso y ajustan el corte de alimentación del material como corresponde. Patentados y disponibles exclusivamente en METTLER TOLEDO, los algoritmos de PAC se crearon para reducir la variación en el llenado de material, aumentar el rendimiento total y reducir los costos de equipo. Los algoritmos pueden aplicarse a Equipment Channel Modules de báscula y de medidor de flujo. Los algoritmos de PAC se habilitan en el terminal IND780 Q.iMPACT cuando se selecciona el módulo de software correspondiente junto con el módulo de la aplicación Q.i.

#### **E/S discretas**

Las opciones de interfase de E/S discretas incluyen E/S internas y remotas.

La versión interna está disponible con salidas de relé de contacto en seco o estado sólido. Ambos tipos funcionan hasta con 30 voltios de corriente directa o alterna y hasta con 1 amperio de corriente. Las entradas tienen opción de selección como activas (para control simple de botón de presión) o pasivas (para conexión con PLC u otros dispositivos que alimentan su propia energía para las E/S). Cada tablero interno soporta cuatro entradas y cuatro salidas.

Las E/S están respaldadas por el módulo remoto ARM100 que proporciona salidas de contacto en seco. Las entradas son pasivas en el ARM100. Cada ARM100 soporta cuatro entradas y seis salidas. Se requiere una alimentación externa de 24 VCD para operar el ARM100.

Se pueden usar hasta dos tarjetas internas de E/S discretas (cada uno proporciona 4 entradas y 4 salidas) y 32 entradas y 48 salidas adicionales hasta en ocho módulos de E/S remotas.

#### **Comunicaciones seriales**

Las tarjetas de comunicaciones seriales proporcionan comunicación RS-232, RS-422 o RS-485 a velocidades de 300 a 115.2 kilobaudios. Pueden instalarse un máximo de dos tarjetas de puertos de comunicación en el IND780.

#### **Hardware de montaje**

Consulte el Capítulo 4, Partes y accesorios, del Manual técnico IND780.

#### **TaskExpert™**

La aplicación Q.iMPACT incluye TaskExpert. TaskExpert es el lenguaje de programación personalizado para los terminales IND780 e IND780 Q.iMPACT. Habilitado mediante la selección del módulo de software correspondiente, TaskExpert permite que la programación específica de aplicación personalizada resida en el terminal IND780 Q.iMPACT para atender sus necesidades.

## **Estrategia de control de transferencia de material del Q.i**

Antes de configurar y usar el terminal IND780 Q.iMPACT, es importante entender:

- Cómo funciona la estrategia de control de transferencia de material del Q.i
- El papel que juega el Q.i en su operación de control del proceso
- Cuándo aplicar la estrategia de control de transferencia de material del Q.i

#### **Generalidades**

#### **Algoritmos de control predictivo**

En el centro de la aplicación Q.iMPACT, los algoritmos de control adaptativo (PAC) crean un modelo matemático en tiempo real del proceso de transferencia de material para cada material. Estos algoritmos aprenden y compensan las variaciones del proceso en cada transferencia de material activa, una función que se conoce como ajuste automático. El punto en el tiempo en el que el terminal dejará de agregar material se ajusta continuamente durante la transferencia, mientras el terminal aprende a predecir cómo reaccionará el sistema de entrega. Esto permite al sistema adaptarse a los cambios en la velocidad de flujo del material mientras que la transferencia está en progreso.

Esto produce un alto grado de precisión en el control de la transferencia de material, con el uso de una sola alimentación rápida. Cada transferencia de material se trata como una transacción separada, iniciada cuando el sistema servidor (normalmente un PLC o DCS) envía un valor objetivo al terminal Q.iMPACT para una báscula en particular o alimentación de medidor de flujo. El terminal Q.iMPACT controla entonces la adición de material y, cuando la transferencia termina, envía el resultado al sistema de servidor.

El resultado es un sistema de transferencia de material que ofrece un rendimiento óptimo al producir reducciones significativas de sobrealimentación de material costoso, alimentación deficiente inaceptable y tiempo de alimentación del material.

#### **Alimentaciones de material**

La alimentación de material es la operación más básica y de uso más frecuente en un sistema de control de lotes u operación de llenado. Para procesar una receta de lote, deben ocurrir dos o más fases de alimentación de material. Para un ciclo de llenado o empaquetado, generalmente ocurre una fase de alimentación en forma repetida.

La parte más desafiante y crítica de cualquier alimentación de material ocurre al final de una fase, cuando la alimentación se corta de acuerdo con la receta, formulación u operación de llenado. Prácticamente todas las inconsistencias en la alimentación de material resultan del corte impreciso, lo cual hace a esto un área significativa para la mejora del proceso.

Normalmente debe llevarse a cabo una cantidad de transferencias de material para poder crear un lote. La "receta" determina el orden exacto, la secuencia y la cantidad de cada transferencia de material.

#### **Componentes de un sistema IND780 Q.iMPACT y agrupación de terminales**

Cada terminal IND780 Q.iMPACT puede trabajar hasta con cuatro básculas o 12 medidores de flujo, o con una combinación de ambos. Cada báscula o medidor de flujo se denomina Equipment Channel Module. Si se requieren más básculas o medidores de flujo, se pueden agregar terminales. Para crear un sistema manejable individual, se pueden conectar hasta 20 terminales IND780 Q.iMPACT a través de una red Ethernet para crear un "cluster".

Todos los miembros de un clúster comparten una base de datos común individual que se mantiene en un terminal IND780 Q.iMPACT asignado para ser el maestro. Todos los demás terminales en el cluster se configuran como remotos. El terminal maestro tiene la función de distribuir las variables de la base de datos a todos los terminales remotos en el cluster.

La secuencia de eventos ocurre en paralelo para cada instrumento (báscula, sistema de celdas de carga o medidor de flujo). Por ejemplo, si un terminal Q.iMPACT tiene dos entradas de báscula y tres entradas de medidor de flujo, puede controlar cinco transferencias de material al mismo tiempo.

No todos los terminales IND780 Q.iMPACT en un cluster requieren un enlace de comunicaciones directo (por ejemplo ControlNet) con un sistema servidor. Dependiendo de la configuración del sistema, en un cluster de tres terminales Q.iMPACT sólo un terminal podría requerir la tarjeta de interfase de ControlNet. El terminal Q.iMPACT con la tarjeta de interfase se considera que contiene un "puente".

Cualquier terminal IND780 Q.i en un cluster, ya sea maestro o remoto, puede servir como terminal puente para el sistema servidor PLC o DCS. Aplique las mejores prácticas cuando configure su cluster para distribuir la carga de procesamiento de manera uniforme entre la base de datos maestra y sus Equipment Channel Modules, E/S y comunicaciones.

## **Trayectos del material**

Cada válvula de control, transportador de alimentación, etc. tiene asignado un número de trayecto de material (Material Path, MP). Este número identifica un trayecto único que un material seguirá desde el contenedor de origen hasta el contenedor de destino.

#### **Ejemplo A**

Una báscula con dos válvulas controla la adición de materiales A y B. La báscula también tiene una válvula de descarga. Este sistema tiene un canal de equipo sencillo (la báscula) y tres trayectos de material: dos para adición a la báscula y uno para descarga de la báscula. Cada uno es un trayecto único que el material debe seguir, y cada uno tiene sus propias características, por ejemplo velocidad de flujo. Estos tres trayectos de material pueden denominarse MP1, MP2 y MP3.

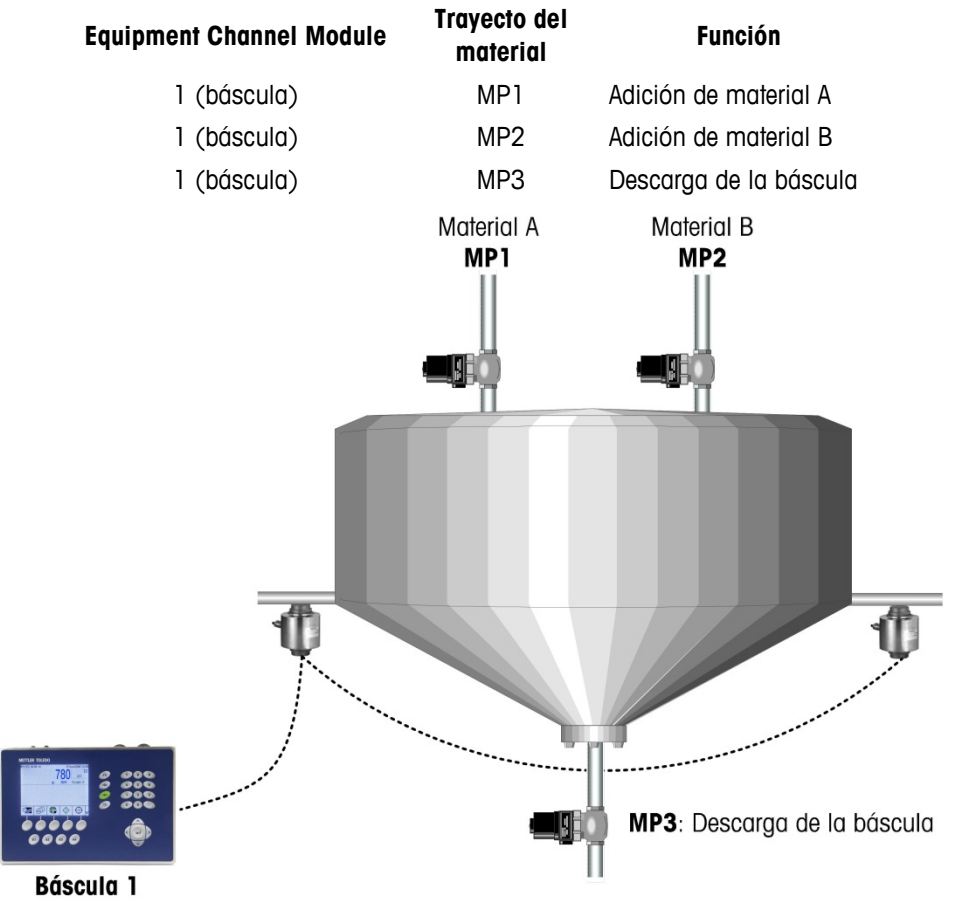

**Figura 1-9: Ejemplo A**

#### **Ejemplo B**

Supongamos que ha aumentado la demanda del producto que se está fabricando en esta operación y que ahora excede la capacidad del sistema en el Ejemplo A. Para aumentar la producción, se agrega una segunda báscula. Ésta utiliza la misma materia prima del mismo contenedor de almacenamiento a granel y descarga la mezcla resultante en el mismo tanque de almacenamiento a granel. Sin embargo, tiene sus propias válvulas de control, lo cual permite duplicar la producción total. Esto significa que, aunque usa las mismas fuentes de materia prima, se han agregado al sistema tres nuevos trayectos de material únicos asociados con la segunda báscula:

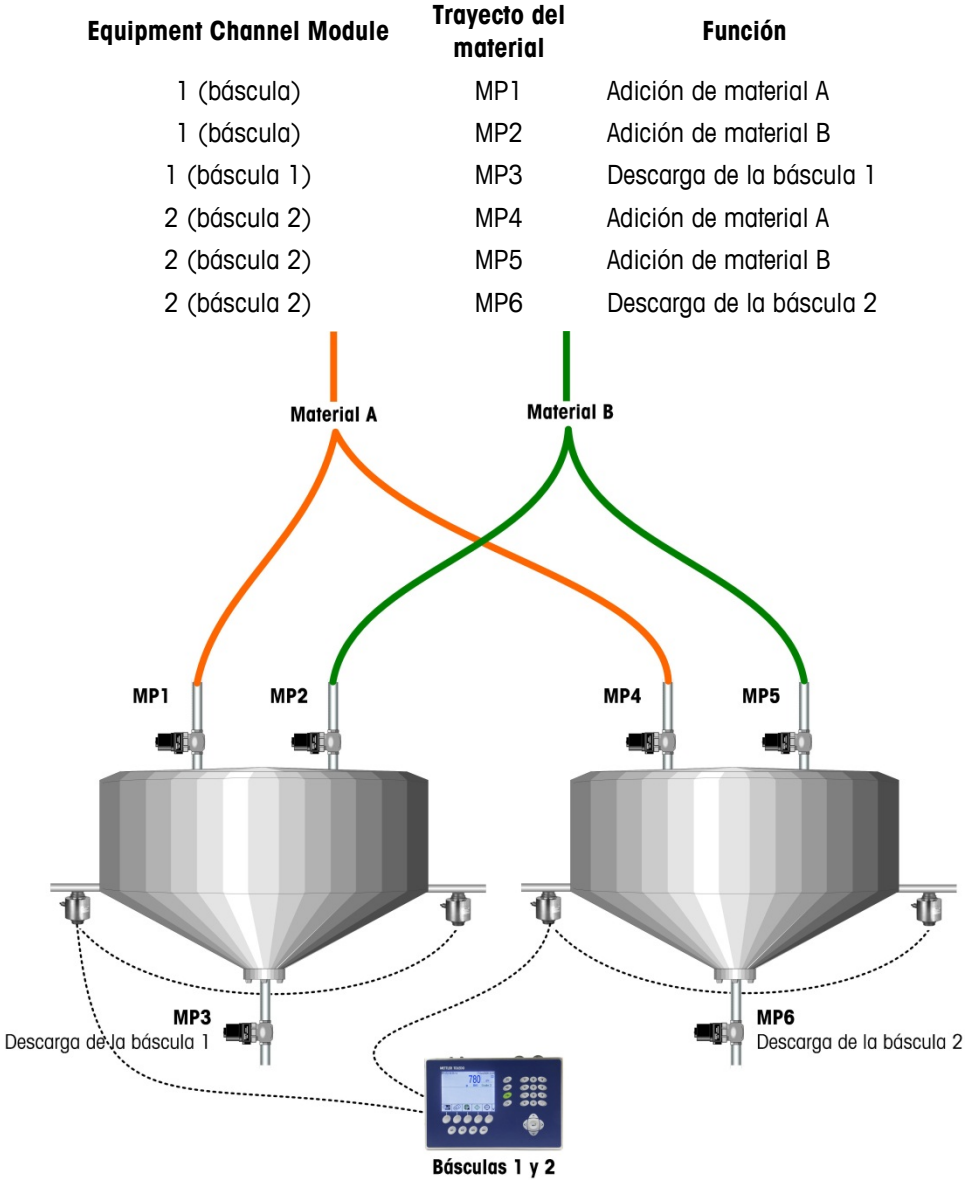

**Figura 1-10: Ejemplo B**

#### **Ejemplo C**

Ahora se agrega colorante al sistema descrito en el Ejemplo B anterior y se usa un medidor de flujo para controlar la adición para cada báscula. Este sistema incluye dos canales más (medidores de flujo 1 y 2) y dos trayectos de material más (uno para cada medidor de flujo). Es importante no aumentar el tiempo del ciclo del lote para que puedan usarse las capacidades avanzadas de alimentación superpuesta de la estrategia del Q.i para agregar el colorante al mismo tiempo que el material A. No se aumenta el tiempo del ciclo del lote, y el sistema ahora queda así:

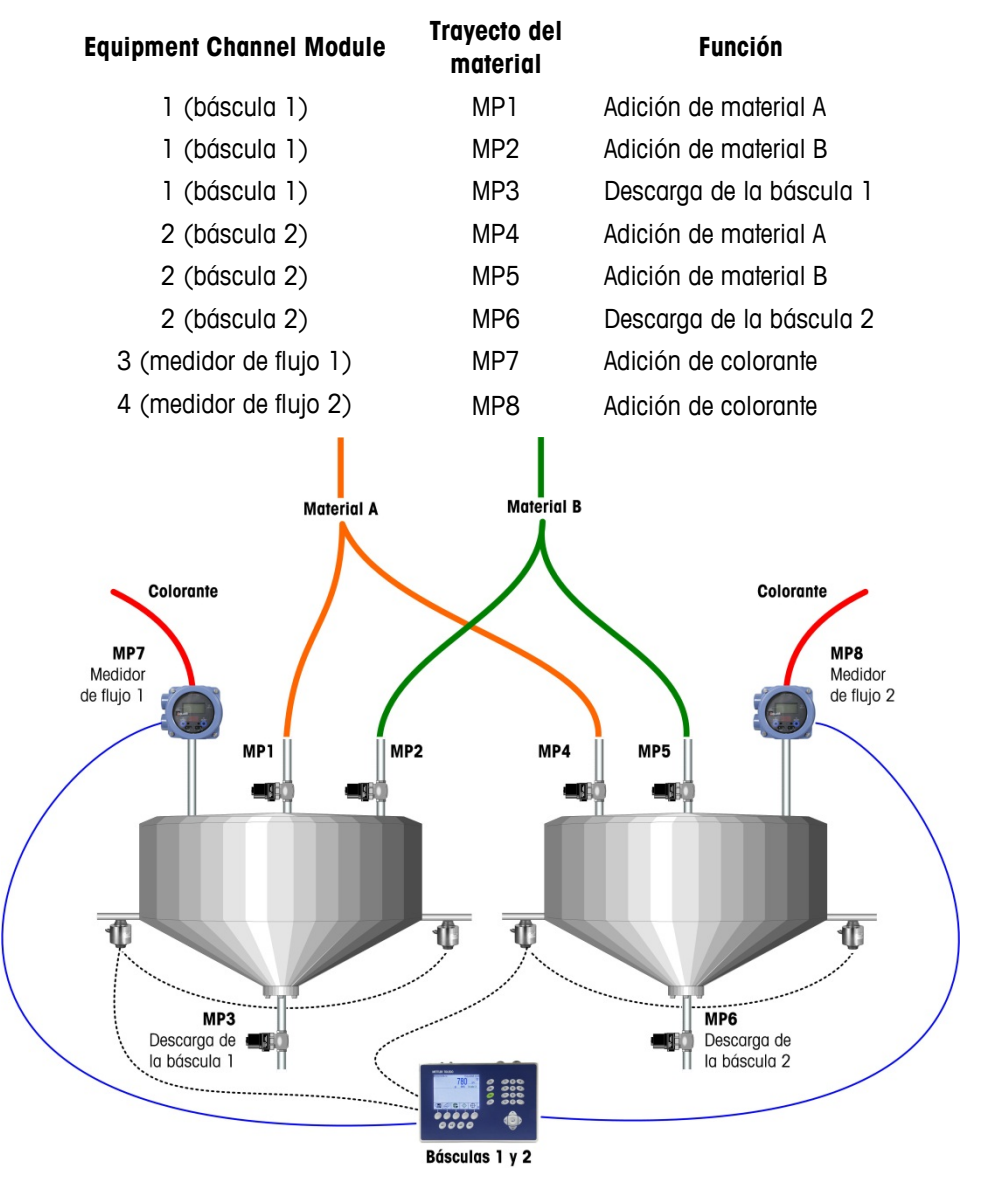

**Figura 1-11: Ejemplo C**

## **Ejemplos de sistemas IND780 Q.i**

Un terminal Q.iMPACT puede usarse para sistemas que requieren hasta cuatro canales de medición de báscula o celdas de carga, 12 canales de medición de medidor de flujo, o alguna combinación de ambos. Los sistemas más grandes, hasta con 198 canales de medición, pueden aprovechar la capacidad de agrupación del Q.i. La [Figura 1-12,](#page-31-0) la [Figura 1-13](#page-32-0) y la [Figura 1-14](#page-33-0) proporcionan tres ejemplos de sistemas de Q.iMPACT.

## **Sistemas de Q.iMPACT basados en el IND780**

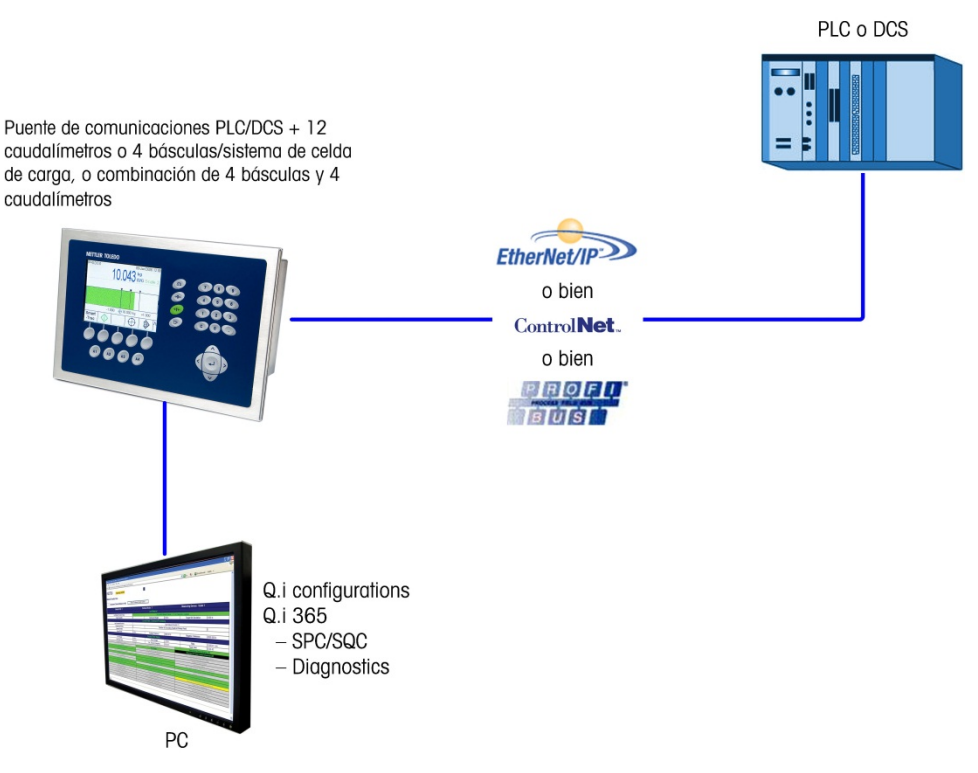

<span id="page-31-0"></span>**Figura 1-12: Sistema de terminal simple**

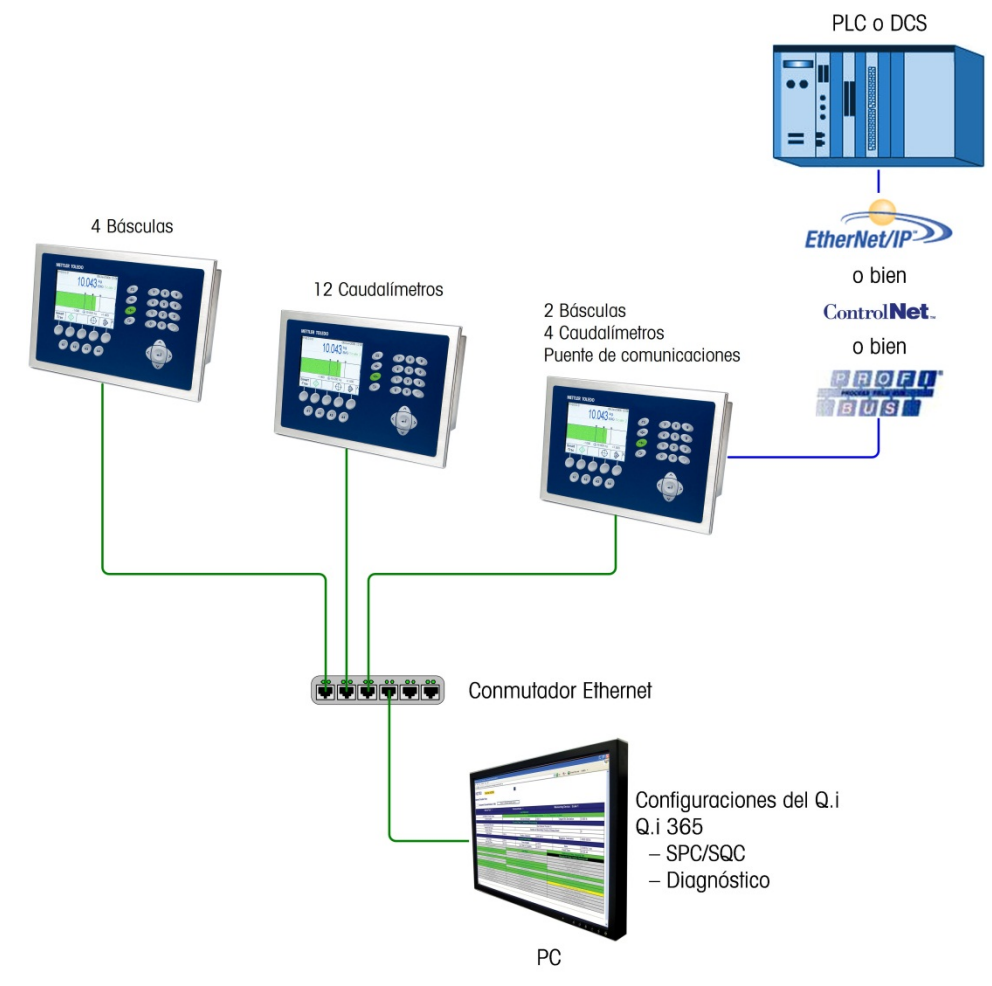

<span id="page-32-0"></span>**Figura 1-13: Sistema de terminal múltiple**

#### **Uso de los terminales Q.iMPACT basados en el IND780 y el JagXtreme en el mismo sistema**

No es necesario reemplazar los matrollers del JagXtreme Q.i existentes para usar la mejor funcionalidad del IND780 Q.iMPACT.

Sin embargo, el Q.iMPACT basado en el JagXtreme y el Q.iMPACT basado en el IND780 pueden compartir el mismo PLC y el mismo proceso como se muestra en la [Figura 1-14.](#page-33-0)

**El Q.iMPACT basado en el JagXtreme y el Q.iMPACT basado en el IND780 se** agrupan en formas similares, pero no pueden compartir un cluster. Esto es porque la plataforma más reciente del IND780 se comunica a través de Ethernet mediante el uso de multidifusión, la cual es más abierta y tiene mejor confiabilidad que el protocolo de mensajes discretos que usa el JagXtreme.

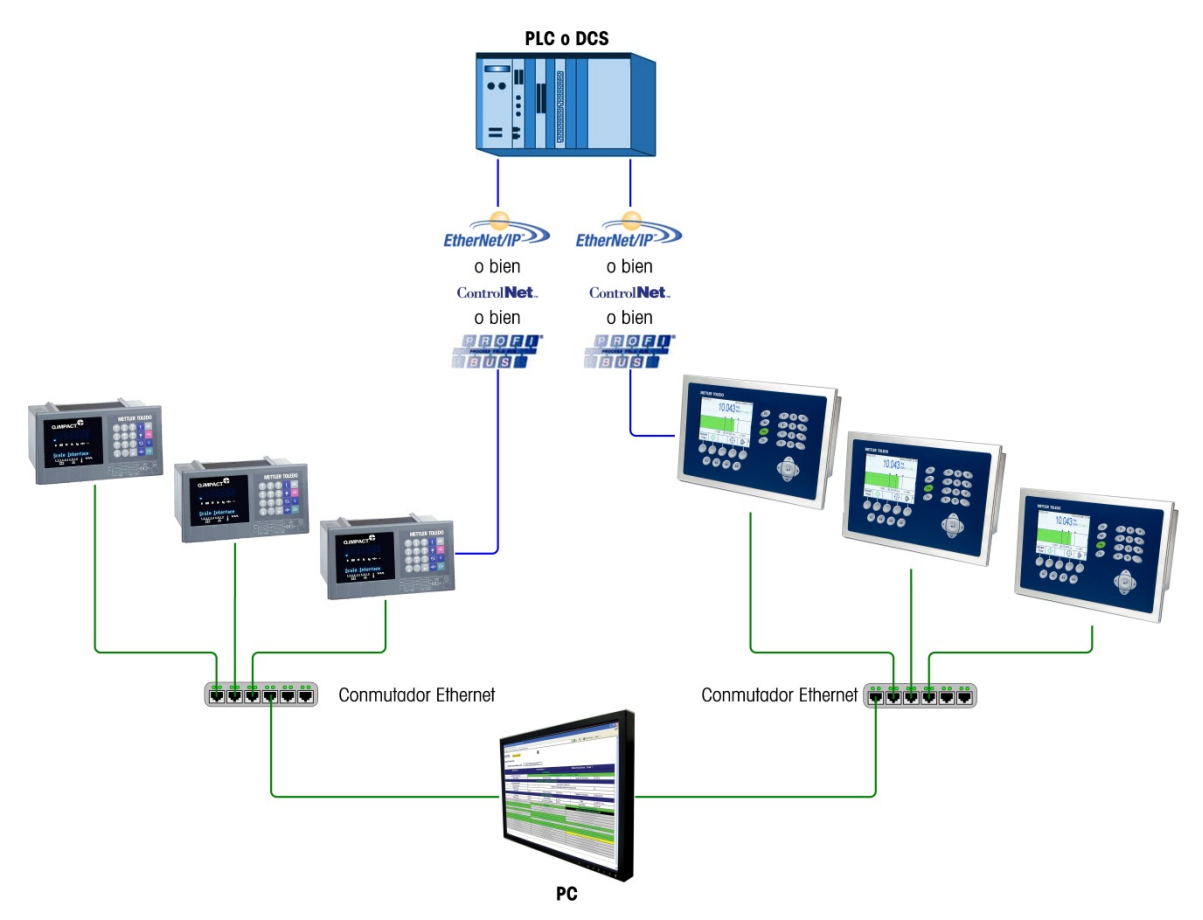

<span id="page-33-0"></span>**Figura 1-14: Sistema de terminales múltiples que incluye terminales Q.iMPACT JAGXTREME e IND780**

## **Componentes de un sistema IND780 Q.iMPACT**

La [Figura 1-15](#page-34-0) ilustra la relación entre componentes de un sistema IND780 Q.iMPACT que incluye una entrada de canal de equipo (báscula) y una salida de elemento de control final (final control element, FCE).

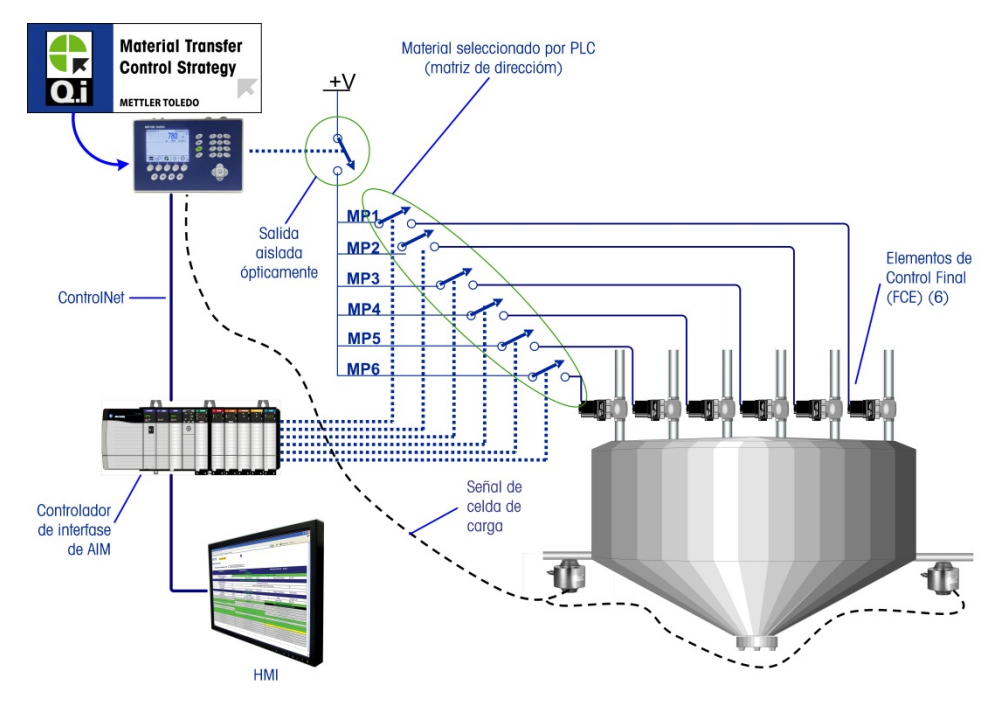

<span id="page-34-0"></span>**Figura 1-15: Ejemplo de cableado – Q.i con 6 trayectos de material y un canal de medición**

## **Comunicación con el terminal IND780 Q.iMPACT**

Existen tres formas para comunicarse con el IND780 Q.iMPACT:

- El panel de control del terminal IND780
- La herramienta de configuración Q.i basada en PC
- El servidor basado en la Web del IND780

Los elementos de cada tipo de comunicación se detallan en el Capítulo 2, Configuración y operación, de la Guía del usuario de la IND780 Q.iMPACT.

#### **Panel de control del terminal**

Los parámetros del Q.iMPACT pueden verse, configurarse y modificarse en el panel frontal del terminal IND780 Q.iMPACT. El árbol del menú de configuración se muestra en la [Figura 1-16,](#page-35-0) con la rama Configuración del Q.i extendida.

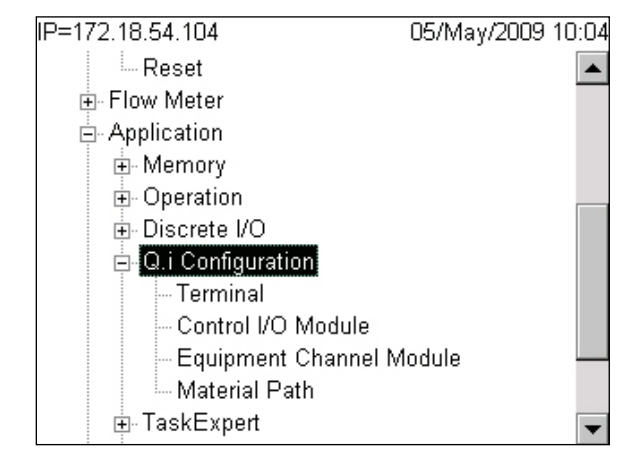

<span id="page-35-0"></span>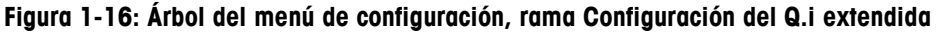

## **Herramienta de configuración del Q.i**

La herramienta de configuración del Q.i (Q.i Configuration tool) es una utilidad HMI basada en PC que fue desarrollada exclusivamente para el terminal IND780 Q.iMPACT. Para usar esta utilidad:

- La herramienta debe cargarse en su PC
- La PC debe equiparse con una conexión Ethernet estándar
- La dirección IP del terminal IND780 Q.iMPACT debe conocerse

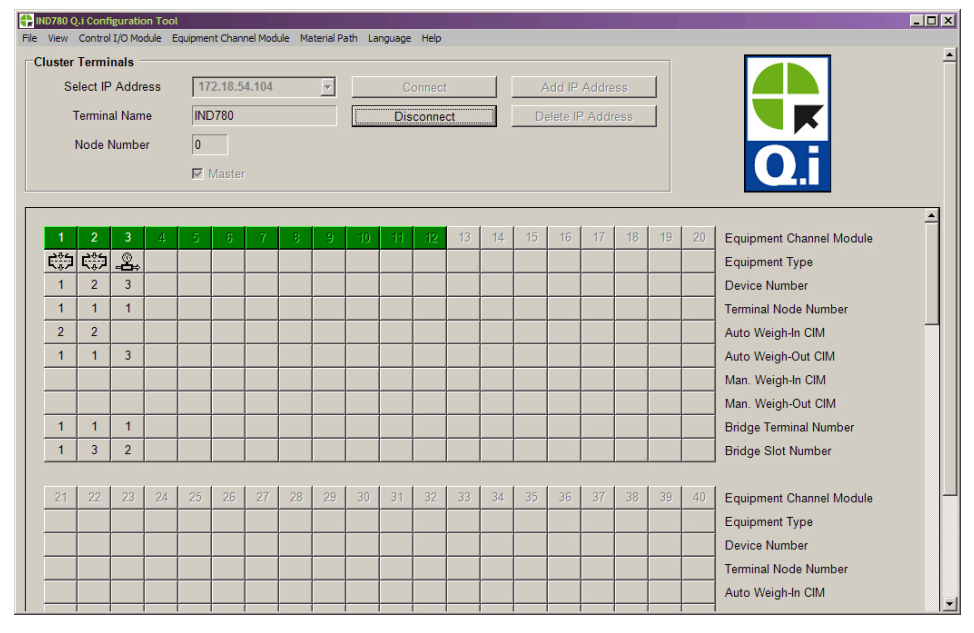

**Figura 1-17: Página principal de la herramienta de configuración del Q.i**
### **Páginas web**

Una conexión Ethernet estándar para el terminal IND780 Q.iMPACT permite el acceso a su función de diagnóstico externo, una serie de páginas web que permiten ver la configuración actual y, en algunos casos, modificarla. Para tener acceso a las páginas web:

- La PC debe equiparse con una conexión Ethernet estándar
- La dirección IP del terminal IND780 Q. iMPACT debe conocerse

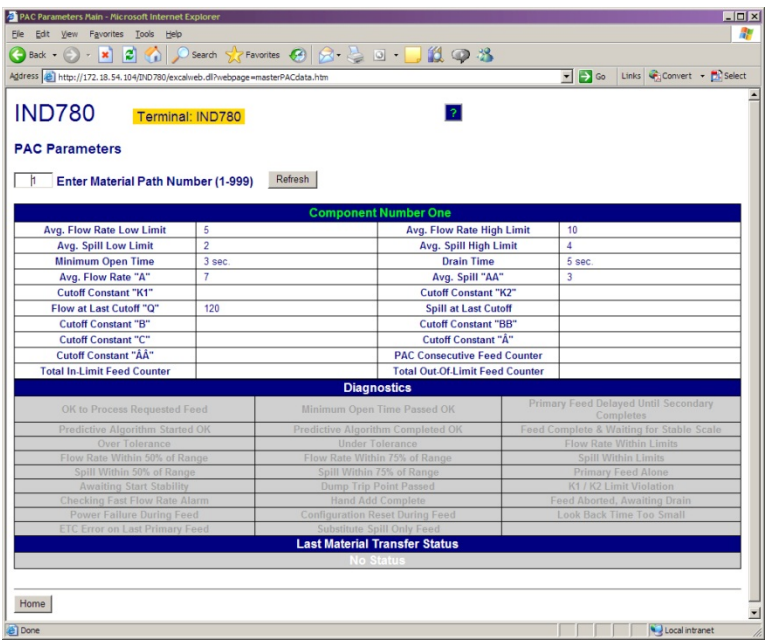

**Figura 1-18: Diagnóstico externo del IND780, página de parámetros PAC**

### **Comunicaciones del IND780 Q.iMPACT y controlador del servidor**

#### **Tipos de bus de campo**

Tres formas de comunicaciones de bus de campo proporcionan conectividad completa con el terminal Q.iMPACT:

- ControlNet
- EtherNet/IP
- Profibus DP

Además, tres tipos de bus de campo proporcionan conectividad limitada con el terminal Q.iMPACT:

- ModBus TCP
- Allen-Bradley RIO
- DeviceNet

#### **Modos de comunicación**

Existen dos modos de comunicación para el terminal Q.iMPACT. Esta selección se hace en la sección Configuración de Q.i de la configuración.

#### Modo de comunicación clásica

Éste era el único modo de comunicación disponible con la aplicación Q.iMPACT de primera generación en el terminal basado en el JAGXTREME®. Esta forma de comunicación usa mensajes explícitos de datos compartidos sobre el protocolo de comunicaciones ControlNet o Ethernet IP.

Los nuevos usuarios pueden elegir el uso de este modo de comunicación. Los clientes Q.i que actualizan una plataforma Q.i basada en el JAGXTREME pueden elegir este modo de para evitar o minimizar modificaciones a la comunicación entre el terminal Q.i y el controlador del servidor.

#### Modo de comunicación optimizada

El modo de comunicación optimizada es nuevo para el terminal IND780 Q.iMPACT. Este modo utiliza sólo mensajes cíclicos para comunicar entre el controlador del servidor y el terminal Q.iMPACT.

# **Capítulo 2 Instalación**

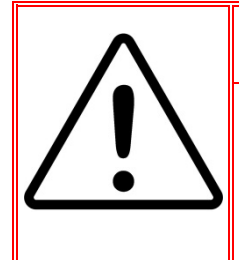

## **INSTALACIÓN DIV 2 Y ZONA 2/22**

**SI DESEA INSTALAR LA IND780 EN UN ÁREA CLASIFICADA COMO DIVISIÓN 2 O ZONA 2/22, CONSULTE LAS INSTRUCCIONES DE INSTALACIÓN PARA DIVISIÓN 2 Y ZONA 2/22 INCLUIDAS EN EL CD PROPORCIONADO CON LA TERMINAL. LA FALTA DE CUMPLIMIENTO DE ESTAS INSTRUCCIONES PODRÍA RESULTAR EN LESIONES PERSONALES Y/O DAÑOS A LA PROPIEDAD.**

Este capítulo describe

- Apertura de las cajas
- Montaje de la terminal
- Aberturas para cables en cajas para ambiente adverso
- Conexiones para cables
- Módulos de interfase del PLC
- Posiciones del interruptor del PCB
- Posiciones del puente del PCB
- Sellado de la caja

Este capítulo proporciona instrucciones de instalación para el terminal IND780 Q.iMPACT y para la conexión de su cableado externo.

**Puesto que el IND780 Q.iMPACT es parte de un sistema** más grande, es probable que otros componentes del sistema afecten su instalación. Consulte cualquier información adicional incluida con las tarjetas de interfase opcionales que proporciona METTLER TOLEDO, o cualquier documentación que proporcionen otros vendedores para usarse con él (sistemas de PLC, plataformas DCS, medidores de flujo, etc.). La información de operación y configuración se proporciona en otras partes de este manual.

## **Precauciones**

- LEA este manual ANTES de operar o dar servicio a este equipo y SIGA estas instrucciones detalladamente.
- GUARDE este manual para futura referencia.

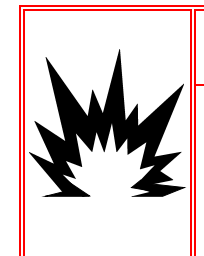

**SOLAMENTE PERSONAL CALIFICADO DEBE DAR SERVICIO A LA TERMINAL. TENGA CUIDADO AL HACER VERIFICACIONES, PRUEBAS Y AJUSTES QUE DEBAN REALIZARSE CON LA CORRIENTE CONECTADA. NO TENER EN CUENTA ESTA PRECAUCIÓN PODRÍA RESULTAR EN LESIONES PERSONALES O DAÑOS MATERIALES.**

*<u><sup>'{</sup>\diadvertencial</u>* 

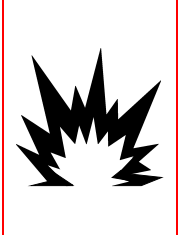

## *<b>A iADVERTENCIA!*

**NO TODAS LAS VERSIONES DE LA IND780 ESTÁN DISEÑADAS PARA USARSE EN ÁREAS PELIGROSAS (EXPLOSIVAS). CONSULTE LA PLACA DE IDENTIFICACIÓN DE LA IND780 PARA DETERMINAR SI UNA TERMINAL ESPECÍFICA ESTÁ APROBADA PARA USARSE EN UN ÁREA CLASIFICADA COMO PELIGROSA DEBIDO A ATMÓSFERAS COMBUSTIBLES O EXPLOSIVAS.**

## **A** *i***ADVERTENCIA!**

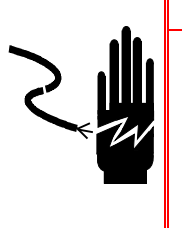

**CUANDO ESTE EQUIPO ES INCLUIDO COMO PARTE DE UN SISTEMA, EL DISEÑO RESULTANTE DEBE SER REVISADO POR PERSONAL CALIFICADO QUE ESTÉ FAMILIARIZADO CON LA CONSTRUCCIÓN Y OPERACIÓN DE TODOS LOS COMPONENTES EN EL SISTEMA Y LOS PELIGROS POTENCIALES INVOLUCRADOS. EL NO TENER EN CUENTA ESTA PRECAUCIÓN PODRÍA RESULTAR EN LESIONES PERSONALES Y/O DAÑOS A LA PROPIEDAD.**

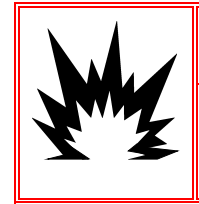

### **PRECAUCIÓN**

**RIESGO DE EXPLOSIÓN SI LA BATERÍA SE REEMPLAZA CON EL TIPO INCORRECTO O SI SE CONECTA INDEBIDAMENTE. DESECHE LA BATERÍA DE ACUERDO CON LAS LEYES Y REGULACIONES LOCALES.**

#### € **PRECAUCIÓN**

**TENGA EN CUENTA ESTAS PRECAUCIONES PARA MANIPULAR LOS DISPOSITIVOS SENSIBLES A LA ELECTROESTÁTICA.**

### **PRECAUCIÓN**

**ANTES DE CONECTAR/DESCONECTAR CUALQUIER COMPONENTE ELECTRÓNICO INTERNO O INTERCONECTAR EL CABLEADO ENTRE EL EQUIPO ELECTRÓNICO SIEMPRE INTERRUMPA LA CORRIENTE Y ESPERE AL MENOS TREINTA (30) SEGUNDOS ANTES DE HACER CUALQUIER CONEXIÓN O DESCONEXIÓN. EL OMITIR ESTAS PRECAUCIONES PODRÍA RESULTAR EN DAÑOS O LA DESTRUCCIÓN DEL EQUIPO Y/O LESIONES PERSONALES.**

### **Desembalaje e inspección**

Para verificar la configuración del terminal IND780 Q.iMPACT, consulte su etiqueta de información y la Tabla de identificación de modelos en el Capítulo 1 de este manual, Introducción.

Los siguientes artículos deben ser incluidos:

- 
- Tarjetas opcionales con juegos de ferritas, dependiendo de la especificación del sistema
- CD-ROM de documentacón del Q.iMPACT Manuel de instalación IND780 impreso (64068642)
- CD-ROM de documentacón del IND780 (64057241)
- Terminal IND780 Q.iMPACT Juegos de partes de hardware (64057809)
	- Manuel de instalación IND780 Q.iMPACT impreso
	- (64057253)

### **Apertura de las cajas**

Los procedimientos para abrir las cajas de montaje en panel y para ambientes adversos de la terminal IND780 difieren y están descritos en las siguientes secciones.

Sólo personal calificado debe realizar la instalación, programación y servicio. Para obtener asistencia comuníquese con un representante de METTLER TOLEDO.

En general, una vez que la IND780 está instalada, programada y calibrada para una determinada aplicación, sólo se requieren servicios de rutina.

### **Caja de montaje en panel**

La caja de montaje en panel está diseñada para facilitar al integrador o instalador del sistema el acceso a los conectores y minimizar así la necesidad de ingresar al interior de la unidad. En algunas ocasiones, la tapa posterior debe removerse para instalar tarjetas opcionales o para configurar interruptores internos. La versión de montaje en panel de la IND780 se abre quitando los cuatro tornillos Phillips del panel posterior, marcados en la [Figura 2-1.](#page-41-0) El panel posterior puede quitarse después.

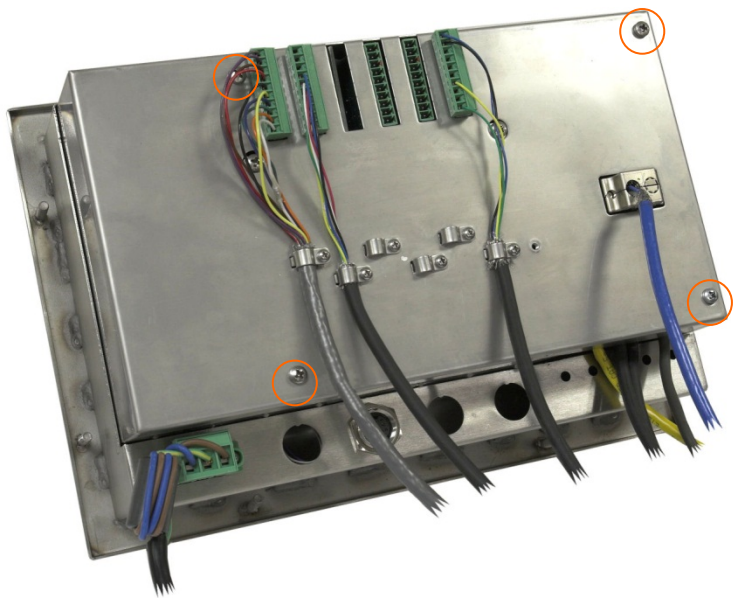

**Figura 2-1: Apertura de la caja para montaje en panel**

### <span id="page-41-0"></span>**Caja para ambientes adversos**

El panel frontal de la caja para ambientes adversos de la terminal IND780 está colocado en su lugar mediante cuatro sujetadores de resorte fijos en el cuerpo de la caja. Para tener acceso al PBC de la terminal para cableado interno y colocación de interruptores, separe el panel frontal de la caja como sigue:

1. Coloque la terminal sobre una superficie estable y plana, con el panel frontal hacia arriba.

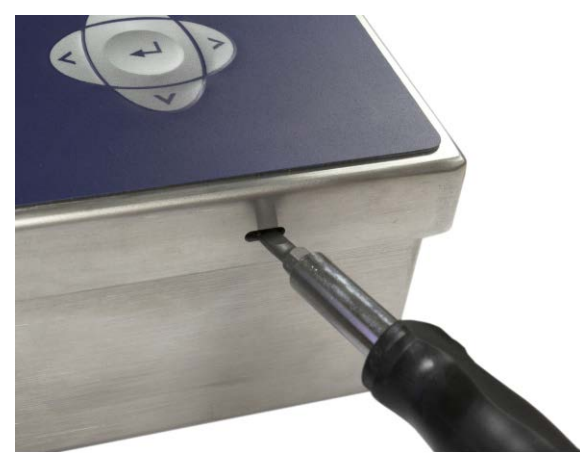

**Figura 2-2: Apertura de la caja para ambientes adversos**

- 2. Inserte la punta de un destornillador plano en una de las dos ranuras que se encuentran en el borde del ensamble del panel frontal. Empuje con firmeza hacia abajo la parte superior del panel frontal contra la caja para liberar la presión de la pinza de sujeción, y empuje el destornillador hacia la caja hasta que escuche un ruido "pop".
- 3. Repita el paso 2 en la otra ranura para liberar la parte inferior de la tapa de las pinzas de sujeción de resorte.
- 4. Una vez que se libere el panel, levante la parte inferior de éste firmemente hacia arriba y afuera hasta que salga del borde de la caja.
- 5. Presione la parte superior del panel frontal y empuje el panel hacia arriba, en relación con la caja, hasta que las pinzas de retención de resorte se desprendan. La tapa estará libre entonces para girar hacia abajo sostenida por los dos cables de alambre en su borde inferior.

## **Montaje de la terminal**

La caja de montaje en panel está diseñada para montarse en un recorte de una superficie plana como la de un panel de instrumentos o la puerta de un gabinete industrial. La caja para ambientes adversos está diseñada para colocarse en un escritorio o puede montarse en una superficie vertical con los soportes de montaje opcionales. Monte la terminal en donde su visualización sea óptima y el teclado de la terminal pueda usarse con facilidad. Consulte las consideraciones de ubicación y ambientales descritas en el Capítulo 1, Introducción.

#### **Caja para montaje en panel**

La caja para montaje en panel viene con una empaquetadura y una placa de soporte que se usan para montar la unidad en un panel. La caja se monta y sella correctamente en paneles de espesores entre 16 y 11 GA (1.52 mm y 3.04 mm).

Instale la caja para montaje en panel siguiendo estos pasos:

Haga un corte y orificios en el panel o gabinete industrial como se indica en las dimensiones del recorte del panel mostradas en la [Figura 2-3](#page-42-0) en pulgadas y [mm].

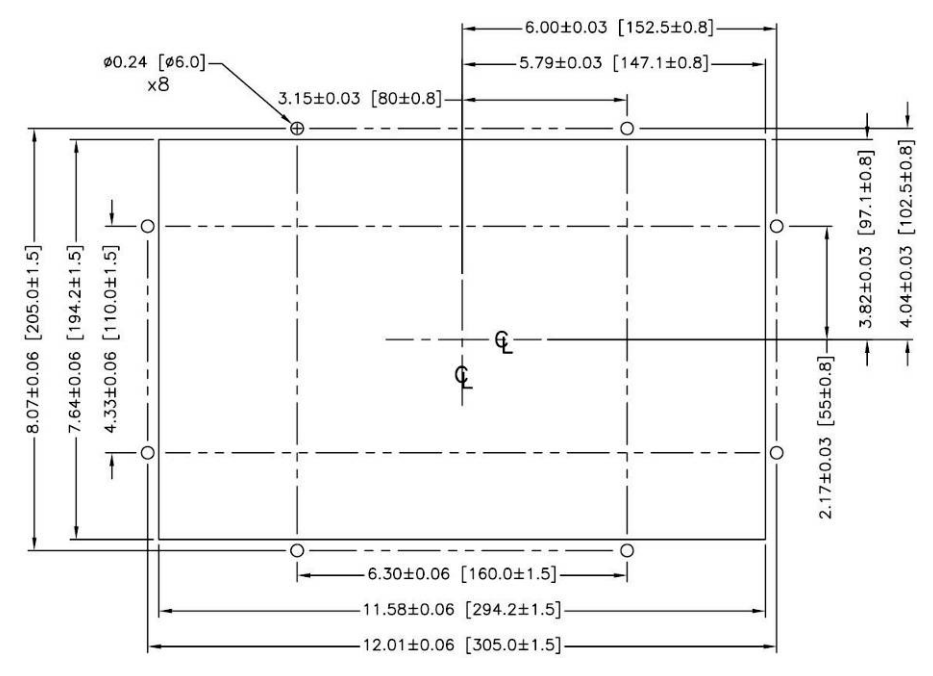

<span id="page-42-0"></span>**Figura 2-3: Dimensiones del recorte del panel**

Afloje y retire las ocho tuercas de 8 mm que sujetan la placa de soporte de la caja. La empaquetadura debe permanecer en su lugar en la terminal [\(Figura 2-4\)](#page-43-0).

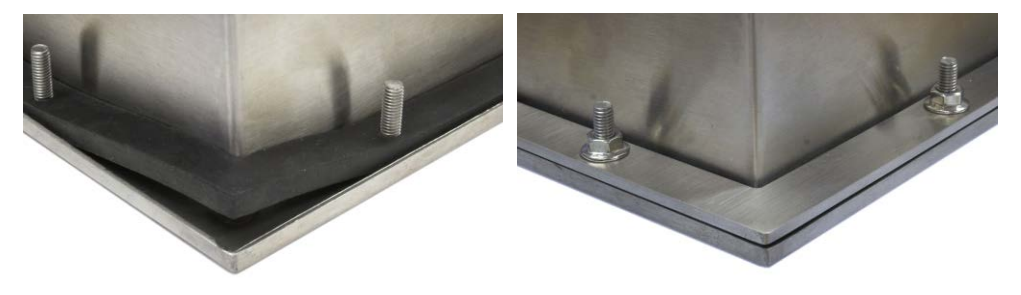

**Figura 2-4: Placa de soporte instalada**

<span id="page-43-0"></span>Coloque la terminal en el recorte hecho en la parte frontal y sujétela colocando la placa de soporte en la parte posterior de la terminal, e instalando y apretando después las ocho tuercas hasta que quede segura. La [Figura 2-5](#page-43-1) muestra una vista lateral de la instalación del panel.

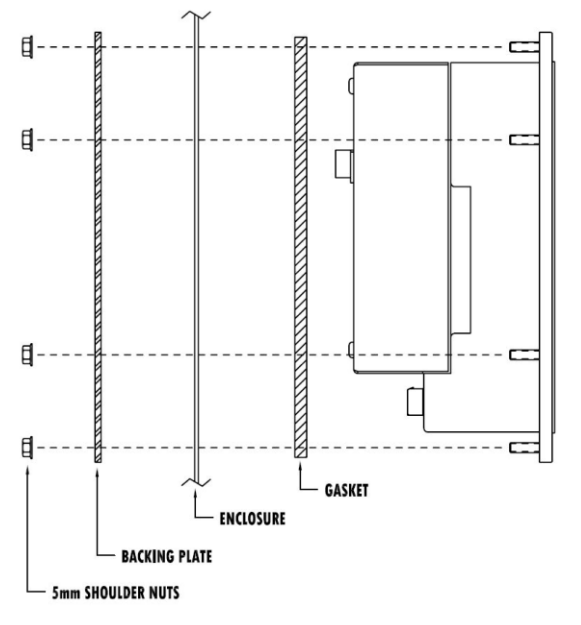

**Figura 2-5: Montaje en panel, vista lateral**

### <span id="page-43-1"></span>**Caja para ambientes adversos**

La caja para ambientes adversos está fabricada con acero inoxidable y diseñada para que descanse en una superficie plana como la de una mesa o escritorio, o puede montarse en una superficie vertical con los soportes de montaje opcionales. En la configuración para escritorio, el ángulo del panel frontal es de aproximadamente 70 grados con relación a la vertical. En la configuración para montaje en pared, el panel frontal está aproximadamente a 40 grados de la vertical y es reversible (se puede inclinar hacia abajo o arriba).

#### **Montaje en escritorio**

Cuando la terminal IND780 se va a colocar en una superficie plana, se deben colocar las cuatro bases de goma incluidas con la terminal en la parte inferior para evitar que se resbale. Encuentre las cuatro bases, quite el papel protector del adhesivo, y presione las bases en las esquinas de la parte inferior de la caja como se muestra en la [Figura 2-6.](#page-44-0)

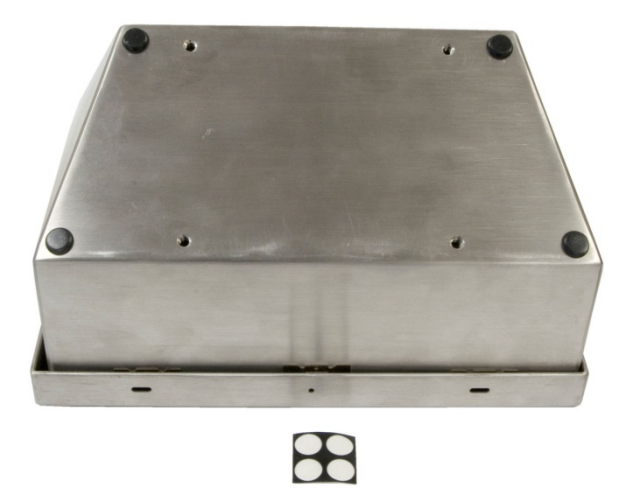

**Figura 2-6: Patas de goma para montaje en escritorio**

#### <span id="page-44-0"></span>**Preparación para montaje en pared**

Existe un juego opcional de soportes para el montaje en pared de la caja para ambientes adversos de la IN780 en una superficie vertical. Para preparar la caja para montaje en pared, siga estos pasos:

- 1. Establezca la orientación de la caja (por arriba o por debajo de la línea de visión)
- 2. Instale la caja sobre los soportes
- 3. Marque los puntos de fijación
- 4. Instale los accesorios metálicos de montaje
- 5. Monte la terminal

#### **Ajuste de la orientación del panel frontal**

Establezca si la terminal será montada por arriba o por debajo de la línea de visión. Si va a montarse en o por debajo de la línea de visión, deberá invertirse la orientación del panel frontal. Siga estos pasos:

1. Abra la caja como se describe en la sección sobre apertura de las cajas.

2. Afloje y quite las dos tuercas que fijan los dos cables metálicos [\(Figura 2-7\)](#page-45-0) que funcionan como bisagras para la tapa frontal con la caja posterior.

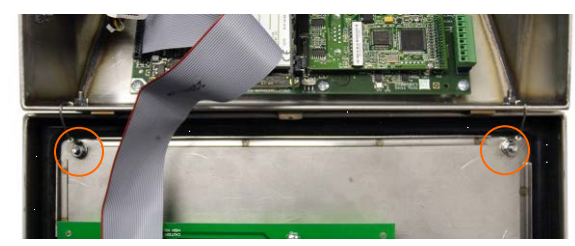

**Figura 2-7: Ubicaciones de la fijación de la cinta de conexión a tierra**

<span id="page-45-0"></span>3. Gire con cuidado 180 grados la tapa frontal y vuelva a conectar las dos cintas de conexión a tierra en los dos pernos cerca de los manguitos de sujeción mediante las dos tuercas retiradas en el paso anterior. La [Figura](#page-45-1) 2-8 muestra uno de los pernos. Apriete las dos tuercas.

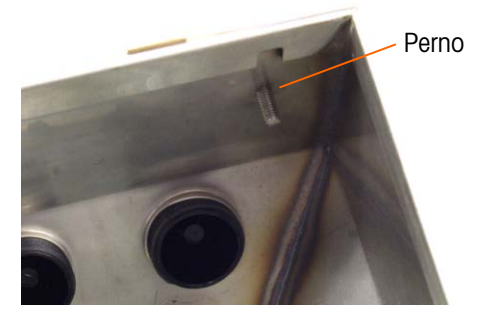

**Figura 2-8: Perno para fijar el panel frontal invertido**

## <span id="page-45-1"></span>**Fijación de la caja en los soportes**

Una vez que los soportes están fijos en la pared, la caja puede montarse en ellos mediante los cuatro tornillos M5 incluidos. La [Figura 2-9](#page-45-2) muestra uno de los soportes con los orificios ranurados indicados.

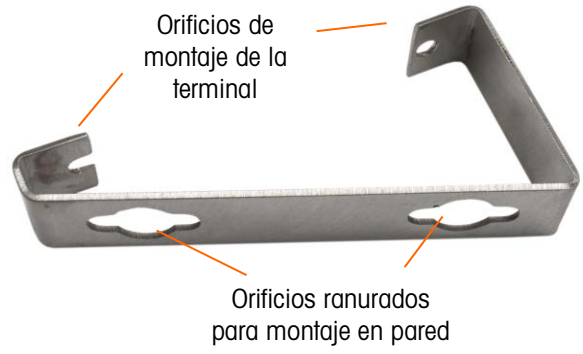

<span id="page-45-2"></span>**Figura 2-9: Soportes para montaje en pared**

La [Figura 2-10](#page-46-0) muestra los soportes fijos en una caja. Observe la orientación de la caja en relación a los soportes.

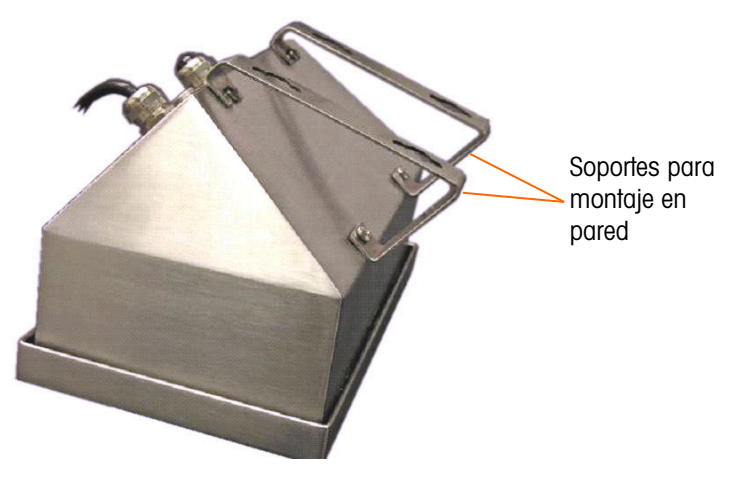

**Figura 2-10: Fijación de los soportes para montaje en pared**

#### <span id="page-46-0"></span>**Marcación de la posición de los orificios para montaje**

Marque la posición de los orificios de montaje en la pared según las dimensiones mostradas en la [Figura 2-11](#page-46-1) en pulgadas y [mm] o sosteniendo la terminal sobre la superficie y marcando los orificios a través de los soportes.

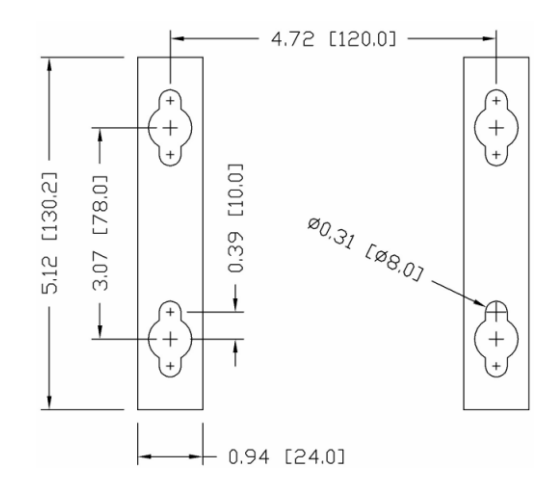

**Figura 2-11: Dibujo del patrón de orificios de montaje**

<span id="page-46-1"></span>Una vez que estén marcadas las posiciones de los orificios, lleve a cabo uno de los siguientes procedimientos, dependiendo del tipo de superficie de la pared.

**L** Los accesorios para montar la terminal en la pared no se incluyen con la terminal; usted debe comprarlos aparte. Asegúrese de que los accesorios de montaje puedan soportar el peso de la terminal, que es aproximadamente de 11 lb (5 kg).

PRECAUCIÓN: Cuando lleve a cabo los siguientes procedimientos, use una protección adecuada para el cuerpo tal como lentes de seguridad aprobados, protectores para los oídos y guantes.

#### **Montaje en pared, tablarroca o paneles de yeso (Drywall)**

Cuando se monta la IND780 en tablarroca, panel de yeso o en superficies similares, el anclaje debe ajustarse en tamaño de acuerdo con el tamaño recomendado del perno de 1/4" (6 mm). Los accesorios metálicos de montaje recomendados son:

- Cuatro pernos acodados, 1/4" (6 mm), longitud mínima de 2-1/2" a 3" dependiendo del espesor de la pared, con una fuerza de extracción de 900 lb (450 kg)
- Cuatro arandelas planas, con un diámetro externo mínimo de 1/2" (12 mm)

La [Figura 2-12](#page-47-0) muestra un ejemplo de accesorios de montaje.

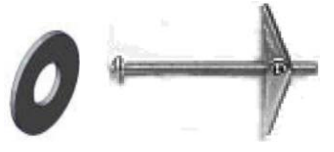

**Figura 2-12: Accesorios de montaje para paredes de tablarroca o paneles de yeso**

- <span id="page-47-0"></span>1. Haga un orificio en cada una de las marcas o lugares que hizo para preparar el montaje en pared. Use una broca de la misma medida que la del diámetro del anclaje (comúnmente 5/8" (16 mm)). La profundidad del orificio debe ser la misma del espesor de la tablarroca.
- 2. Limpie los orificios con una tela humedecida con agua.
- 3. Desenrosque cada perno acodado y agregue una arandela plana de 1/4" (6 mm) de diámetro interno y un diámetro externo de 1/2" (12 mm).
- 4. Empuje las arandelas hacia la parte interna de las cabezas de los cuatro pernos.
- 5. Coloque cada tuerca para cada perno acodado y enrósquela en cada perno aproximadamente 1" (25 mm). Asegúrese que los extremos de la tuerca se doblen hacia usted cuando los presione.
- 6. Presione las tuercas a través de cada abertura que creó en la pared. Se deberá oír un "clic" cuando cada una salga en el otro lado.
- 7. Apriete los pernos hasta que sienta que la tuerca toque la parte interna de la pared. Apriete cada uno con una llave (use un destornillador plano para cabezas planas o redondas), aproximadamente dos o tres giros completos o hasta que las tuercas toquen el material base en la parte interna de la pared.
- 8. Retroceda cada perno lo suficiente para dejar espacio de manera que la parte central superior de su cabeza y la arandela plana se inserten en uno de los orificios ranurados de los soportes de montaje (vea [Figura 2-9,](#page-45-2) [Figura 2-11\)](#page-46-1).
- 9. Gire los tornillos a mano hasta que queden firmes contra la placa de montaje. La [Figura 2-13](#page-48-0) muestra la tuerca, la arandela y el perno instalados.

#### **Montaje en pared, bloques de concreto y cemento**

Cuando monte la IND780 en un bloque de cemento, concreto vaciado o pared similar, los pernos de montaje recomendados son:

• Anclaje de manguito de concreto "UL listed", tamaño de 1/4" (6 mm), empotramiento mínimo de 1/2" (12.7 mm), y fuerza de extracción mínima de 500 lb (266 kg).

La [Figura 2-13](#page-48-0) muestra un ejemplo de accesorios de montaje.

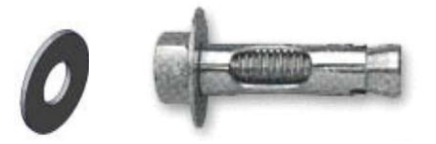

**Figura 2-13: Accesorios de montaje de muestra, para concreto o cemento**

- <span id="page-48-0"></span>1. Haga un orificio en cada una de las marcas o lugares que hizo en la sección de montaje en pared. Use una broca de carburo que cumpla con la norma ANSI B94, 12-77 y que tenga el mismo diámetro que el diámetro del anclaje (comúnmente 5/16" (8 mm)). La profundidad del orificio debe ser mayor de 1/2" (12 mm).
- 2. Limpie los orificios con un cepillo de alambre.
- 3. Asegúrese que la cabeza del perno esté a ras con la parte superior roscada del anclaje e inserte la unidad de anclaje a través de los orificios de montaje y dentro del material base.
- 4. Empuje la unidad de anclaje hasta que la arandela quede firme contra la pared.
- 5. Apriete cada perno con una llave (use un destornillador para las cabezas planas o redondas), aproximadamente tres o cuatro giros completos o hasta que las anclas estén completamente fijas en el material base.
- 6. Retroceda los pernos lo suficiente para permitirles junto con sus arandelas insertar su parte central superior en uno de los orificios ranurados de los soportes de montaje (vea [Figura 2-9,](#page-45-2) [Figura 2-11\)](#page-46-1).

#### **Montaje en pared, superficie de madera**

Cuando monte la IND780 en una pared de madera o superficie similar, use cuatro tornillos #12 de una longitud mínima de 1 1/4" (30 mm), cada uno con una arandela plana de por lo menos 1/2" (12 mm) de diámetro.

Instale el tornillo y la arandela, dejando una abertura suficiente para alojar el orificio ranurado del soporte (vea [Figura 2-9,](#page-45-2) [Figura 2-11\)](#page-46-1).

Inspeccione periódicamente la terminal para asegurar que esté bien fija en la pared. Si no está, retire la terminal y apriete los pernos de anclaje nuevamente.

#### **Colocación de la terminal en los sujetadores**

Coloque los orificios de los soportes de la terminal sobre los sujetadores y deslice la terminal hacia abajo firmemente de manera que cada sujetador y arandela se inserten en las ranuras en el soporte (vea la [Figura 2-9\)](#page-45-2).

Para el montaje en pared de tablarroca o de panel de yeso, después de insertar los soportes, retírelos de la pared hasta que se sienta que las tuercas toquen la parte interna de la pared. Si es necesario, desmonte la terminal y apriete los pernos ligeramente. La [Figura 2-14](#page-49-0) muestra la relación entre el soporte, los accesorios metálicos y la pared.

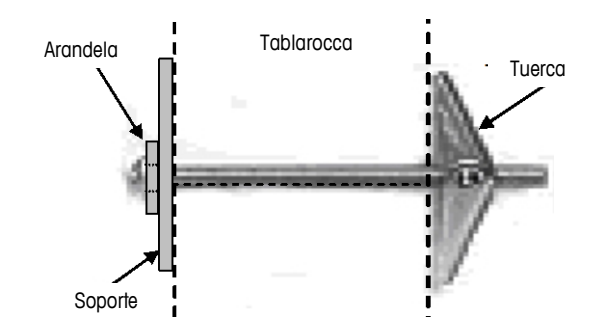

**Figura 2-14: Instalación en pared de tablarroca o panel de yeso**

<span id="page-49-0"></span>Inspeccione periódicamente la terminal para asegurar que esté bien fija en la pared. Si no está, retírela y apriete los pernos de montaje nuevamente.

### **Ferritas y cableado de tarjetas opcionales**

### **Ferritas**

Para cumplir con ciertos límites de emisiones de ruido eléctrico y para proteger la IND780 de interferencia externas, es necesario instalar un núcleo de ferrita en cada cable conectado a la terminal. Se suministran dos tipos de ferritas con la terminal básica, y se pueden suministrar adicionales con cada una de las opciones.

- Las ferritas de abrazadera grande pueden fijarse en los cables grandes como los de Ethernet, USB y algunos cables de PLC.
- Las ferritas de núcleo grande se usan con el cable eléctrico de montaje en panel, interfase serial y cable de celda de carga analógica.
- Las ferritas de abrazadera pequeña se usan en el cable de conexión a tierra en la tarjeta POWERCELL. En este caso no se requieren vueltas.

Para instalar la ferrita de centro grande en el cable eléctrico de montaje en panel, retire el aislamiento y blindaje del extremo del cable. Antes de fijar el conector de energía, coloque los cables azul y café a través del núcleo y haga dos vueltas alrededor de la parte de afuera del núcleo, cada vez corriendo los cables a través del centro nuevamente. Observe que el cable de tierra verde con amarillo no pasa por el centro. En forma similar, en el cable de celda de carga analógica, envuelva los cables individuales alrededor del núcleo de ferrita dos veces para reducir los efectos del ruido e interferencia eléctrica.

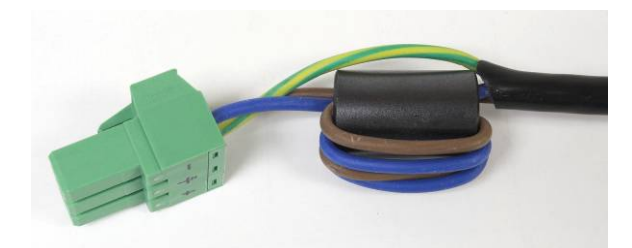

**Figura 2-15: Núcleo de ferrita sobre el cable eléctrico de montaje en panel**

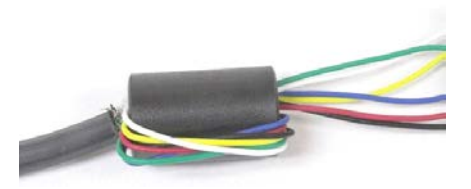

**Figura 2-16: Núcleo de ferrita sobre el cable de celda de carga analógica**

Cuando se usa una ferrita tipo abrazadera, puede formarse un bucle en el cable y la ferrita fijarse sobre el punto donde el cable se empalma sobre sí mismo. El cable terminado o los alambres individuales pueden enredarse sobre la ferrita.

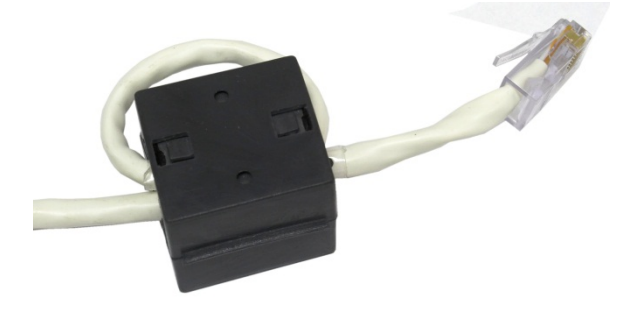

**Figura 2-17: Instalación de la ferrita de abrazadera**

La vuelta del cable debe hacerse lo más cercana posible a la caja.

### **Cableado de tarjetas opcionales**

Para prevenir interferencia electromagnética, cuando se instalen tarjetas opcionales (especialmente tarjetas de celdas de carga analógicas) en la terminal, tuerza los cables sueltos juntos, como se muestra en la [Figura 2-18,](#page-51-0) antes de fijar el conector verde en la tarjeta.

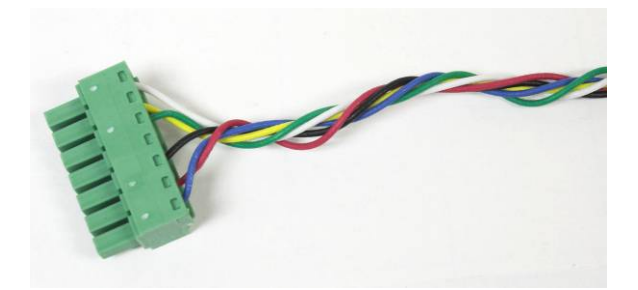

**Figura 2-18: Cables de la tarjeta opcional torcidos**

<span id="page-51-0"></span>En el gabinete de montaje en panel del IND780, las terminaciones del blindaje del cable pueden hacerse con la abrazadera para cable de alivio de tensión incluida, sobre la cubierta posterior. Pliegue el alambre del blindaje de manera uniforme sobre el forro del cable y después sujete el cable y el blindaje con la abrazadera y tornillo sobre la cubierta posterior [\(Figura 2-19\)](#page-51-1).

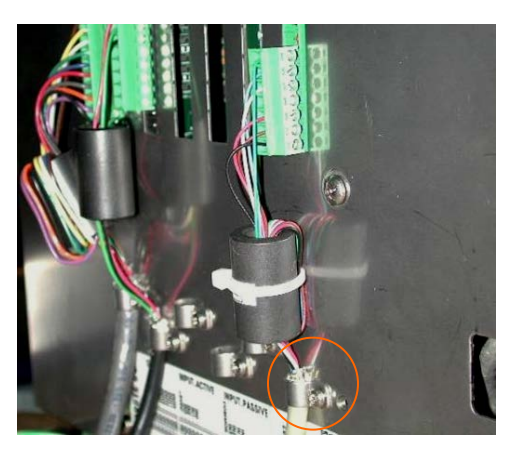

**Figura 2-19: Terminación del alambre del blindaje, gabinete para panel**

<span id="page-51-1"></span>La terminación del blindaje del cable de la celda de carga analógica y POWERCELL PDX en el gabinete para ambientes adversos del IND780 puede hacerse con el casquillo para cable metálico y arandela aislante como se muestra en la [Figura 2-24](#page-54-0) y la [Figura 2-48](#page-75-0), respectivamente. La terminación del blindaje de otros cables puede hacerse en el perno para conexión a tierra dentro del gabinete [\(Figura 2-20\)](#page-51-2).

<span id="page-51-2"></span>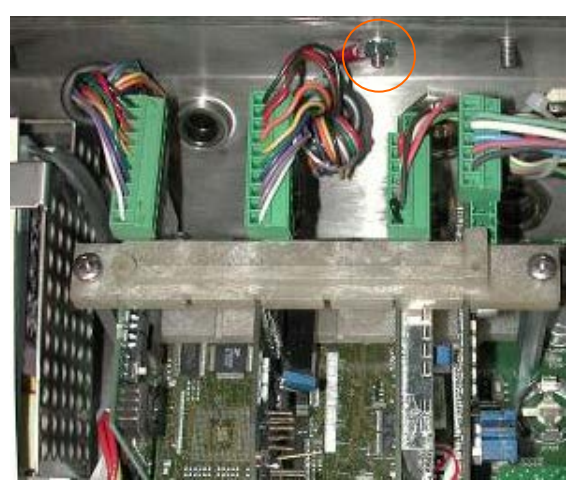

**Figura 2-20: Terminación del alambre del blindaje, gabinete para ambientes adversos**

# **Casquillos para cables en cajas para ambientes adversos y asignaciones de cables**

### **Aberturas para cables en cajas para ambiente adverso**

La [Figura 2-21](#page-52-0) y la [Tabla 2-1](#page-52-1) muestran los usos y los límites de los tamaños de cables de las diferentes aberturas en la parte posterior de la caja para ambientes adversos. Se incluye el código del modelo para mejor referencia.

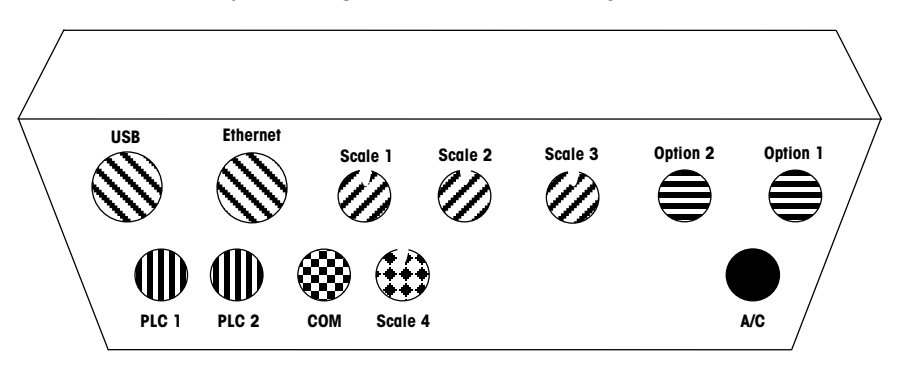

<span id="page-52-0"></span>**Figura 2-21: Asignaciones de las aberturas para cables en cajas para ambiente adverso**

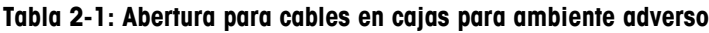

<span id="page-52-1"></span>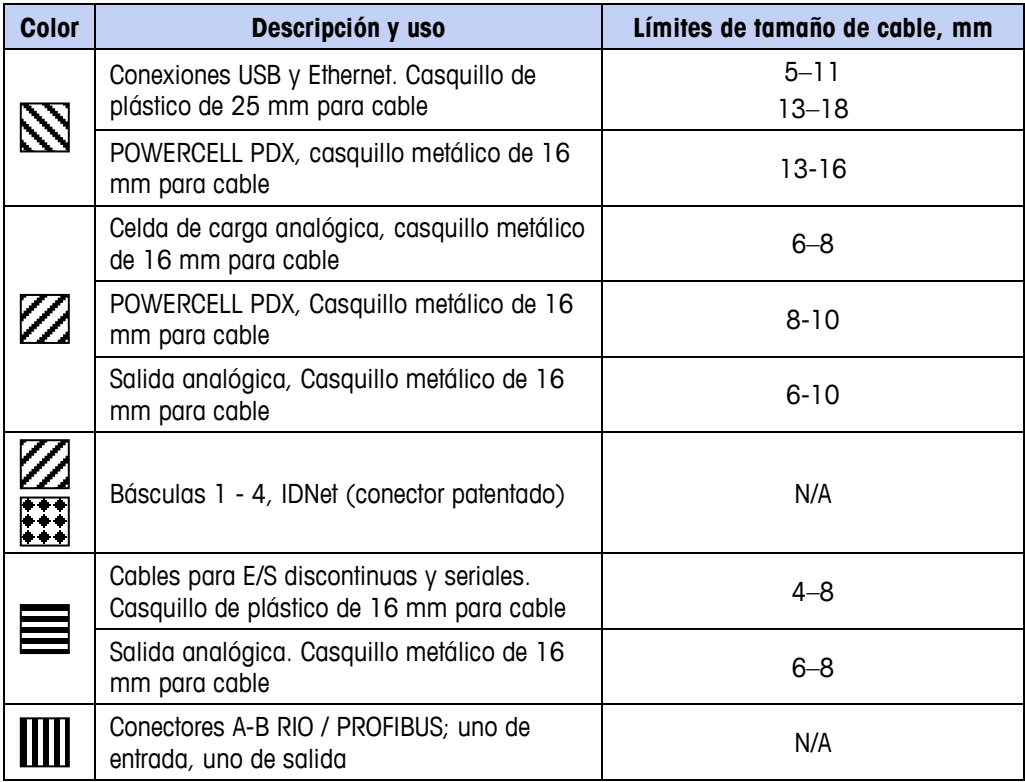

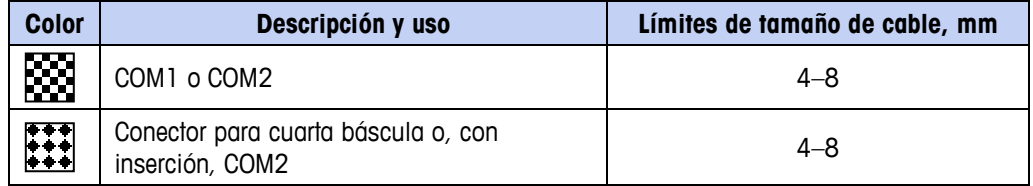

Una vez que las interfaces de báscula están instalados y cableados, medidores de flujo puede utilizar cualquiera de las aberturas de las básculas y las opciones.

### **Instalación de los cables**

La terminal para ambientes adversos de la IND780 está diseñada para resistir ambientes severos de lavado a presión. No obstante, se debe tener cuidado cuando se instalen cables o conectores que ingresen a la caja de la terminal. Para asegurar un sellado hermético:

• Desensamble un sujetador de cable de tamaño adecuado. La [Figura 2-22](#page-53-0) muestra los componentes, incluyendo el obturador cuando no hay cable presente.

<span id="page-53-0"></span>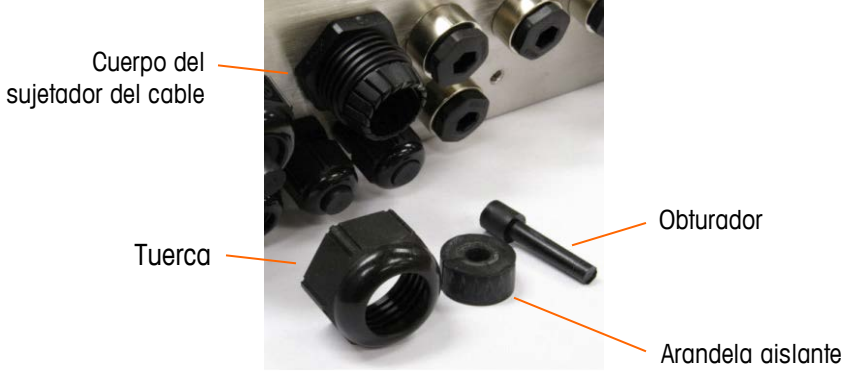

**Figura 2-22: Componentes del casquillo para cables**

• Antes de conectar los cables, pase el cable a través de un sujetador de cable de tamaño adecuado y a través de la caja. Posteriormente, si se requiere, coloque una arandela aislante alrededor del cable como se muestra en la [Figura 2-23.](#page-54-1)

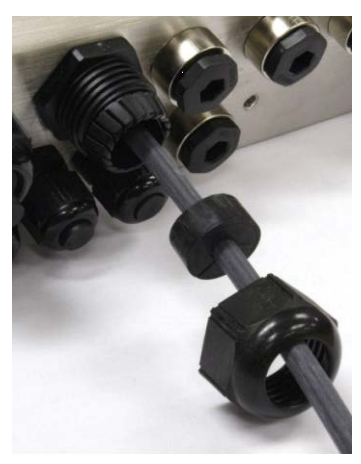

**Figura 2-23: Cable insertado a través de la arandela aislante, tuerca y sujetador de cable**

<span id="page-54-1"></span>• Se proporciona un casquillo para cable con las opciones de celda de carga analógica y POWERCELL. Para proteger aún más a la IND780 de influencias externas, el alambre de blindaje del cable puede extenderse y fijarse en este casquillo como se muestra en la [Figura 2-24.](#page-54-0)

<span id="page-54-0"></span>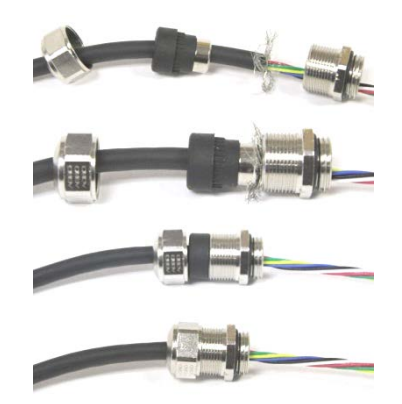

**Figura 2-24: Instalación de casquillo metálico con cable blindado conectado**

• Presione la arandela de aislamiento dentro del cuerpo del sujetador del cable como se muestra en la [Figura 2-25.](#page-55-0)

Arandela de aislamiento en sujetador de cable

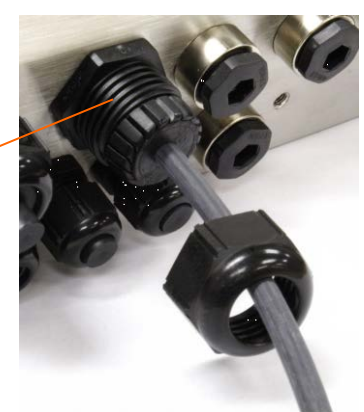

**Figura 2-25: Arandela aislante en el cuerpo del sujetador del cable**

- <span id="page-55-0"></span>• Mueva el cable a través de la arandela de aislamiento para ajustar su longitud dentro de la caja. Al hacer terminaciones de cables dentro de la caja para ambientes adversos, asegúrese de que toda la longitud del cable desde la banda/conector a la caja de la terminal sea suficiente para que no se ejerza ninguna tensión en el conjunto del conector cuando la caja esté totalmente abierta.
- Finalmente, apriete la tuerca hacia el cuerpo del sujetador del cable. La [Figura](#page-55-1)  [2-26](#page-55-1) muestra el sujetador del cable armado.

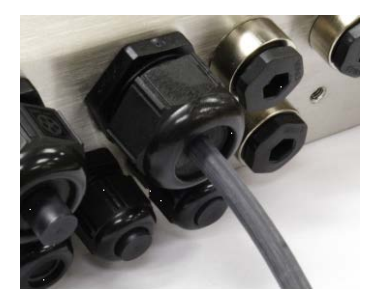

**Figura 2-26: Sujetador del cable armado**

<span id="page-55-1"></span>• Después de hacer las conexiones de cables como se describen en la siguiente sección, asegúrese de que la tuerca del casquillo del cable esté apretada adecuadamente para sellar el cable. Asegúrese de que este sello sea hermético.

# **Tarjeta principal**

### **Conexiones para cables**

Las siguientes conexiones se hacen en la tarjeta principal de la IND780:

- Ethernet Tarjetas de interfase opcionales para báscula
	- USB Tarjetas para entrada / salida discontinua
- COM1 Tarjetas opcionales para medidores de flujo
- COM2 Tarjetas opcionales para comunicaciones seriales
	- Tarjeta de interfase opcional de PLC

La tapa posterior de la caja de montaje en panel [\(Figura 2-28\)](#page-56-0) necesita retirarse para hacer estas conexiones. La caja para ambientes adversos debe abrirse para hacer las conexiones, como muestra la [Figura 2-28.](#page-56-0) Observe que los casquillos de la tarjeta opcional mostrados en la parte superior de estas figuras representan los lugares en donde serían instaladas las tarjetas opcionales (E/S discontinuas, comunicaciones seriales, medidores de flujo, IDNet, celda de carga analógica, interfases POWERCELL y PDX). Éstos pueden no estar presentes en su unidad.

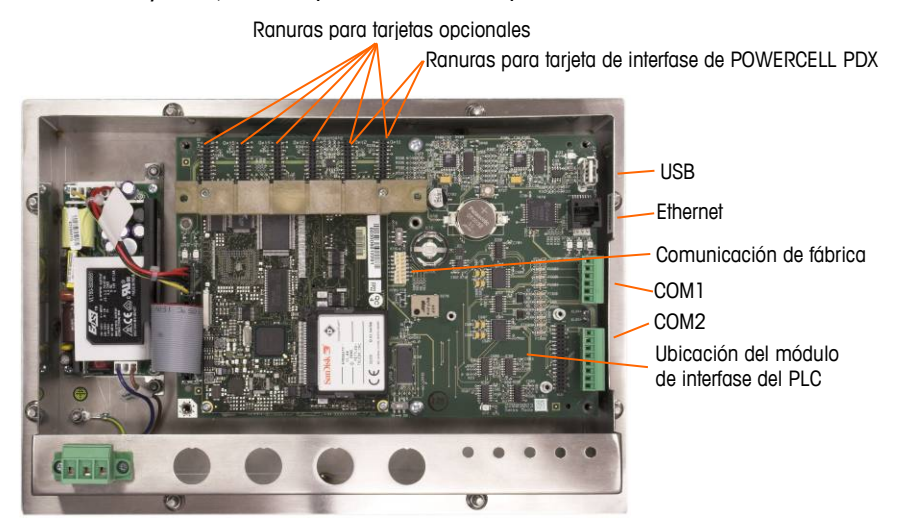

**Figura 2-27: Conexiones de cableado, vista superior, caja de montaje en panel**

<span id="page-56-0"></span>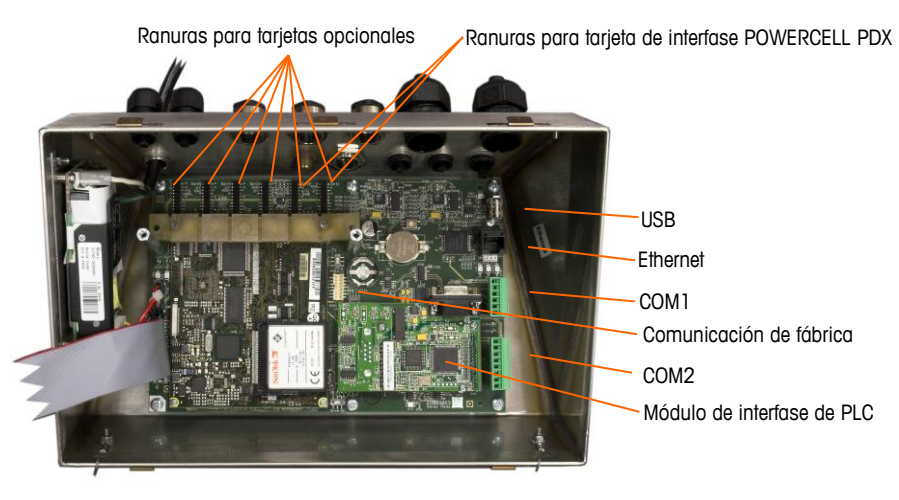

**Figura 2-28: Conexiones de cableado, vista superior, caja para ambientes adversos**

### **Conexión de energía**

Un cable de línea permanente fijo alimenta corriente alterna a la caja para ambientes adversos de la terminal IND780. La caja para montaje en panel no viene con un cordón eléctrico; está diseñada para tener su cableado de corriente alterna conectado en la energía de corriente alterna, cuyo conector está enchufado en el conector de acoplamiento en la parte posterior del bastidor. La [Figura 2-29](#page-57-0) muestra el conector e indica los nombres correctos para los cables neutral, tierra y línea.

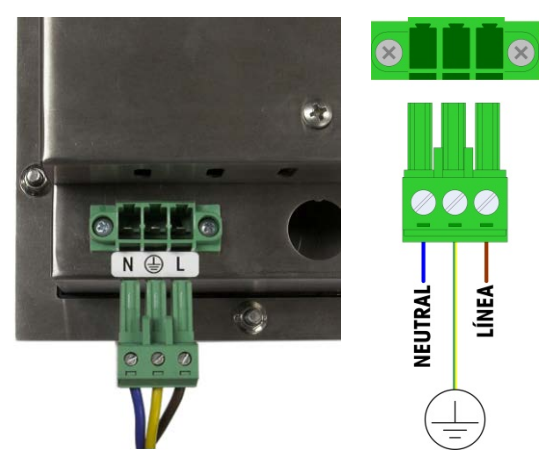

**Figura 2-29: Conector de energía, caja para montaje en panel**

<span id="page-57-0"></span>Los tornillos del conector de energía deben apretarse a un torque entre 4.4 y 5.3 libras-pulgadas (0.5 y 0.6 Newton-metro).

No se requieren ajustes de voltaje o frecuencia puesto que la terminal incluye UPS que opera de 100 a 240 VAC.

La integridad de la conexión a tierra de la corriente para el equipo es importante para la seguridad y operación confiable de la terminal y su base asociada de báscula. Una conexión a tierra deficiente puede resultar en una condición insegura en caso de corto eléctrico generado en el equipo. Una buena conexión a tierra minimiza los impulsos de ruido eléctrico externo. La IND780 no deberá compartir líneas eléctricas con equipo que genera ruido. Para confirmar la integridad de la conexión a tierra, utilice un analizador de circuitos comercial. En caso de existir condiciones adversas de energía, podrá ser necesario contar con un circuito de potencia dedicado o un acondicionador de líneas de energía.

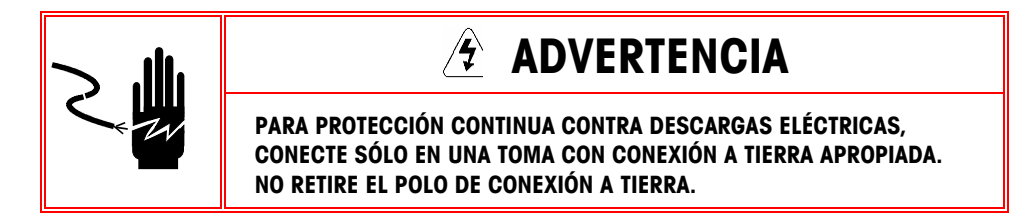

#### **Requisitos de energía**

La terminal requiere de 100 a 240 VAC (a 400 mA máximo) con una frecuencia de línea de 49 a 61 Hz de potencia.

### **Conexiones USB y Ethernet**

La conexión de Ethernet de la IND780 proporciona una conexión 10/100 base T (10/100 Mb) a través de un conector estándar RJ45.

El conector USB estándar ST30 permite conectar periféricos que funcionan con USB tales como teclados, a la IND780.

La [Figura 2-30](#page-58-0) muestra los lugares de los conectores Ethernet y USB en el PCB principal. En este caso, el PCB está montado en una caja de montaje en panel.

<span id="page-58-0"></span>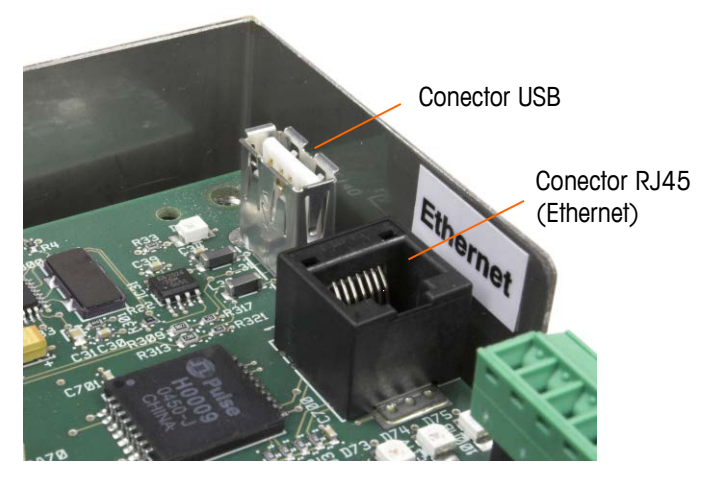

**Figura 2-30: Conexiones USB y Ethernet**

### **Conexiones de puertos seriales COM1 y COM2**

El puerto COM1 incluye conexiones para RS-232, mientras que el COM2 las incluye para RS-232, RS-422 y RS-485. El parámetro de interfase (en Configuración en Comunicación > Serial) debe establecerse para que coincida con la conexión de hardware que se use. Este parámetro controla la forma como se controlan las líneas de transmisión y recepción.

#### **Puerto COM1**

La [Figura 2-31](#page-59-0) indica cuál terminal representa a cuál señal en el puerto COM1, y la [Figura 2-32](#page-60-0) muestra cómo está cableado el puerto para una conexión RS232. Haga las conexiones según sea necesario. La [Tabla 2-2](#page-59-1) describe las funciones para cada señal en el conector del puerto COM1.

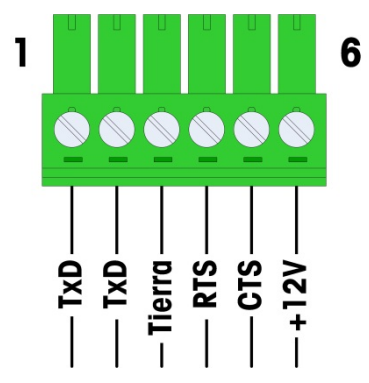

**Figura 2-31: Conector del puerto COM1**

<span id="page-59-1"></span><span id="page-59-0"></span>

| <b>Perno</b> | <b>Señal</b>      | <b>Función</b>               |  |  |
|--------------|-------------------|------------------------------|--|--|
|              | <b>RS1Tx</b>      | RS-232 Transmite datos       |  |  |
| 2            | RS1 <sub>Rx</sub> | RS-232 Recibe datos          |  |  |
| 3            | Tierra            | RS-232 Señal de tierra       |  |  |
| 4            | <b>RS1RTS</b>     | RS-232 Solicitud para enviar |  |  |
| 5            | <b>RS1CTC</b>     | RS-232 Libre para enviar     |  |  |
| հ            | $+12V$            | $+12$ V de salida, < $0.5$ A |  |  |

**Tabla 2-2: Conector del puerto COM1**

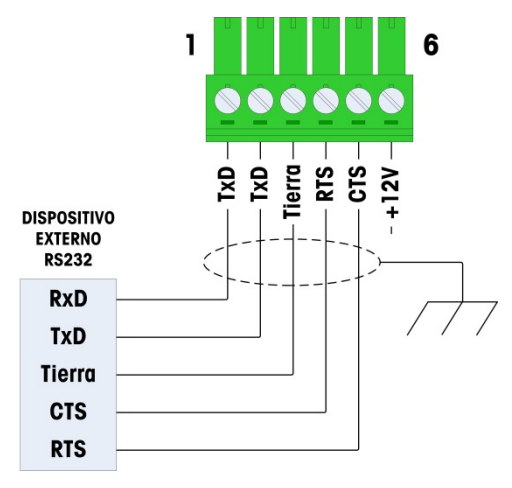

**Figura 2-32: Cableado de COM1 para RS232**

#### <span id="page-60-0"></span>**Puerto COM2**

Los detalles para el COM2 se encuentran en la [Figura 2-33](#page-60-1) y en la [Figura 2-34.](#page-61-0) La [Tabla 2-7](#page-67-0) describe las funciones para cada señal junto con notas para el conector del puerto COM2.

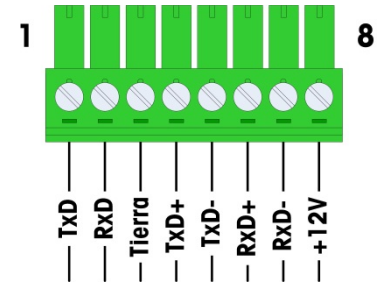

**Figura 2-33: Conexiones del puerto COM2**

<span id="page-60-1"></span>La [Figura 2-34](#page-61-0) muestra algunos ejemplos para conexión de equipos externos.

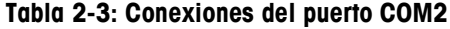

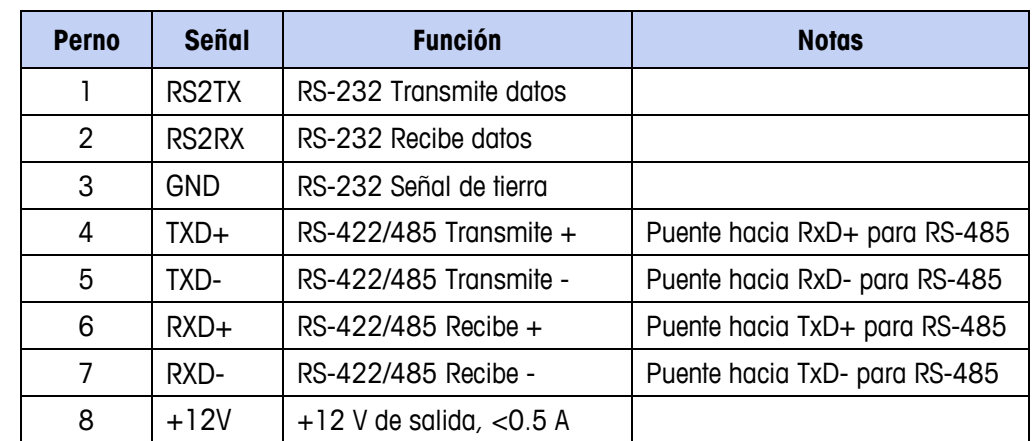

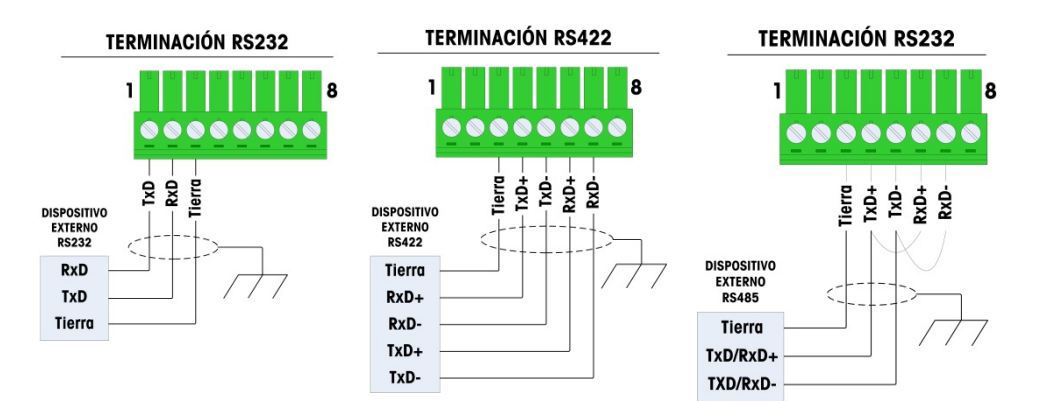

**Figura 2-34: Cableado de COM2 para equipo externo**

#### <span id="page-61-0"></span>**Conexión terminal de la línea de transmisión RS-485**

La resistencia de la red RS-485 incluye una resistencia de terminación instalada entre las dos líneas en el último nodo. La resistencia de terminación debe cumplir con la impedancia característica de la línea de transmisión, aproximadamente 120 ohmios. Esta resistencia de terminación se requiere cuando se conectan módulos ARM100 al puerto.

### **Interruptores del PCB principal**

Hay dos interruptores en el PCB principal, en las posiciones indicadas en la [Figura](#page-61-1)  [2-35.](#page-61-1) Las funciones de estos están descritas en la [Tabla 2-4.](#page-62-0)

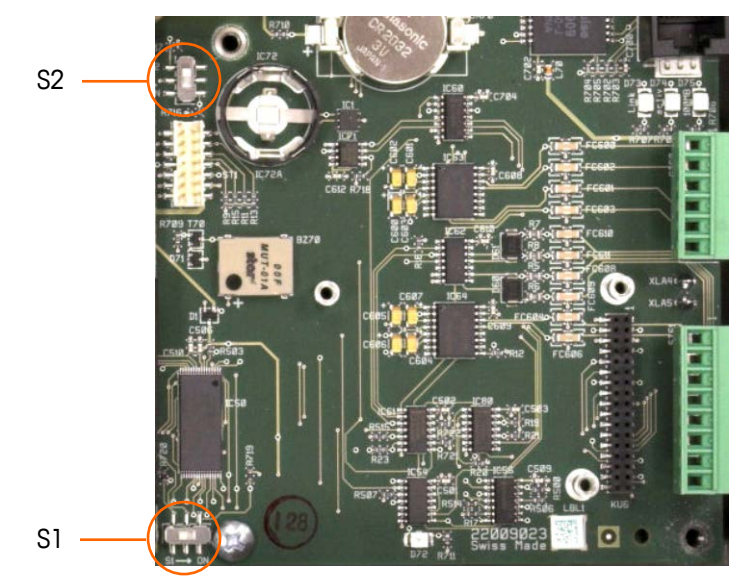

<span id="page-61-1"></span>**Figura 2-35: Ubicaciones de los interruptores del PCB principal**

<span id="page-62-0"></span>

| <b>Interruptor</b> | <b>Función</b>                                                                                                    |  |  |  |
|--------------------|----------------------------------------------------------------------------------------------------|--|--|--|
| $S-1$              | Interruptor de seguridad de metrología.<br>Cuando está en la posición "ON" (derecha), este interruptor prohíbe el<br>acceso a las configuraciones de la báscula en el menú y en otras<br>áreas metrológicamente significativas.       |  |  |  |
| $S-2$              | Interruptor para inhabilitar el experto en tareas.<br>Cuando está en la posición "ON" (abajo), inhabilita la función de<br>arranque automático del experto en tareas. Éste se usa<br>principalmente para propósitos de mantenimiento. |  |  |  |

**Tabla 2-4: Funciones de los interruptores del PCB principal**

Observe que los interruptores que muestra la [Figura 2-35](#page-61-1) están en la posición "OFF" (inhabilitados).

### **Botón de reinicialización principal**

Para borrar toda la programación en la terminal y reinicializar todas las configuraciones a sus valores de fábrica, presione el botón de reinicialización j principal unto a la batería. La [Figura 2-36](#page-62-1) marca la ubicación de este botón. Este proceso se describe en el Manual técnico de la IND780, Capítulo 4.0, Servicio y mantenimiento.

**Para reiniciar la información de la báscula también, el S2 (mostrado en** posición "OFF" en la [Figura 2-36\)](#page-62-1) debe estar en "ON" antes del reinicio maestro.

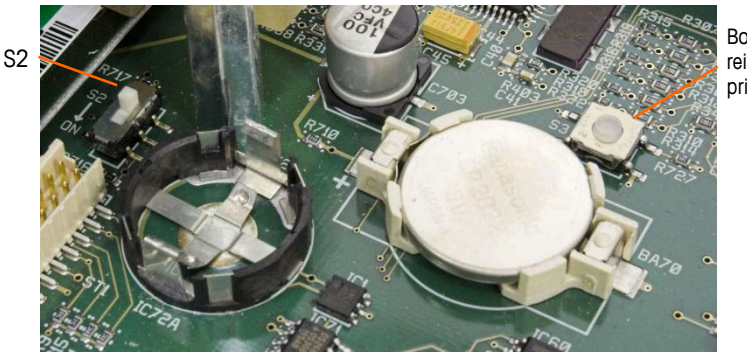

Boton de reinicialización principal

<span id="page-62-1"></span>**Figura 2-36: Ubicación del botón principal de reinicialización del PCB principal**

## **Interpretación de LED**

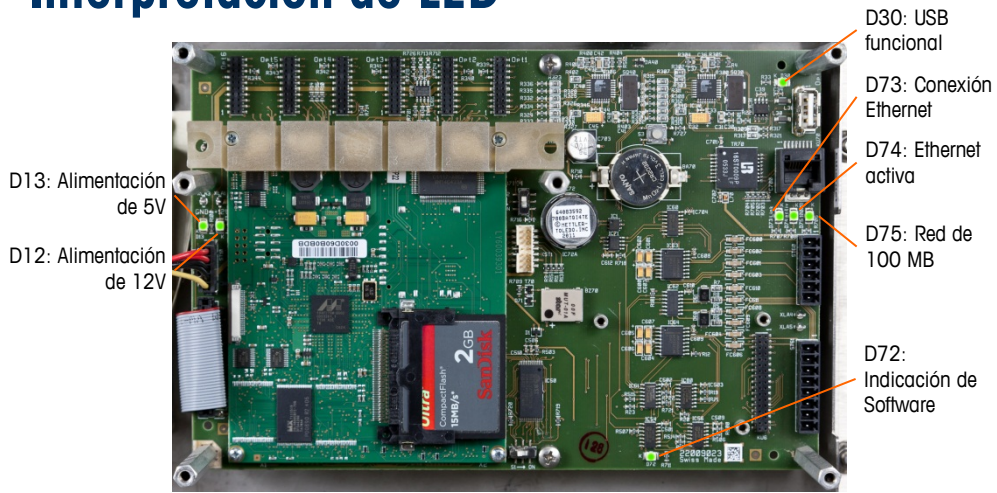

**Figura 2-37: Ubicaciones de los LED del PCB principal**

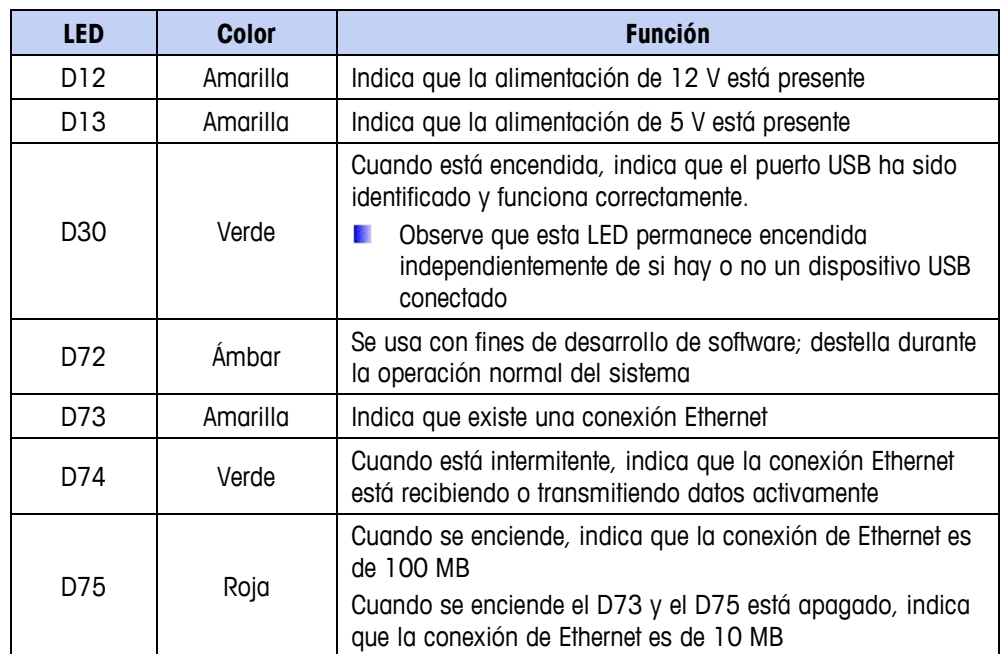

#### **Tabla 2-5: LED del PCB principal**

# **Tarjetas opcionales**

Las opciones disponibles para la terminal IND780 incluyen las siguientes:

- 
- 
- Interfase de báscula IDNet ControlNET™
- 
- Cableado de FCE con celda de carga
- 
- DeviceNet
- Celda de carga analógica PROFIBUS<sup>®</sup> (caja para ambientes adversos)
- POWERCELL® PDX® PROFIBUS® (caja para montaje en panel)
	-
- Interfase de medidor de flujo EtherNet/IP™ y Modbus TCP
	- Rockwell (Allen-Bradley)  $RIO^{\circledcirc}$
- Comunicaciones seriales E/S discontinuas, relé y estado sólido

La [Figura 2-38](#page-65-0) muestra el lugar donde se encuentra cada una de estas opciones en la terminal. Las secciones siguientes describen las conexiones para cada una de estas opciones.

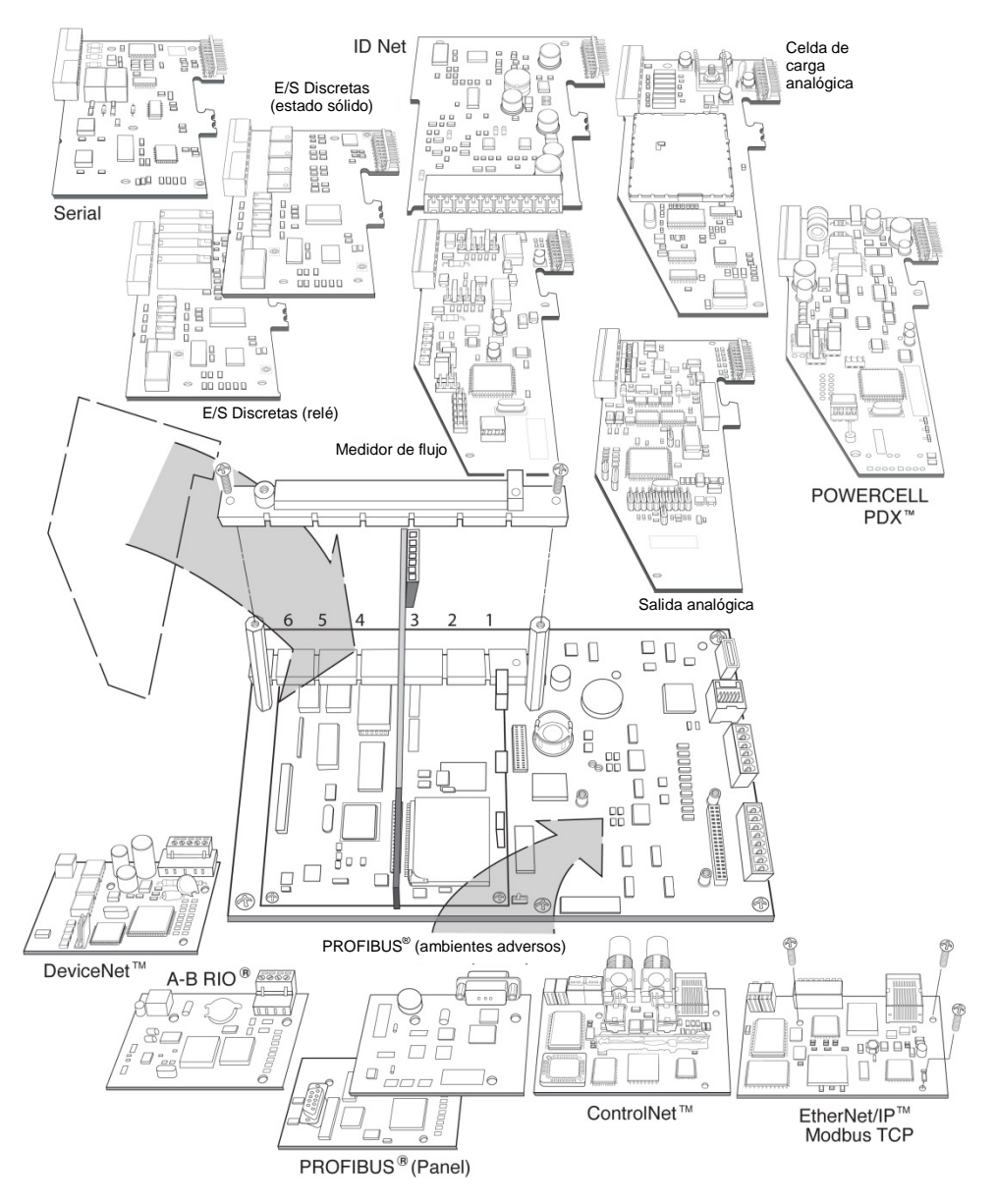

<span id="page-65-0"></span>**Figura 2-38: Ubicación de las opciones de la IND780**

### **Celdas de carga analógicas**

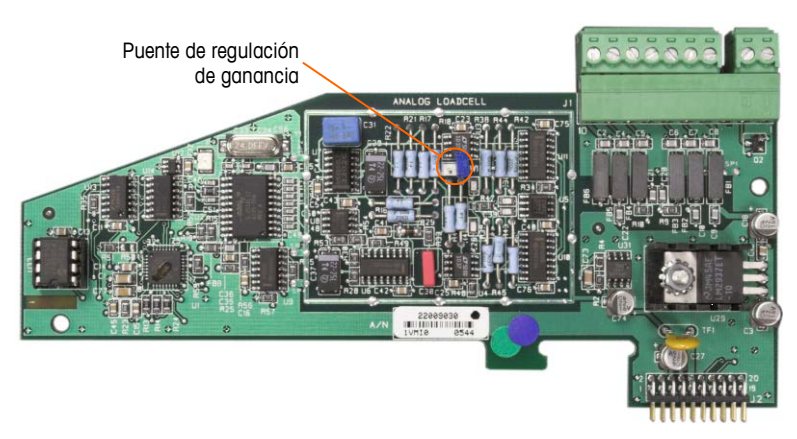

**Figura 2-39: Tarjeta opcional de celdas de carga analógicas**

#### **Conexión en puente**

Una conexión en puente (W1) en la tarjeta opcional de la báscula analógica de la IND780 permite establecer la ganancia de la sección analógica ya sea en 2 mV/V ó 3 mV/V. El valor por defecto es 3 mV/V, el cual normalmente funcionará bien para las celdas de carga de 2 y 3 mV/V. Si se usan las celdas de carga de 2 mV/V, la conexión en puente se puede cambiar a la posición de 2 mV/V. La [Figura 2-40](#page-66-0) muestra la ubicación de la conexión en puente y las configuraciones en la tarjeta.

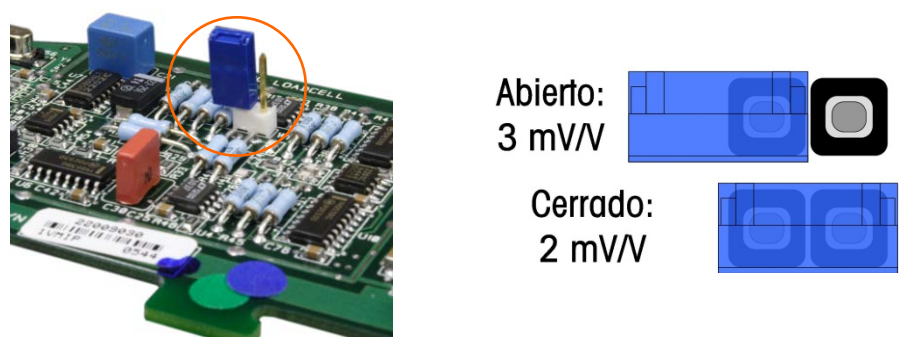

<span id="page-66-0"></span>**Figura 2-40: Ubicación y configuraciones de la conexión en puente de milivoltios de la tarjeta de celdas de carga analógicas**

Las posiciones de la conexión en puente de 2 mV y 3 mV se describen en la [Tabla](#page-66-1)  [2-6.](#page-66-1)

<span id="page-66-1"></span>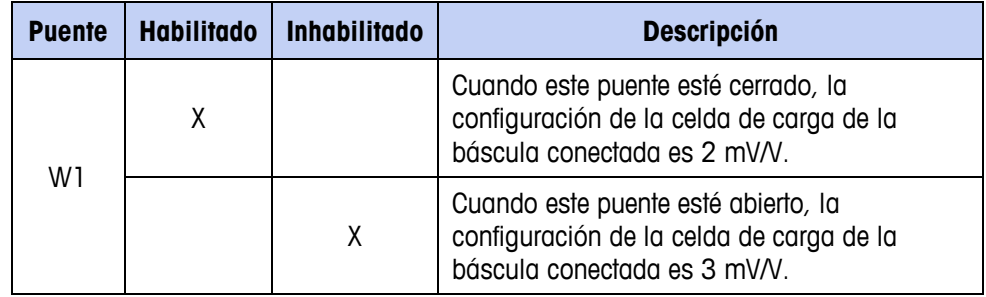

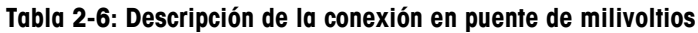

#### **Conexiónes**

# **¡ADVERTENCIA!**

**PARA EVITAR DAÑOS AL PCB O A LA CELDA DE CARGA, INTERRUMPA LA ENERGÍA DE LA TERMINAL IND780 Y ESPERE POR LO MENOS 30 SEGUNDOS ANTES DE CONECTAR O DESCONECTAR CUALQUIER ARNÉS.**

Cuando use la IND780 con una o más celdas de carga analógicas, las conexiones de las celdas de carga se hacen en el conector que se encuentra en la tarjeta opcional para celdas de carga analógicas. El conector de siete posiciones es visible en la parte superior derecha en la [Figura 2-41,](#page-68-0) con la conexión de salida discontinua de dos posiciones de la tarjeta junta a él. Observe que para mayor claridad el casquillo de la tarjeta se muestra con dos conectores (no cableados) enchufados en él.

Al instalar tarjetas para celdas de carga analógicas, para prevenir interferencia electromagnética, tuerza los cables del conector antes de fijar el conector a la tarjeta.

Las tarjetas para celdas de carga analógicas pueden colocarse en cualquier ranura de la 1 a la 4, para un total de cuatro básculas. La IND780 puede funcionar hasta con 16 celdas de carga.

La terminal IND780 está diseñada para energizar hasta ocho celdas de carga de 350 ohmios (o una resistencia mínima de aproximadamente 43 ohmios) por tarjeta. Para confirmar que la celda de carga para esta instalación esté dentro de los límites, se debe calcular la resistencia total de la báscula (TSR). Para calcular la TSR:

> Resistencia de entrada de la celda de carga (ohmios)<br>TSR =  $\overline{\phantom{a}}$ Número de celdas de carga

Compruebe que la TSR de la red de trabajo de las celdas de carga a ser conectada a la IND780 sea mayor de 43 ohmios antes de conectarla a las celdas de carga. Si la resistencia es menor de 43 ohmios, la IND780 no funcionará correctamente.

Además, se debe revisar la distancia máxima del cable. La [Tabla 2-7](#page-67-0) proporciona las longitudes máximas para cables en base a la TSR y calibre de los cables.

**Tabla 2-7: Longitudes máximas recomendadas para cables**

<span id="page-67-0"></span>

| <b>TSR (ohmios)</b>            | <b>Calibre 24</b><br>(metros/pies) | <b>Calibre 20</b><br>(metros/pies) | <b>Calibre 16</b><br>(metros/pies) |
|--------------------------------|------------------------------------|------------------------------------|------------------------------------|
| 350                            | 243/800                            | 610/2000                           | 1219/4000                          |
| 87 (4 celdas de 350 $\Omega$ ) | 60/200                             | 182/600                            | 304/1000                           |
| 43 (8 celdos de 350 $\Omega$ ) | 30/100                             | 91/300                             | 152/500                            |

La [Figura 2-41](#page-68-0) muestra las definiciones de cableado para el conector de las celdas de carga analógicas. Observe que cuando se usan celdas de carga de

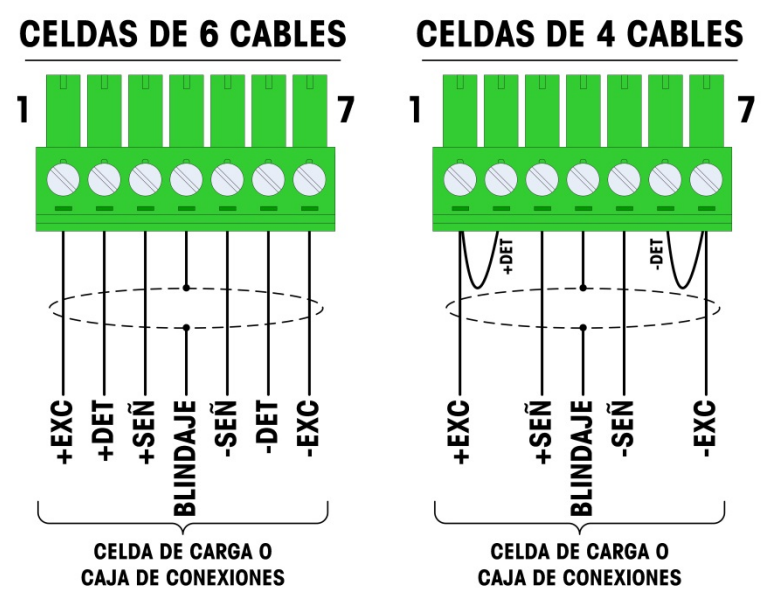

cuatro cables, se deben colocar conexiones en puente entre las terminales +Excitación y +Detección y entre las terminales Excitación y Detección.

**Figura 2-41: Conexiones de las celdas de carga**

<span id="page-68-0"></span>**De Observe para el cable estándar de cuatro hilos: Si un incremento en la carga** resulta en una disminución en el peso mostrado, invierta los cables de señal (+SIG y SIG). La [Figura 2-42](#page-68-1) muestra las definiciones de cableado para el conector de salida discontinua de las celdas de carga analógicas.

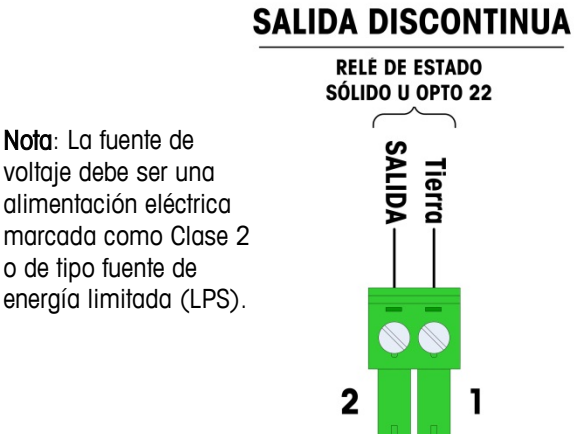

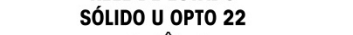

<span id="page-68-1"></span>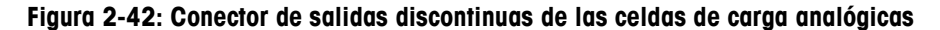

Las salidas de colector abiertas son componentes de inmersión de corriente compatibles con TTL que pueden manejar señales de 5 a 30 voltios de corriente directa a una corriente máxima de 35 mA. Esta salida se reserva para su uso sólo con la funcionalidad objetivo de transferencia material de la báscula. Proporciona la señal para la salida fuente asociada con el objetivo activo de esa báscula. No es necesario configurarla.

Un relé de estado sólido u OPTO 22 está comúnmente conectado para efectuar un registro intermedio de las salidas de la terminal IND780 para una señal de 120 ó 220 voltios de corriente alterna.

#### **Cableado FCE (Final Control Element) que usa tarjeta de celda de carga analógica**

La [Figura 43](#page-69-0) ilustra el método para conectar una válvula (Final Control Element/FCE) usando la tarjeta de celda de carga analógica y el puerto COM 2 del IND780 Q.iMPACT. Observe que depende del usuario proporcionar protección adecuada de circuito (interruptores de circuito o fusibles) de acuerdo con los códigos eléctricos aplicables para su instalación.

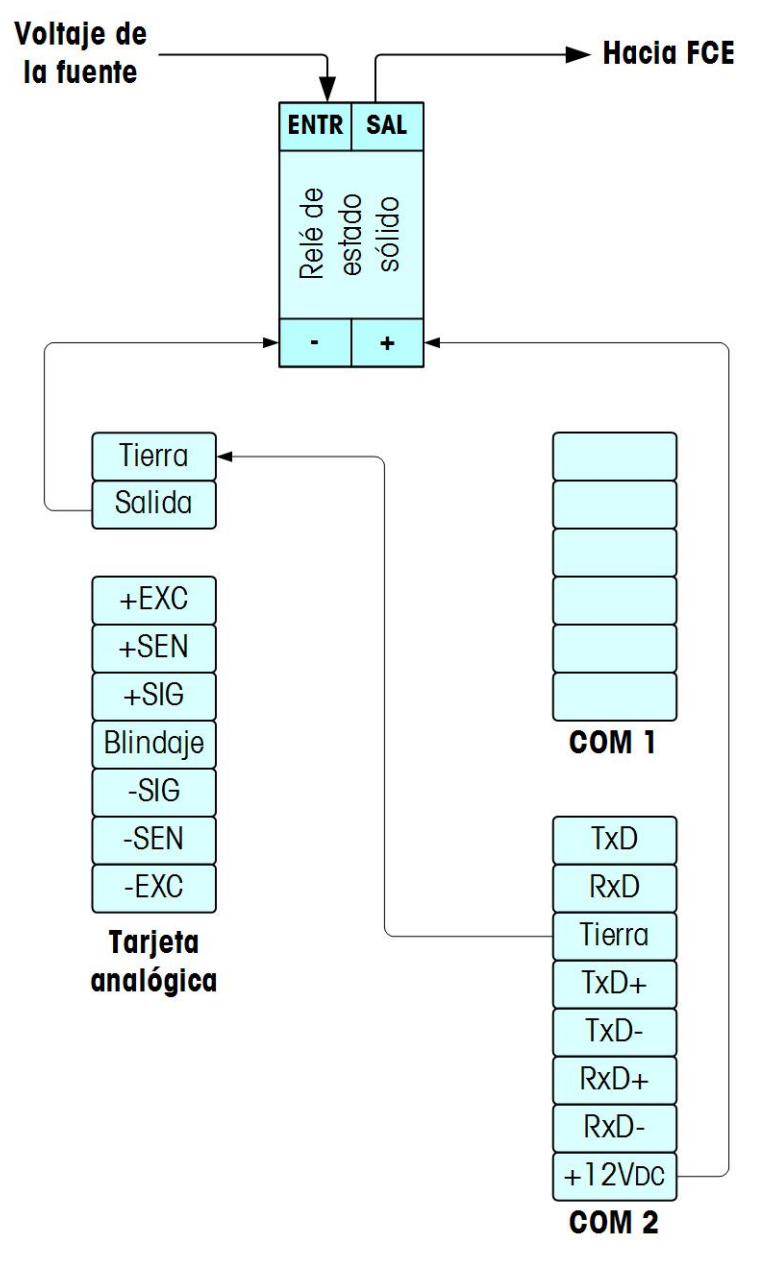

<span id="page-69-0"></span>**Figura 43: Cableado FCE con tarjeta de celda de carga analógica y puerto COM2**

#### **Interpretación del LED**

La [Figura 2-44](#page-70-0) indica la ubicación de la LED en las tarjetas de celda de carga analógica. La [Tabla 2-8](#page-70-1) describe las funciones de las LED.

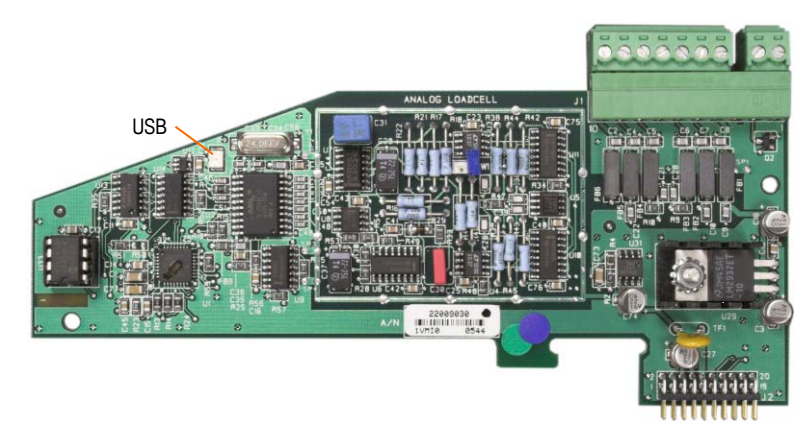

**Figura 2-44: Ubicacion de la LED de la tarjeta celdas de carga analógica**

<span id="page-70-1"></span><span id="page-70-0"></span>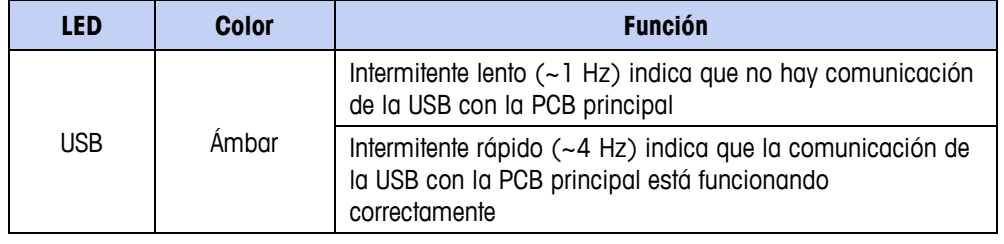

#### **Tabla 2-8: Función de la LED de la tarjeta celdas de carga analógica**

### **POWERCELL PDX**

#### **Conexión en puente**

La tarjeta POWERCELL PDX tiene varias conexiones en puente. La conexión en puente W6 se usa para activar la resistencia de terminación de la red PDX en el IND780. La [Figura 2-45](#page-71-0) muestra las ubicaciones de las conexiones en puente y las configuraciones. La [Tabla 2-9](#page-71-1) describe el objetivo de cada configuración.

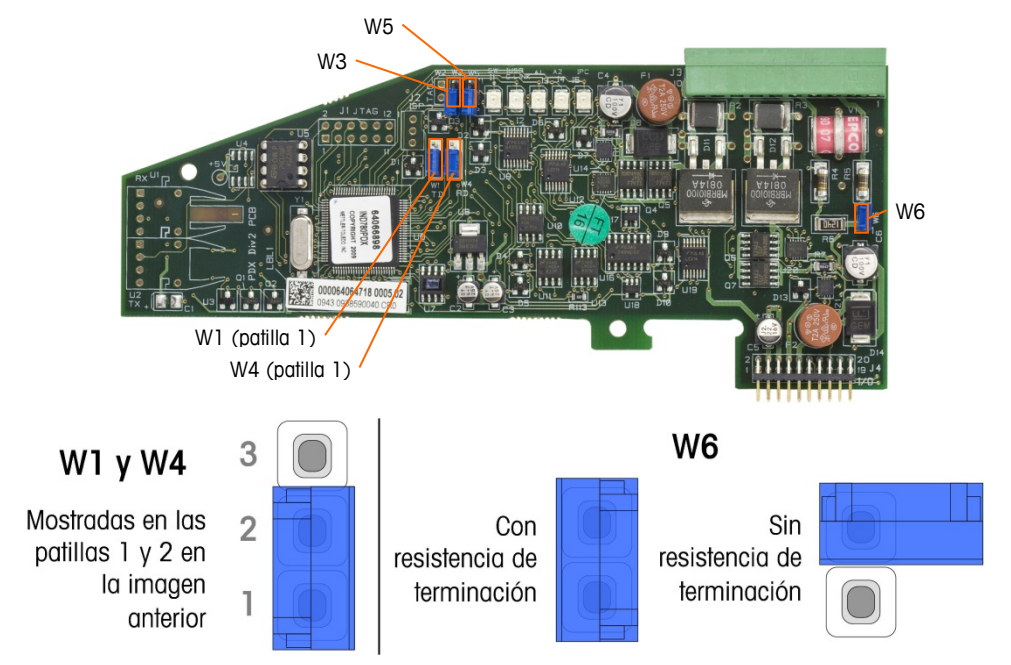

<span id="page-71-0"></span>**Figura 2-45: Ubicaciones y configuraciones de las conexiones en puente de la tarjeta POWERCELL PDX**

<span id="page-71-1"></span>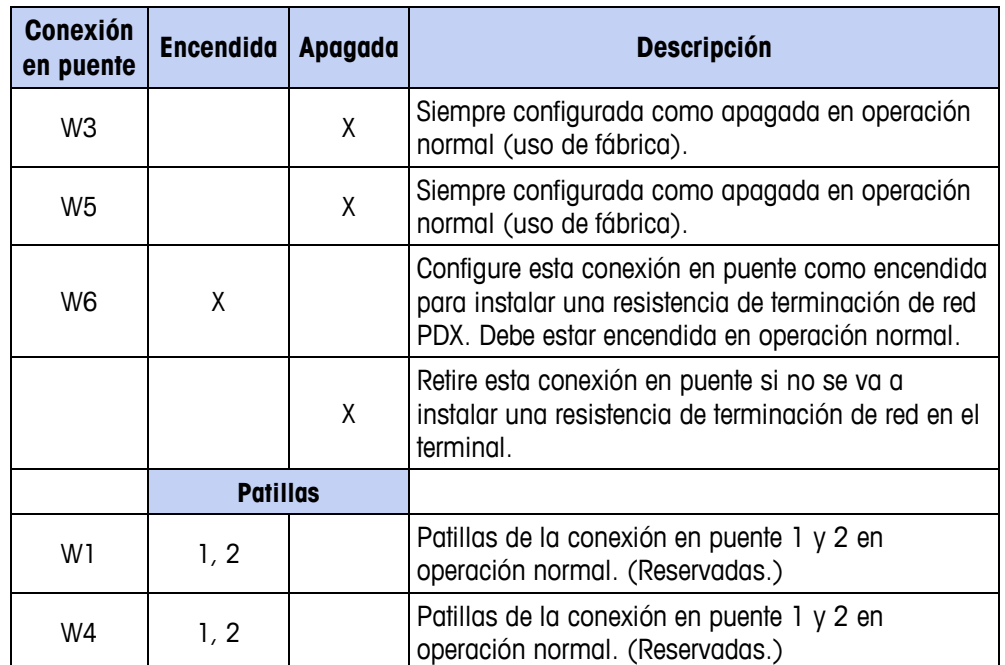

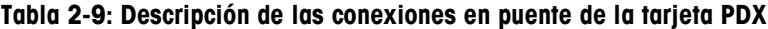
#### **Conexiónes**

# **¡ADVERTENCIA!**

**PARA EVITAR DAÑOS AL PCB O A LA CELDA DE CARGA, INTERRUMPA LA ENERGÍA DEL TERMINAL IND780 Y ESPERE POR LO MENOS 30 SEGUNDOS ANTES DE CONECTAR O DESCONECTAR CUALQUIER ARNÉS.**

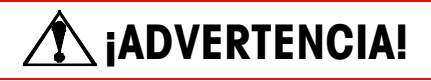

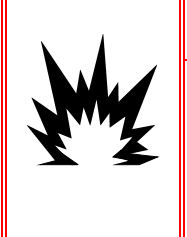

**LA TARJETA DE INTERFASE DE LA BÁSCULA POWERCELL PDX #64064718 (NÚMERO DE PAQUETE 64067252) NO DEBE USARSE EN UN TERMINAL IND780 INSTALADO EN UN ÁREA CLASIFICADA COMO DIVISIÓN 2 O ZONA 2/22. EL INCUMPLIMIENTO DE ESTA ADVERTENCIA PUEDE RESULTAR EN DAÑO CORPORAL Y/O DAÑO A LA PROPIEDAD.**

La tarjeta opcional POWERCELL PDX debe colocarse en la ranura 1 ó 2 de la tarjeta principal. La opción PDX se usa con las celdas de carga POWERCELL® PDX® de Mettler Toledo que se usan en aplicaciones de pesaje de tanques grandes y de vehículos. La [Figura 2-46](#page-72-0) muestra una tarjeta opcional PDX. Solamente una tarjeta opcional POWERCELL PDX puede instalarse en el terminal para soportar hasta cuatro básculas.

<span id="page-72-0"></span>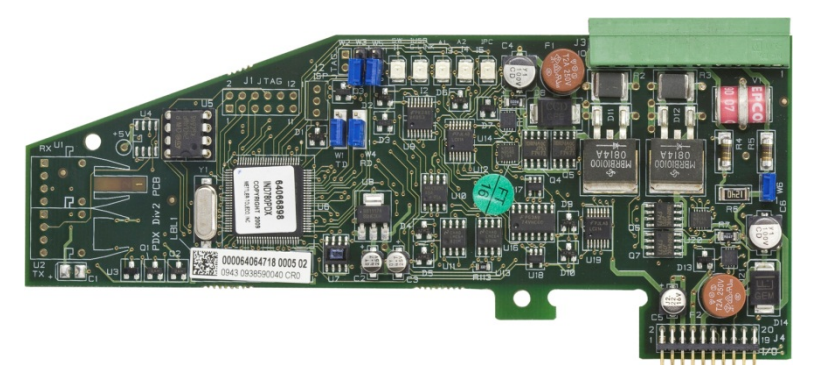

**Figura 2-46: Tarjeta opcional POWERCELL PDX**

La [Figura 2-47](#page-73-0) muestra las conexiones de la reglilla de terminales para esta tarjeta.

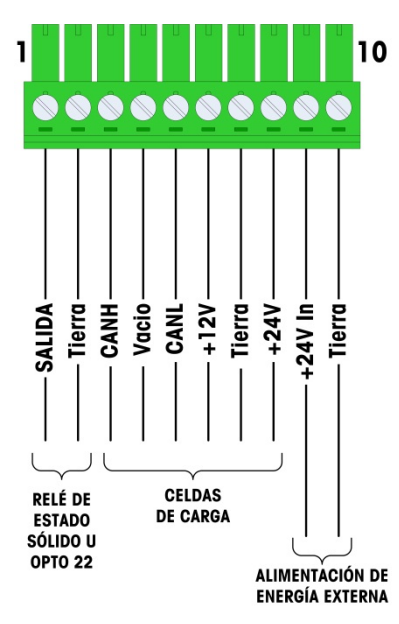

<span id="page-73-0"></span>**Figura 2-47: Conexiones de la tarjeta opcional POWERCELL PDX**

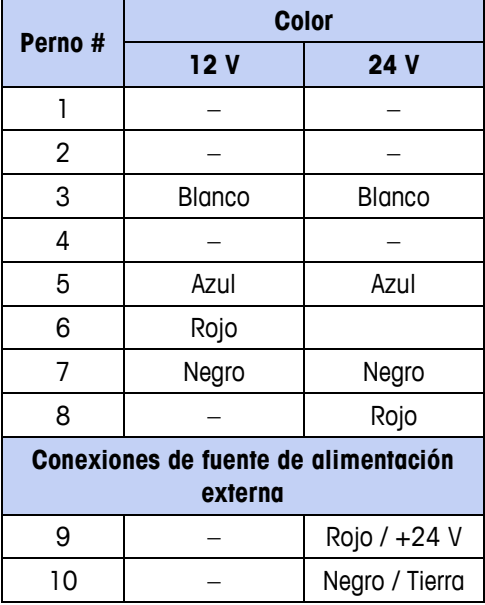

**Tabla 2-10: POWERCELL PDX Código de color de cable**

Las salidas de colector abiertas son componentes de inmersión de corriente compatibles con TTL que pueden manejar señales de 5 a 30 voltios de corriente directa a una corriente máxima de 35 mA. Esta salida se reserva para su uso sólo con la funcionalidad objetivo de transferencia material de la báscula. Proporciona la señal para la salida fuente asociada con el objetivo activo de esa báscula. No es necesario configurar estas salidas.

Un relé de estado sólido u OPTO 22 está comúnmente conectado para efectuar un registro intermedio de las salidas de la terminal IND780 para una señal de 120 ó 220 voltios de corriente alterna.

Dependiendo del número de celdas de carga y configuración del cableado, el terminal IND780 usa ya sea su alimentación interna 12 VCD (a través de las patillas 6 y 7) o una alimentación externa de 24 VCD (a través de las patillas 7 y 8) para energizar las celdas de carga. Consulte la [Tabla 2-11](#page-74-0) para ver las longitudes máximas de cable recomendadas y el número de celdas de carga que soporta la tarjeta opcional del IND780 cuando usa su alimentación interna de 12 VCD.

| Cable total celda a<br>celda (metros/pies) | Cable de conexión<br>(metros/pies) | Número de<br>celdas PDX |
|--------------------------------------------|------------------------------------|-------------------------|
| 60/197                                     | 300/984                            | $\leq$ 8                |
| 80/262                                     | 250/820                            | $\leq 10$               |
| 85/278                                     | 200/656                            | $\leq$ 12               |
| 100/328                                    | 100/328                            | < 12                    |
| 100/328                                    | 85/278                             | $\leq$ 14               |
| 140/459                                    | 50/164                             | 14 >                    |

<span id="page-74-0"></span>**Tabla 2-11: Máximas longitudes de cable recomendadas (+12 VCD)**

Cuando el terminal se usa con longitudes de cable que exceden las indicadas anteriormente o con más de 14 celdas PDX, se recomienda instalar la alimentación de energía externa opcional de 24 VCD (número de parte 0917- 0240). Con la alimentación externa es posible usar hasta 24 celdas de carga por terminal, una máxima longitud de cable de conexión de 300 m (984 pies) y un total de 200 m (656 pies) de cables de celda a celda. La alimentación de energía externa se conecta a las patillas 9 y 10 en la tarjeta PDX.

#### Aterrizaje y blindaje del cable de conexión

Las terminaciones de conexión a tierra y blindaje son una parte crítica de la inmunidad del sistema al ruido y a las sobretensiones eléctricas. Para preparar las terminaciones en el cable de conexión:

- 1. Corte y retire una longitud adecuada del blindaje trenzado externo y del forro de aislamiento, asegurándose de que haya una longitud suficiente para proporcionar alivio de tensión para la conexión de los cables en la tarjeta opcional.
- 2. Recorte el blindaje trenzado interno y el forro metálico, y deje cerca de 20 mm (0.8 pulgadas) expuestos.
- 3. Cuando instale un terminal de gabinete para ambientes adversos IND780:
	- a. Instale el conjunto del casquillo para cable, abrazadera metálica y mango de latón sobre el cable de conexión mientras desliza hacia atrás el blindaje de la trenza externa [\(Figura 2-48\)](#page-75-0). El cable de fuga interno debe entrar en el gabinete a través del casquillo para cable, mientras que el cable de fuga externo permanece fuera.
	- b. Pliegue y disperse hacia fuera el blindaje de trenzado y forro metálico internos sobre el aro metálico antes de presionar la arandela aislante dentro del cuerpo del casquillo para cables como se muestra en la [Figura](#page-75-0)

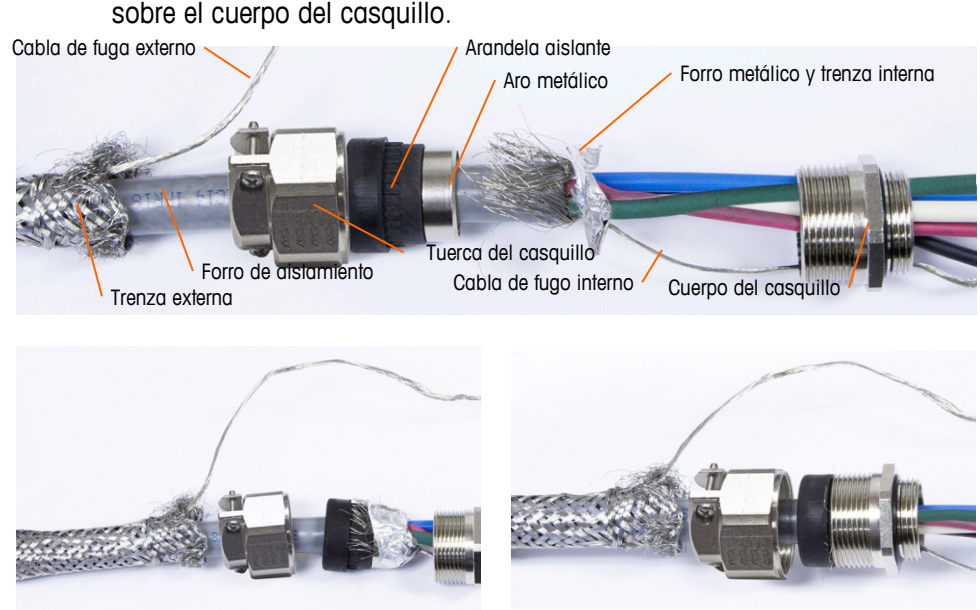

[2-48.](#page-75-0) Apriete la tuerca del casquillo para cables con el mango de latón sobre el cuerpo del casquillo.

<span id="page-75-0"></span>**Figura 2-48: Cable de conexión POWERCELL PDX y conjunto de casquillo**

c. Extraiga la trenza externa para cubrir el mango de latón y envuelva un extremo de un cable de tierra trenzado plano sobre éste antes de asegurar todo con la abrazadera metálica [\(Figura 2-49\)](#page-76-0). Corra el alambre de fuga externo del cable de conexión junto con el cable trenzado plano a través de una orejeta de conexión a tierra fija en la parte posterior del gabinete para ambientes adversos. El otro extremo del cable trenzado plano se termina en la barra de conexión a tierra.

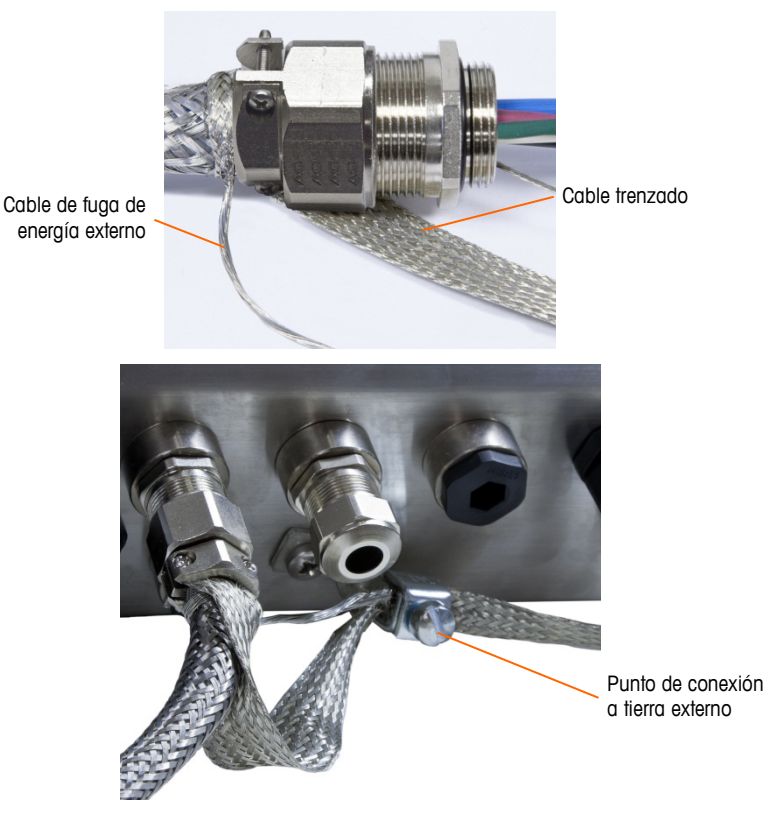

#### <span id="page-76-0"></span>**Figura 2-49: Terminación de la trenza externa del cable de conexión POWERCELL PDX, gabinete para ambientes adversos**

- 4. Para terminar el blindaje de la trenza interno y externo del cable de conexión para un terminal de montaje en panel IND780, cuando se usa un casquillo para cable con un gabinete para panel externo, siga el procedimiento descrito en el paso 3 más atrás. En forma alternativa, cuando se usa una entrada de centro de conduit:
	- a. Deslice hacia atrás la trenza externa y pliegue la trenza interna recortada y el blindaje de forro metálico hacia atrás de manera uniforme sobre el borde del forro de aislamiento del cable como se muestra en la [Figura](#page-76-1)   $2 - 50$ .

<span id="page-76-1"></span>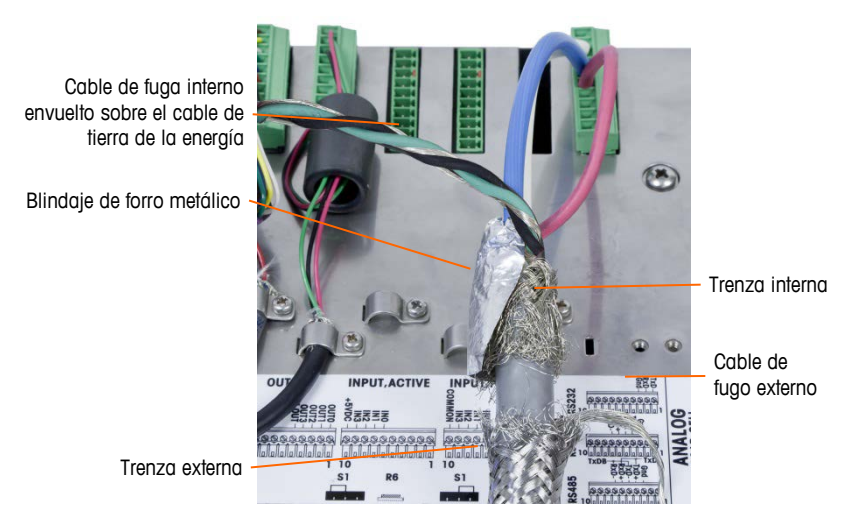

**Figura 2-50: Cable de conexión POWERCELL PDX, gabinete para montaje en panel**

b. Deslice hacia adelante la trenza externa para cubrir la trenza interna y el forro metálico. Extraiga el cable de fuga de energía externo hacia atrás sobre la trenza externa y recórtelo aproximadamente a 25 mm (1 pulgada). Coloque el cable de tierra trenzado plano alrededor del cable de conexión y el cable de fuga de energía antes de asegurar finalmente todo en la cubierta posterior del IND780 con la abrazadera grande para cable de alivio de tensión incluida con la unidad [\(Figura 2-51\)](#page-77-0). El otro extremo del cable trenzado plano se termina en la barra de conexión a tierra.

Cable de tierra trenzado

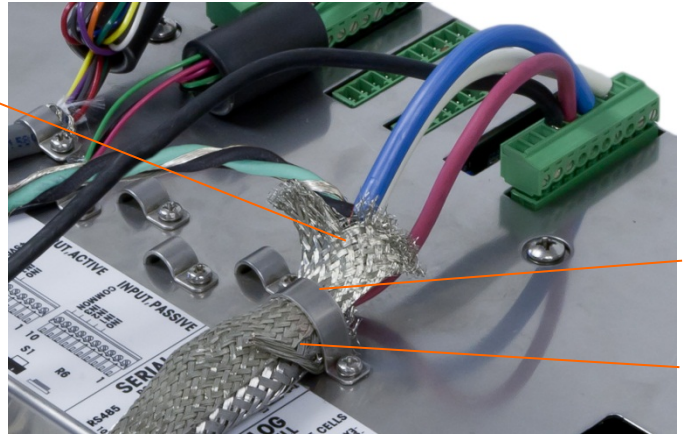

Abrazadera de alivio de tensión

Cable de fuga externo, recortado

**Figura 2-51: Terminación de la trenza externa del cable de conexión, panel**

- <span id="page-77-0"></span>5. Para hacer la conexión a tierra de la energía en la patilla 7 de la reglilla de terminales de la tarjeta opcional para un gabinete para ambientes adversos del IND780:
	- a. Primero, se debe preparar con anticipación un tramo corto de cable de tierra con un terminal de anillo en uno de los extremos. Fije este cable separado con el extremo que tiene el terminal de anillo en el perno de conexión a tierra que se encuentra en el gabinete del terminal mediante una tuerca hexagonal. Conecte el otro extremo en la patilla 7 de la reglilla de terminales.
	- b. A continuación, tuerza el cable de fuga de energía del cable de conexión junto con el cable de tierra de energía y haga una conexión en el mismo perno de conexión a tierra usando otro terminal de anillo como se muestra en [Figura 2-52.](#page-77-1)

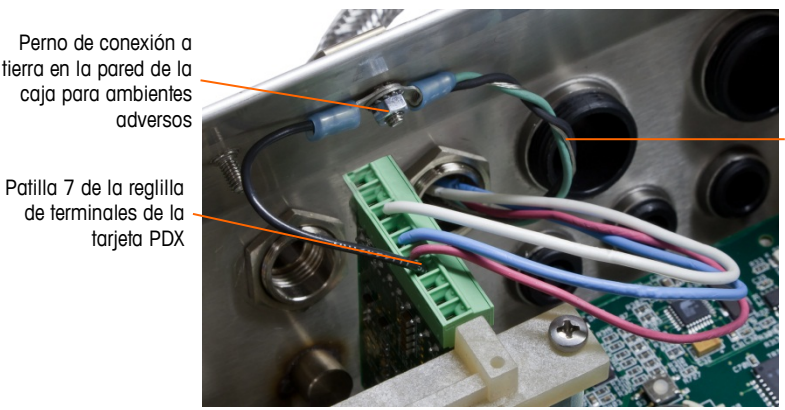

Cable de fuga enredado sobre los cables de conexión a tierra

<span id="page-77-1"></span>**Figura 2-52: Conexión a tierra de la energía del cable de conexión POWERCELL PDX, ambientes adversos**

6. Para un gabinete para montaje en panel del IND780, haga las terminaciones descritas en el paso 5 en el perno de conexión a tierra externo que se indica en la [Figura 2-53.](#page-78-0)

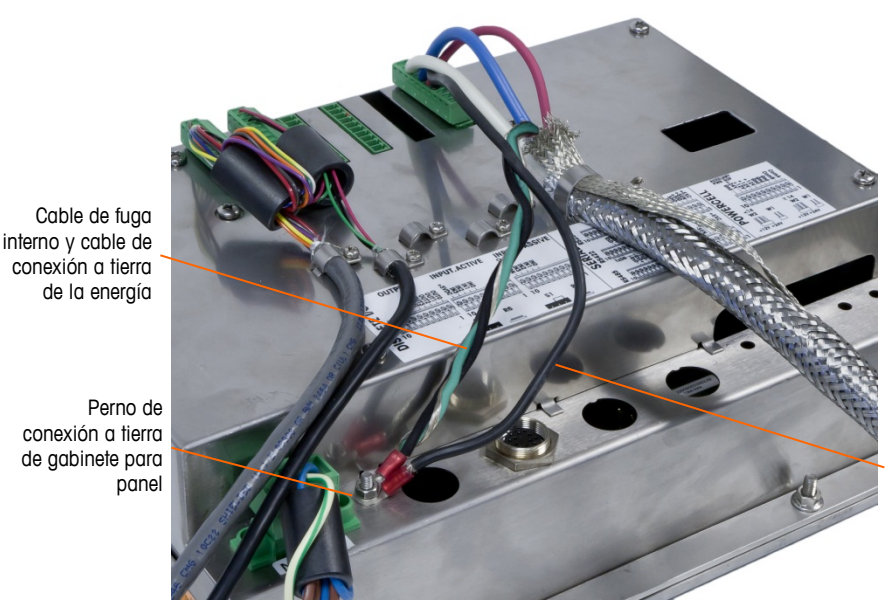

Cable de tierra conectado en la patilla 7 de la tarjeta opcional **PDX** 

<span id="page-78-0"></span>**Figura 2-53: Conexión a tierra de energía terminada del cable de conexión PDX, gabinete para montaje en panel**

#### Salida del colector abierta

La tarjeta opcional POWERCELL PDX proporciona una salida de colector abierta compatible con TTL (patillas 1 y 2), con componentes de sumidero de corriente que pueden manejar señales de 5 a 30 VCD a una corriente máxima de 35 mA. Un relé de estado sólido u OPTO 22 está conectado comúnmente para amortiguar la salida a una señal de 120 ó 220 VCA. Esta salida está reservada para usarse con la funcionalidad del objetivo de transferencia de material de la báscula.

Ésta proporciona la señal de salida de alimentación asociada con el objetivo activo para una báscula POWERCELL PDX asignada como báscula 1.

#### **Interpretación de LED**

La [Figura 2-54in](#page-78-1)dica la ubicación de los LED en la tarjeta de POWERCELL PDX. La [Tabla 2-12](#page-79-0) describe las funciones de las LED.

<span id="page-78-1"></span>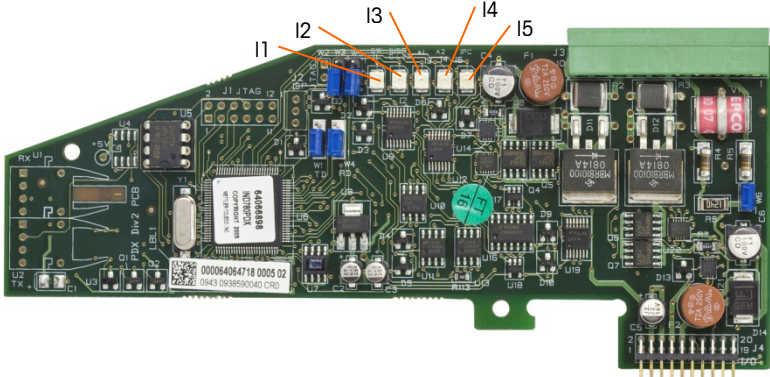

**Figura 2-54: Ubicaciones de los LED de la tarjeta POWERCELL PDX**

<span id="page-79-0"></span>

| <b>LED</b>         | <b>Color</b> | <b>Función</b>                                                                                              |
|--------------------|--------------|----------------------------------------------------------------------------------------------------|
| Ámbra<br>11:SW     |              | ENCENDIDA - la salida discontinua de la tarjeta está encendida                                              |
|                    |              | APAGADA - la salida discontinua de la tarjeta está apagada                                                  |
| Ámbra<br>$12:$ USB |              | ENCENDIDA - la conexión USB con la tarjeta principal está activa                                            |
|                    |              | APAGADA - la conexión USB con la tarjeta principal está inactiva                                            |
|                    |              | I3 sólida ENCENDIDA, I4 APAGADA - indica que la comunicación de                                             |
| 13: A1             | Ámbra        | la CAN hacia la celda de carga está activa                                                                  |
| 14: A2             |              | I3 y/o I4 destellando - indica que la comunicación de la CAN hacia<br>las celdas de carga está interrumpida |
|                    |              | Destello lento (~1 Hz) indica que el procesador de la tarjeta no<br>funciona correctamente                  |
| $15:$ IPC          | Ámbra        | Destello rápido (~3 Hz) indica que el procesador de la tarjeta<br>funciona correctamente                    |

**Tabla 2-12: LED de la tarjeta POWERCELL PDX**

### **Tarjeta del medidor de flujo**

La tarjeta opcional del medidor de flujo [\(Figura 2-55\)](#page-79-1) es una tarjeta de contador y medidor de flujo aislada de dos canales disponible para usarse con la opción Q.iMPACT en el terminal IND780. La tarjeta proporciona comparación de objetivo de totalizador de medidor de flujo para controlar directamente salidas discretas integradas.

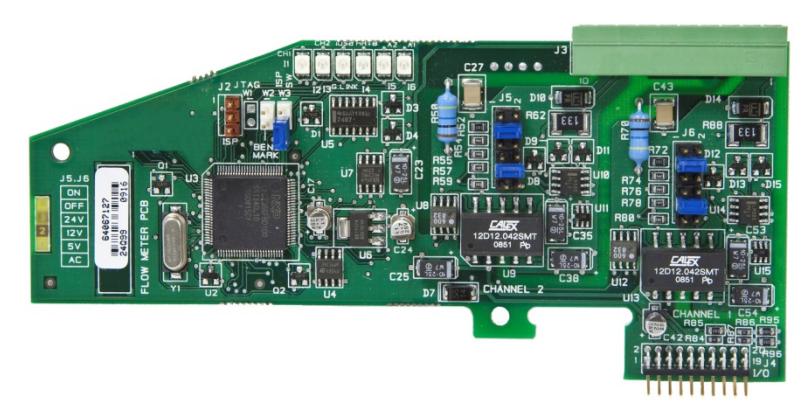

**Figura 2-55: Tarjeta interfase del medidor de flujo**

<span id="page-79-1"></span>Para detalles adicionales acerca de la interfase del medidor de flujo, consulte el Apéndice D.

### **Cableado de la interfase**

Las salidas de patillas del conector de 10 patillas Phoenix Contact son como sigue:

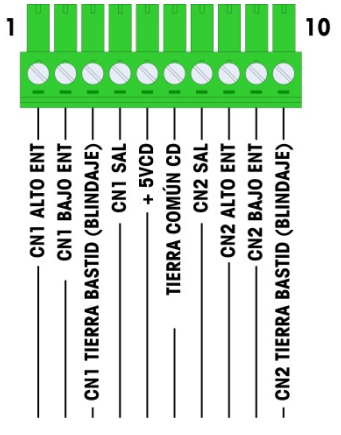

**Figura 2-56: Connector del medido de flujo**

Las patillas 3 y 10 (las conexiones a tierra del bastidor para los canales 1 y 2) proporcionan conexiones a tierra flotantes y son las líneas de retorno para las patillas 1 y 8 (las entradas altas para los canales 1 y 2). Esto mantiene el aislamiento del circuito de entrada del resto de los electrónicos de la tarjeta

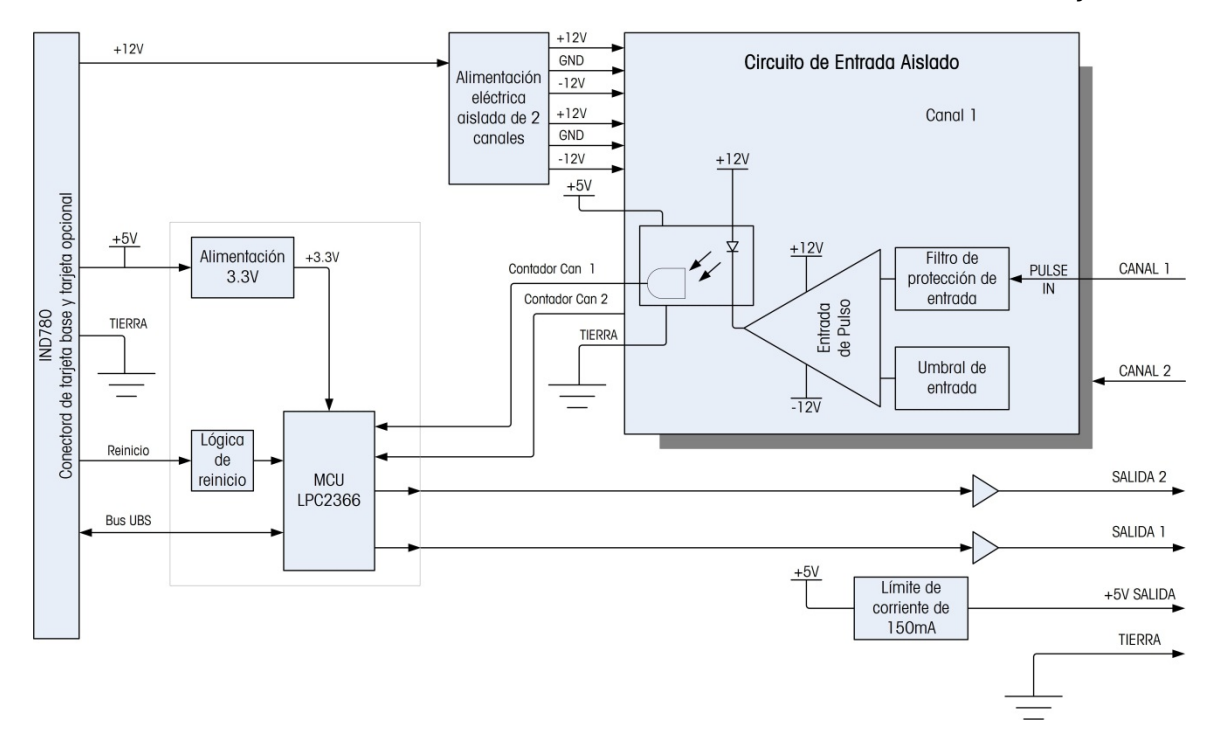

**Figura 2-57: Diagrama de bloque, se muestra el canal 1**

#### **Conexión en puente**

La tarjeta del medidor de flujo tiene cuatro grupos de puentes de hardware, como se indica en la [Figura 2-58.](#page-81-0)

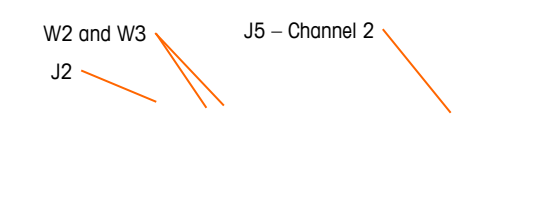

**2-43**

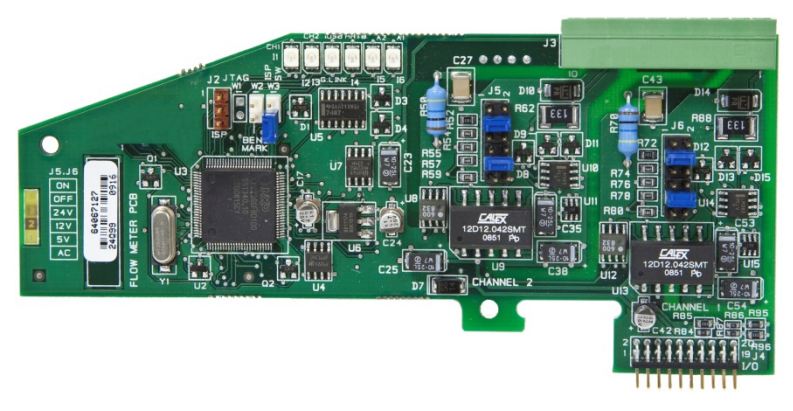

<span id="page-81-0"></span>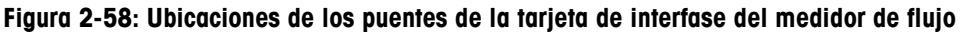

### **J5/J6 – Habilitación del filtro**

Cada uno de los dos canales de entrada que se indican en la Figura A-3 tiene un grupo de seis configuraciones de puente, los cuales funcionan como se muestra en la [Tabla 2-13.](#page-81-1) Las ubicaciones de los puentes 1-2 (habilitar) y 3-4 (inhabilitar) controlan el filtro analógico de paso bajo de 15 kHz, el cual se usa para filtrar ruido en la entrada.

|    | 2  | <b>Función</b>                                | <b>Ubicación del</b><br>puente |    |
|----|----|-----------------------------------------------|--------------------------------|----|
| 3  | 4  | Filtro analógico de paso<br>bajo habilitado   |                                | 2  |
| 5  | 6  | Filtro analógico de paso<br>bajo inhabilitado | 3                              |    |
| 7  | 8  | Rango de 24 V                                 | 5                              | 6  |
| 9  | 10 | Rango de 12 V                                 | 7                              | 8  |
| 11 | 12 | Rango de 5 V                                  | 9                              | 10 |
|    |    | Rango de CA                                   |                                | 12 |

<span id="page-81-1"></span>**Tabla 2-13: Configuraciones para puentes J5 (Canal 2) y J6 (Canal 1)**

El filtro analógico debe habilitarse en los siguientes casos:

- Para frecuencias de medidor de flujo por debajo de 15 kHz
- Para todas las aplicaciones de CA, independientemente de la frecuencia

### **J5/J6 – Umbral de conmutación de entrada**

Para cada canal, este puente tiene cuatro posiciones posibles (5/6, 7/8, 9/10, 11/12), las cuales establecen el nivel de voltaje de comparación para el comparador de entrada. Los niveles de voltaje son:

- 0.0 VCA use la selección de puente de CA
- 2.3 VCD use la selección de puente 5 VCD
- 6.0 VCD use la selección de puente 12 VCD

• 8.0 VCD – use la selección de puente 24 VCD

Consulte la documentación para el medidor de flujo específico que desea usar.

#### **Cableado de un medidor de flujo**

Un medidor de flujo conectado puede estar aislado con respecto al voltaje de salida del Q.i, o puede no estar aislado y compartir un voltaje de salida común. Los circuitos en la [Figura 2-59](#page-82-0) y [Figura 2-60](#page-82-1) ilustran estos dos métodos de conectar las salidas del pulso de un medidor de flujo a una tarjeta de interfase de medidor de flujo de Q.i.

<span id="page-82-0"></span>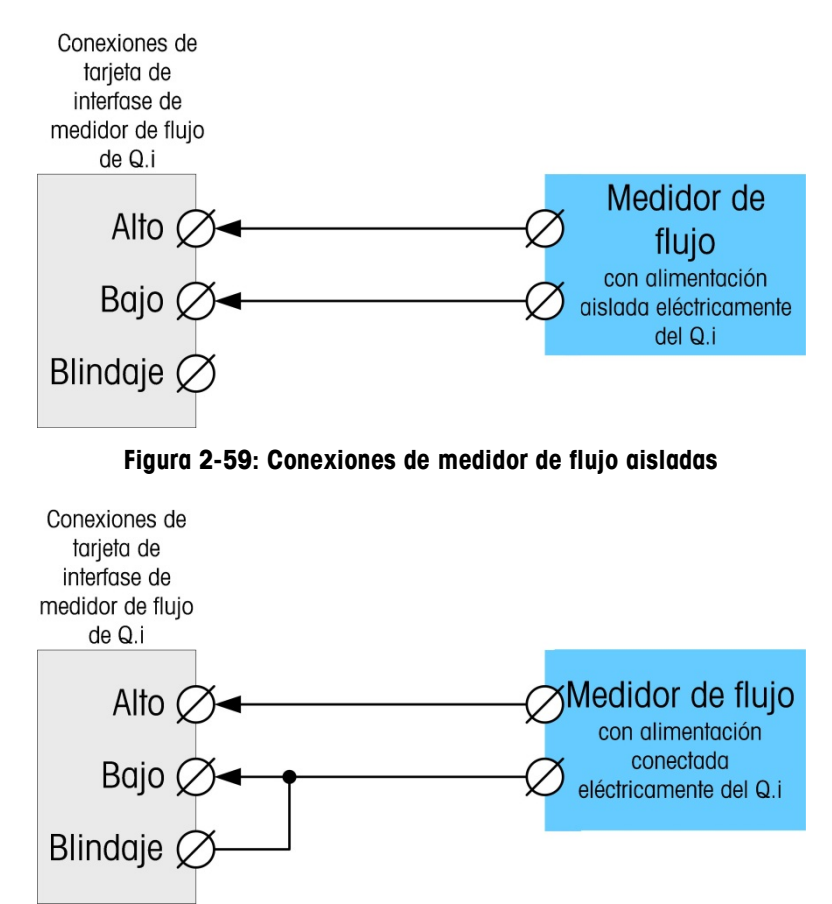

**Figura 2-60: Conexiones de medidor de flujo no aisladas**

### <span id="page-82-1"></span>**E/S discontinuas (entradas/salidas)**

#### **Interruptor selector de modo de E/S discontinuas**

Un interruptor en la tarjeta de E/S discontinuas selecciona si las entradas serán activas o pasivas. En este capítulo se proporcionó una explicación de estos dos modos y se proporcionaron ejemplos de cableado. Asegúrese de que el interruptor esté puesto en la posición correcta entes de cablear hacia las entradas. La ubicación del interruptor se indica en el plano y en la fotografía de la [Figura 2-61.](#page-83-0) En ambos casos, el interruptor en la ilustración está configurado como activo.

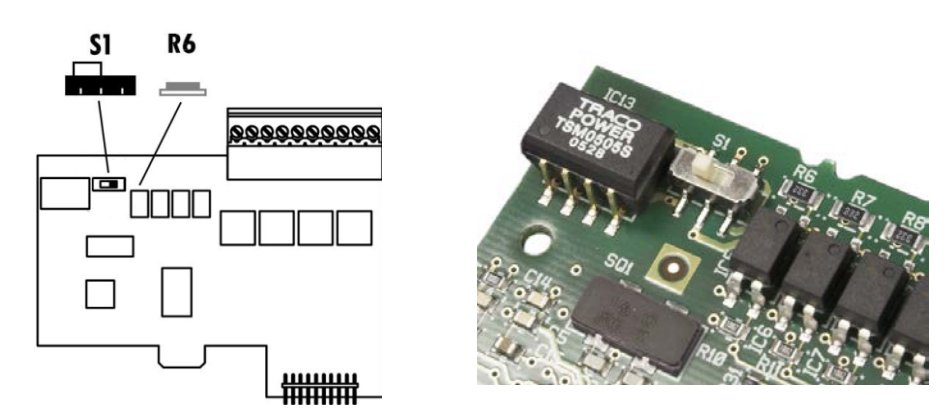

**Figura 2-61: Interruptor selector de modo de E/S discontinuas**

### <span id="page-83-0"></span>**Conexiónes**

La versión de salida de relé de la opción de E/S discontinuas proporciona cuatro entradas aisladas y cuatro salidas de relé de contacto en seco normalmente abiertas. Las entradas pueden seleccionarse como activas o pasivas en base a la posición del interruptor deslizante en la tarjeta [\(Figura 2-64\)](#page-84-0).

La [Figura 2-62](#page-83-1) muestra una tarjeta de E/S discontinuas en su configuración estado sólido, y la [Figura 2-63](#page-84-1) la versión de relé.

<span id="page-83-1"></span>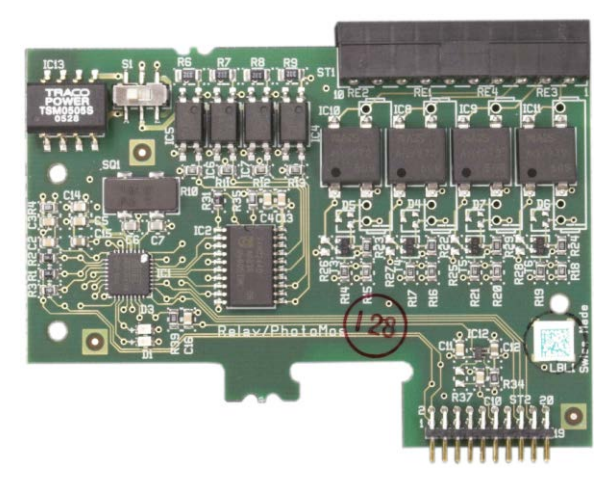

**Figura 2-62: Tarjeta de E/S discontinuas, estado sólido**

Perno 1

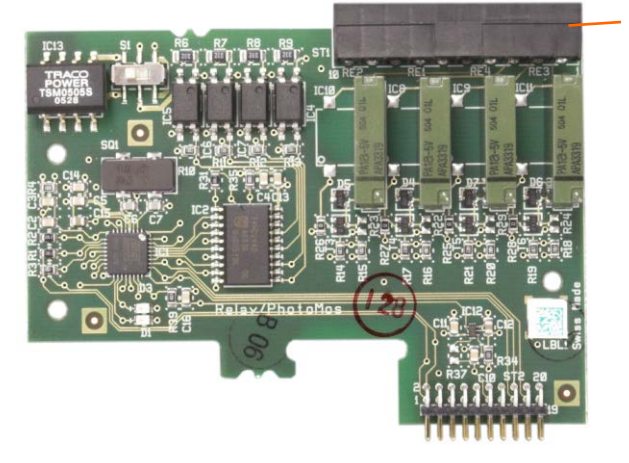

**Figura 2-63: Tarjeta de E/S discontinuas, relé**

<span id="page-84-1"></span>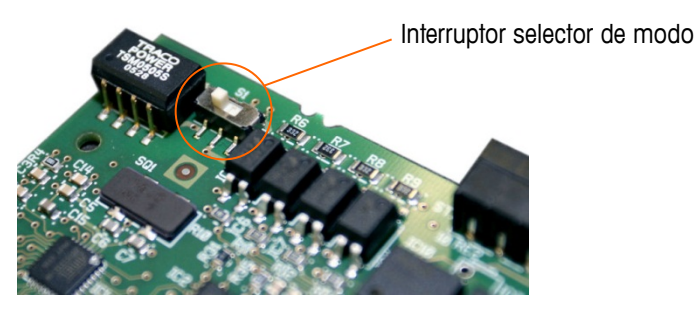

<span id="page-84-0"></span>**Figura 2-64: Interruptor selector de modo de E/S discontinuas, posición activa**

#### **Entrada activa**

Al seleccionar las entradas como activas se habilita la conexión de interruptores u otros dispositivos simples para activar una entrada. El dispositivo externo simple no suministra ningún voltaje. La [Figura 2-65](#page-84-2) muestra un ejemplo de cómo cablear hacia las entradas activas. Observe que la clavija 10, la conexión +5VDC, puede transportar una corriente de no más de 200 mA.

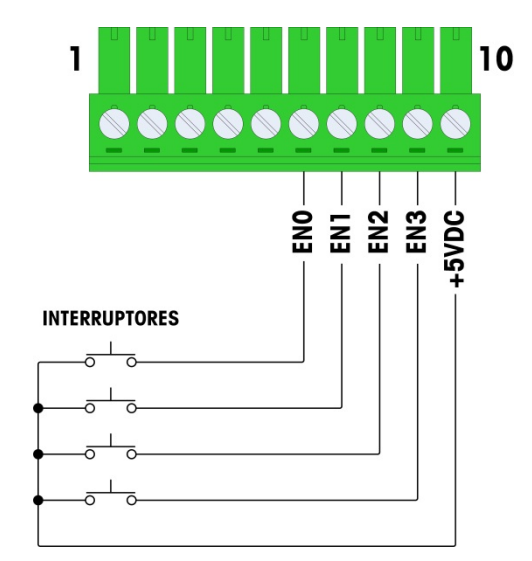

<span id="page-84-2"></span>**Figura 2-65: Ejemplo de entrada activa proveniente de los interruptores**

#### **Entradas pasivas**

La selección de las entradas como pasivas habilita otros dispositivos como son los PLC para proporcionar el voltaje de accionamiento (comúnmente 24 VDC, 5- 30 VDC) para "encender" las entradas de la IND780. La [Figura 2-66](#page-85-0) muestra un ejemplo de cableado hacia las entradas pasivas. La polaridad del voltaje puede invertirse. Además, las entradas se pueden programar en CONFIGURACIÓN para aceptar un nivel de polaridad + auténtico o - auténtico, como ENCENDIDO.

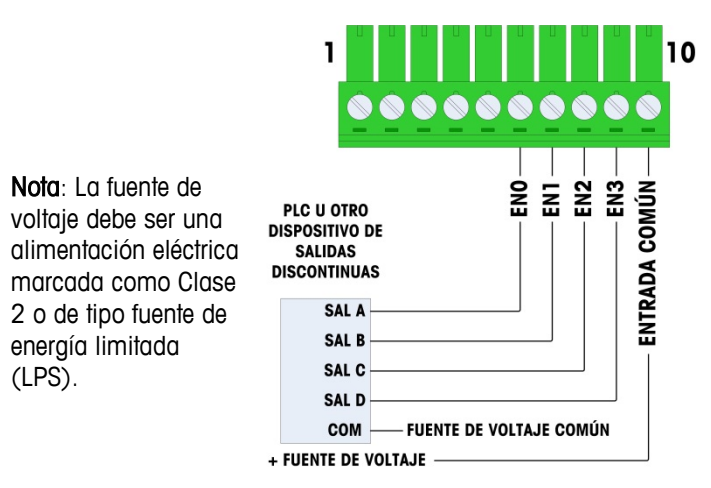

<span id="page-85-0"></span>**Figura 2-66: Ejemplo de entrada pasiva proveniente de un dispositivo de salida discontinua**

#### **Salidas de relé**

Las salidas de relé y PhotoMOS pueden cambiarse hasta 30 VAC o 30 VDC a 1 A máximo. Las salidas de relé no detectan la polaridad puesto que son salidas de contacto en seco. La [Figura 2-67](#page-85-1) muestra un ejemplo de cableado hacia las salidas.

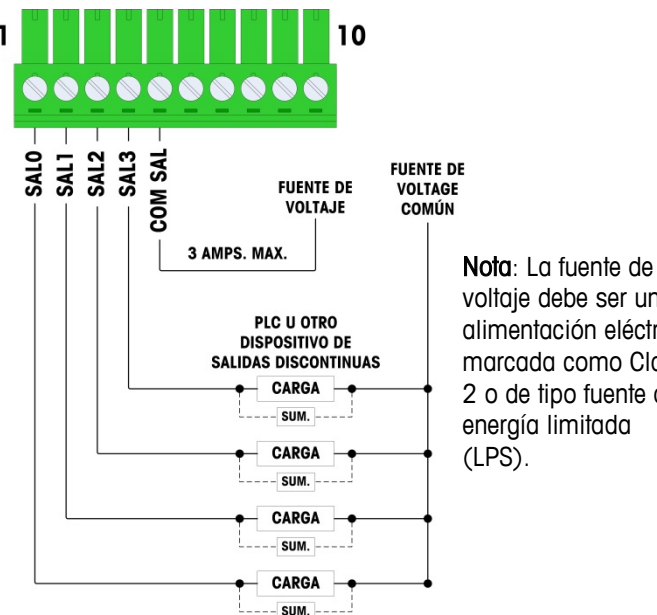

voltaje debe ser una alimentación eléctrica marcada como Clase 2 o de tipo fuente de energía limitada

<span id="page-85-1"></span>**Figura 2-67: Salidas de relé**

# **IDNet**

### **Conexiónes**

# **¡ADVERTENCIA!**

**PARA EVITAR DAÑOS AL PCB O A LA CELDA DE CARGA, INTERRUMPA LA ENERGÍA DE LA TERMINAL IND780 Y ESPERE POR LO MENOS 30 SEGUNDOS ANTES DE CONECTAR O DESCONECTAR CUALQUIER ARNÉS.**

Para las celdas de carga de la base IDNet, la terminal IND780 suministra 12 VDC para el Nuevo tipo T-Brick, y 30 VDC para el tipo existente PIK-Brick. Cuando use una tarjeta IDNet en la terminal IND780, la conexión del cable de la base se hace a un conector en la parte posterior de la caja. Las tarjetas IDNet vienen con un cable largo y un conector que se adapta al conector en la terminal IND780. La tarjeta se muestra en la [Figura 2-68.](#page-86-0)

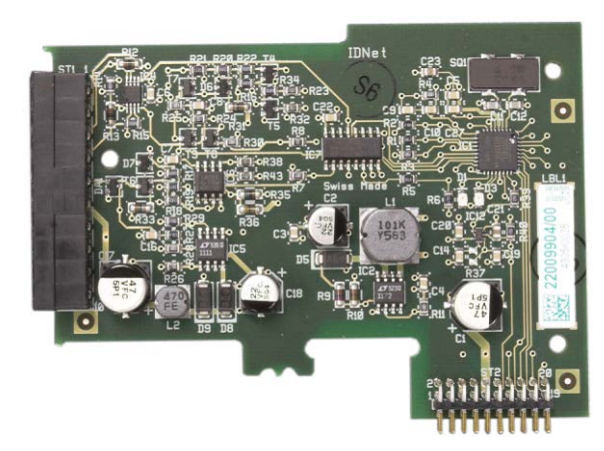

**Figura 2-68: Tarjeta opcional de IDNet**

<span id="page-86-0"></span>La [Figura 2-69](#page-86-1) muestra el arnés IDNet. Un extremo se fija en la tarjeta opcional, y el cuerpo roscado se monta en uno de los orificios codificados en la parte posterior de la caja para montaje en panel o para ambientes adversos, con su tuerca en la parte externa de la caja. Coloque el cable del arnés lejos de cualquier tarjeta de celdas de carga analógicas para proteger a la IND780 de influencias externas. Consulte la [Figura 2-21](#page-52-0) y la [Tabla 2-1](#page-52-1) para ver la posición de montaje en cajas para ambientes adversos.

<span id="page-86-1"></span>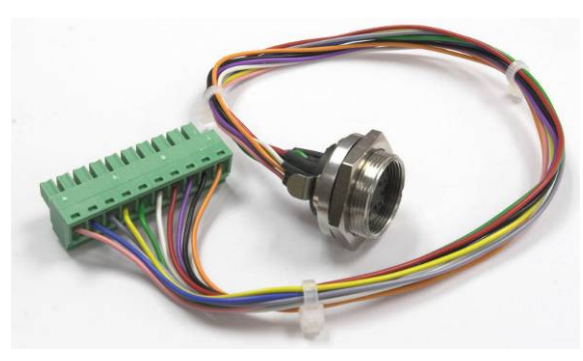

**Figura 2-69: Arnés IDNet**

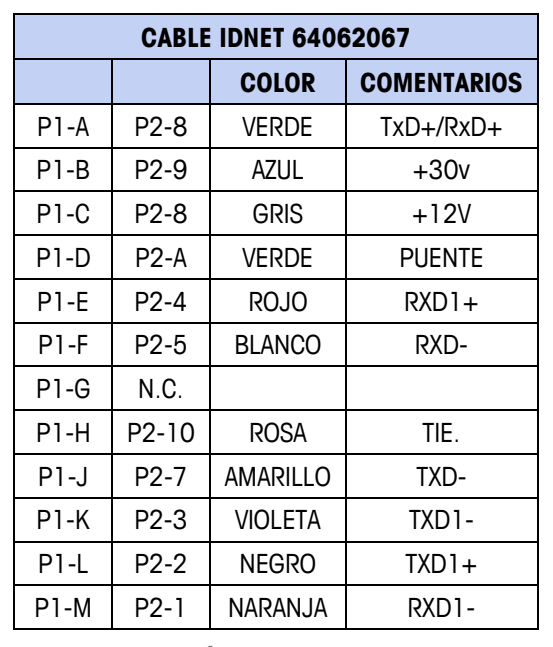

El cable IDNet se requiere para conectar entre la tarjeta opcional y la estructura de la caja. El cable está configurado como se muestra en [Figura 2-70.](#page-87-0)

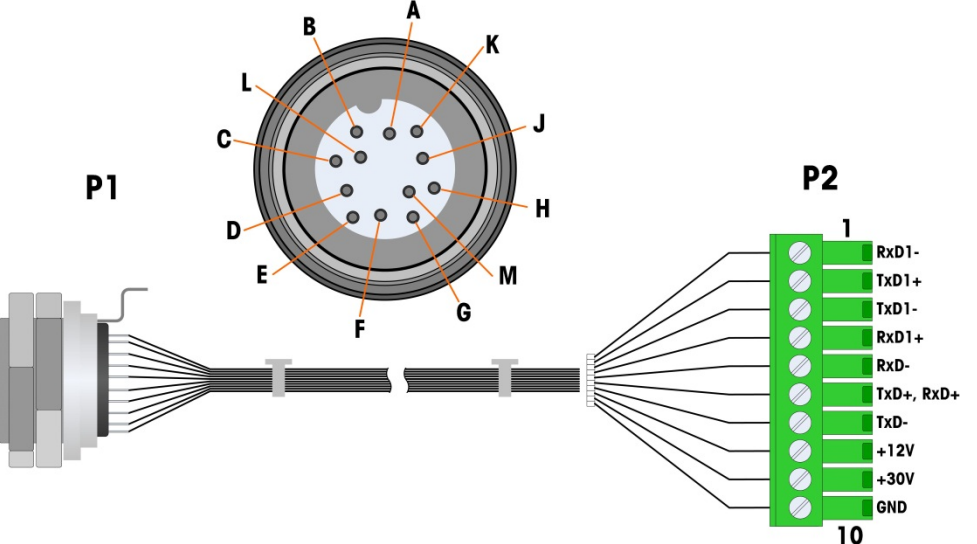

<span id="page-87-0"></span>**Figura 2-70: Cable IDNet para tarjetas opcional IDNet**

### **Tarjeta opcional serial**

### **Conexiónes**

La tarjeta opcional serial proporciona un puerto COM extra. La tarjeta puede colocarse ya sea en las ranuras 2 a 6 en el PCB principal. La tarjeta se muestra en la [Figura 2-71,](#page-88-0) y las asignaciones de las clavijas del conector en la [Figura](#page-88-1)  [2-72.](#page-88-1)

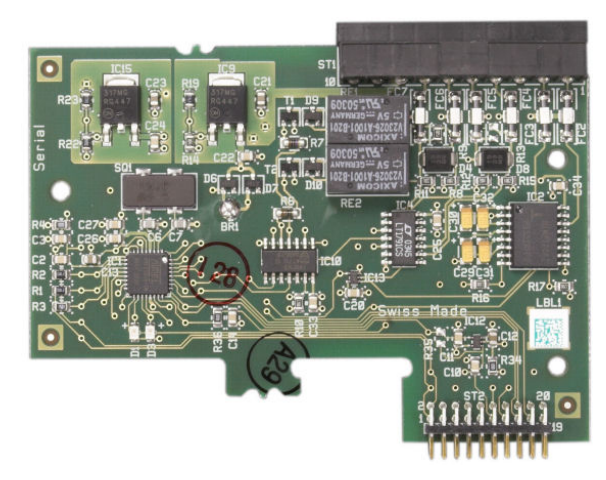

**Figura 2-71: Tarjeta opcional serial**

<span id="page-88-0"></span>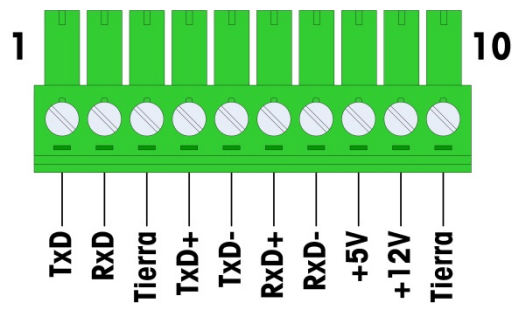

**Figura 2-72: Conector de la tarjeta opcional serial**

<span id="page-88-1"></span>Las asignaciones del conector del puerto para esta tarjeta se muestran en la [Figura 2-73,](#page-89-0) y las terminaciones para RS232, RS422 y RS485 en la [Tabla 2-14.](#page-88-2)

**Tabla 2-14: Conexiones de las clavijas de la tarjeta opcional serial**

<span id="page-88-2"></span>

| <b>Perno</b> | <b>Señal</b> | <b>Función</b>           | <b>Notas</b>                  |
|--------------|--------------|--------------------------|-------------------------------|
|              | RS22TX       | RS-232 Transmite datos   |                               |
| 2            | RS2RTX       | RS-232 Recibe datos      |                               |
| 3            | <b>GND</b>   | RS-232 Señal de tierra   |                               |
| 4            | $TxD+$       | RS-422/485 Transmite $+$ | Puente hacia RXD+ para RS-485 |
| 5            | TxD-         | RS-422/485 Transmite -   | Puente hacia RXD- para RS-485 |
| 6            | $RxD+$       | RS-422/485 Recibe +      | Puente hacia TXD+ para RS-485 |

#### **IND780 Q.iMPACT Manual de instalación**

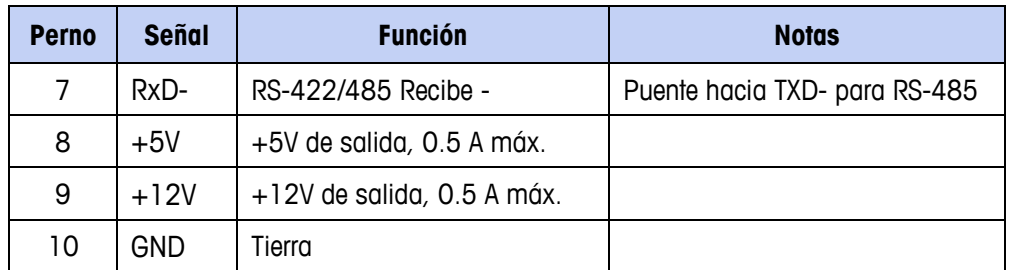

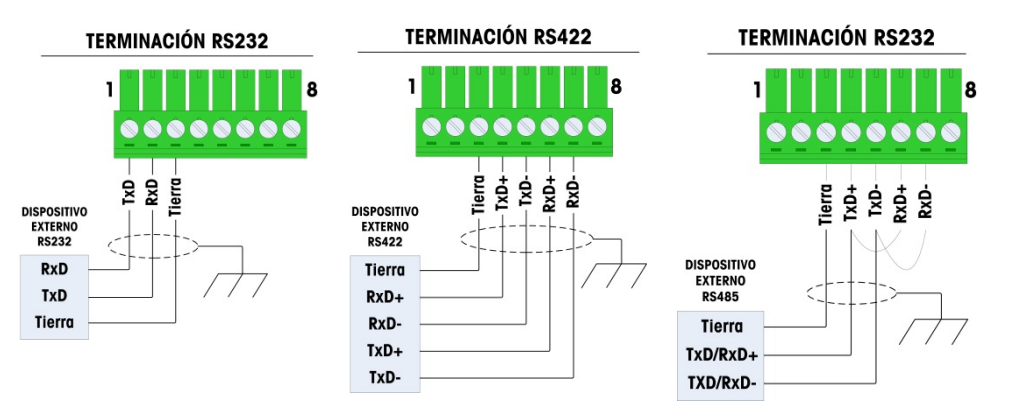

<span id="page-89-0"></span>**Figura 2-73: Terminaciones del conector para la tarjeta de opciones seriales**

### **Conexión terminal de la línea de transmisión RS-485**

La resistencia de la red RS-485 incluye una resistencia de terminación instalada entre las dos líneas en el último nodo. La resistencia de terminación debe cumplir con la impedancia característica de la línea de transmisión, aproximadamente 120 ohmios. Esta resistencia de terminación se requiere cuando se conectan módulos ARM100 al puerto.

# **Módulos de interfase del PLC**

### **Conexiónes DeviceNet**

La tarjeta opcional DeviceNet [\(Figura 2-74\)](#page-90-0) está conectada a la red mediante un cable de par trenzado específico para DeviceNet.

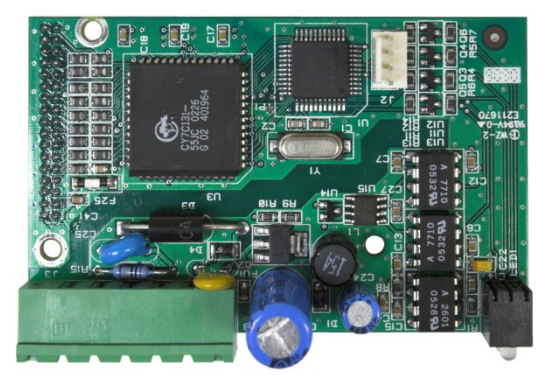

**Figura 2-74: Tarjeta opcional DeviceNet**

<span id="page-90-0"></span>La [Figura 2-75](#page-90-1) indica la numeración de las patillas del conector de la tarjeta opcional DeviceNet. Los colores y funciones se detallan en la [Figura 2-75.](#page-90-1)

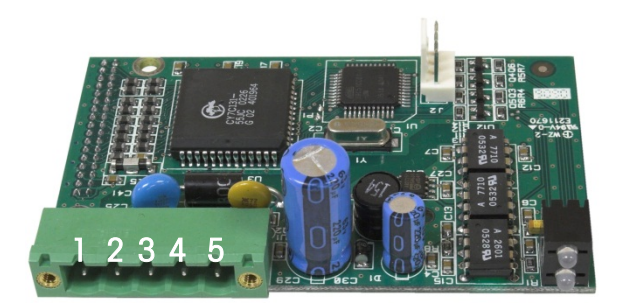

**Figura 2-75: Numeración de patillas de la tarjeta opcionale DeviceNet**

<span id="page-90-1"></span>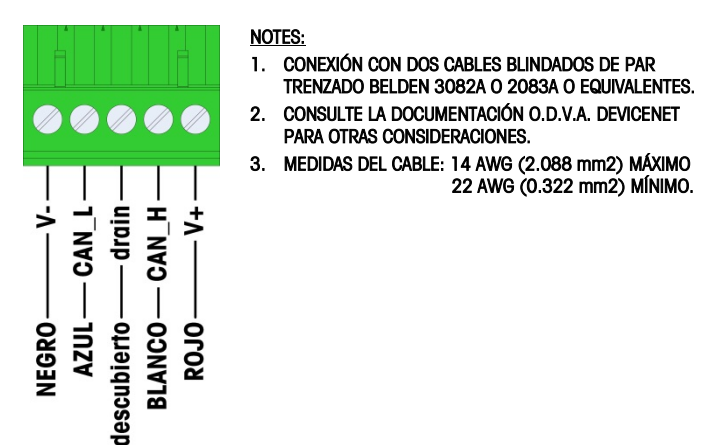

**Figura 2-76: Terminaciones del conector para la tarjeta de opciones DeviceNet**

Consulte<http://www.odva.org/> para información adicional de cableado de DeviceNet.

#### **Conexiónes PROFIBUS (caja para ambientes adversos)**

La conexión PROFIBUS hacia la caja para ambientes adversos está hecha con un conector de nueve clavijas en ángulo recto en el interior de la caja de la IND780. Siga las instrucciones que se incluyen con el conector para terminar los cables. La [Figura 2-77](#page-91-0) muestra el módulo PROFIBUS para cajas para ambientes adversos, con su conector en la parte superior derecha.

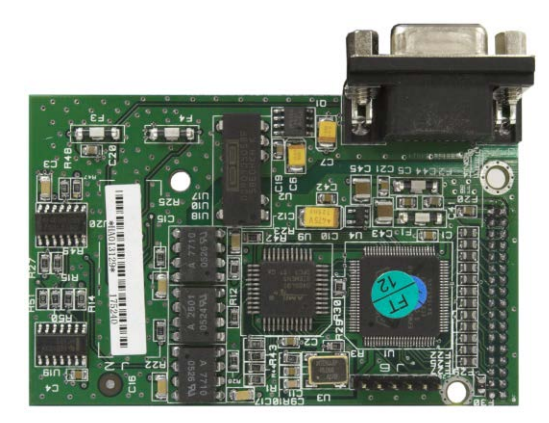

**Figura 2-77: Módulo PLC de PROFIBUS para cajas para ambientes adversos**

<span id="page-91-0"></span>Siga las instrucciones de cableado que se incluyen con el conector para terminar los cables.

### **Conexiónes PROFIBUS (caja de montaje en panel)**

La conexión PROFIBUS con la caja de montaje en panel se hace mediante un conector recto de nueve clavijas. El conector se extenderá a través del recorte en el panel posterior de la terminal. Este conector (o uno equivalente) es una parte estándar de METTLER TOLEDO No. 64054361. El conector no es suministrado por METTLER TOLEDO como parte de la opción.

Conecte el enchufe adaptable de nueve clavijas en el conector. La [Figura 2-78](#page-92-0) muestra las asignaciones de las clavijas. Consulte las instrucciones de cableado incluidas con el conector para terminar los cables.

|        | <b>CONECTOR DE INTERFASE PROFIBUS</b> |                     |  |
|--------|---------------------------------------|---------------------|--|
|        | <b>CLAVIJA</b>                        | <b>SEÑAL</b>        |  |
|        |                                       | NO USADA            |  |
| 9<br>6 | 2                                     | NO USADA            |  |
|        | 3                                     | RxD/TxD             |  |
|        | 4                                     | <b>RTS</b>          |  |
|        | 5                                     | <b>BARRA TIERRA</b> |  |
|        | 6                                     | BARRA de +5 V       |  |
|        | 7                                     | NO USADA            |  |
|        | 8                                     | RxD/TxD             |  |
|        | 9                                     | <b>NO USADA</b>     |  |

**Figura 2-78: Asignaciones del conector de nueve clavijas PROFIBUS**

<span id="page-92-0"></span>La [Figura 2-79](#page-92-1) muestra la tarjeta PROFIBUS usado en las instalaciones de montaje en panel, con el conector adecuado resaltado con un círculo.

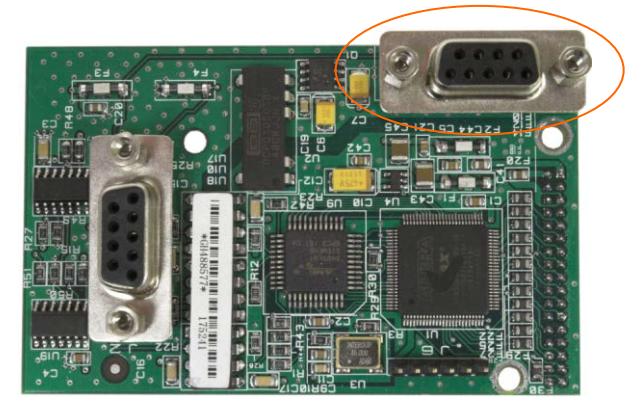

**Figura 2-79: Módulo de PLC PROFIBUS para caja para montaje en panel**

<span id="page-92-1"></span>La [Figura 2-80](#page-92-2) muestra (de izquierda a derecha) el módulo instalado en la caja para montaje en panel, con el conector fijo, y el panel posterior colocado en su lugar.

<span id="page-92-2"></span>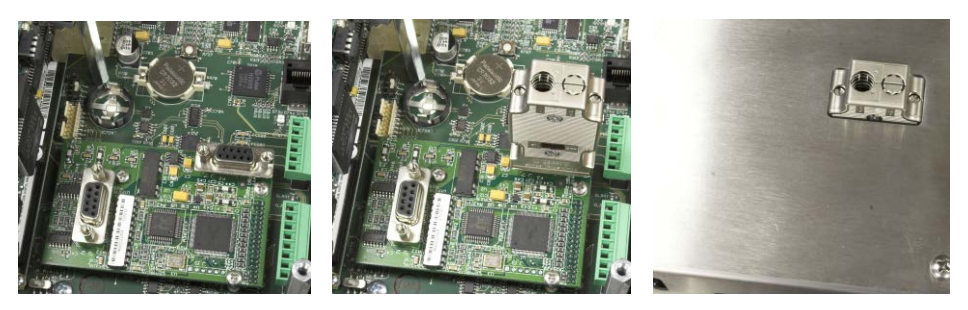

**Figura 2-80: Conector de módulo de PLC PROFIBUS para caja para montaje en panel**

# **Interfase ControlNet™**

El módulo PLC de ControlNet se conecta con la red ControlNet a través de dos cables coaxiales. El canal B es redundante con el canal A, y no se utiliza a menos que ControlNet no detecte señal en el canal A. Observe que la dirección de los módulos se establece en software, y los interruptores MAC ID indicados en la [Figura 2-81](#page-93-0) no se utilizan.

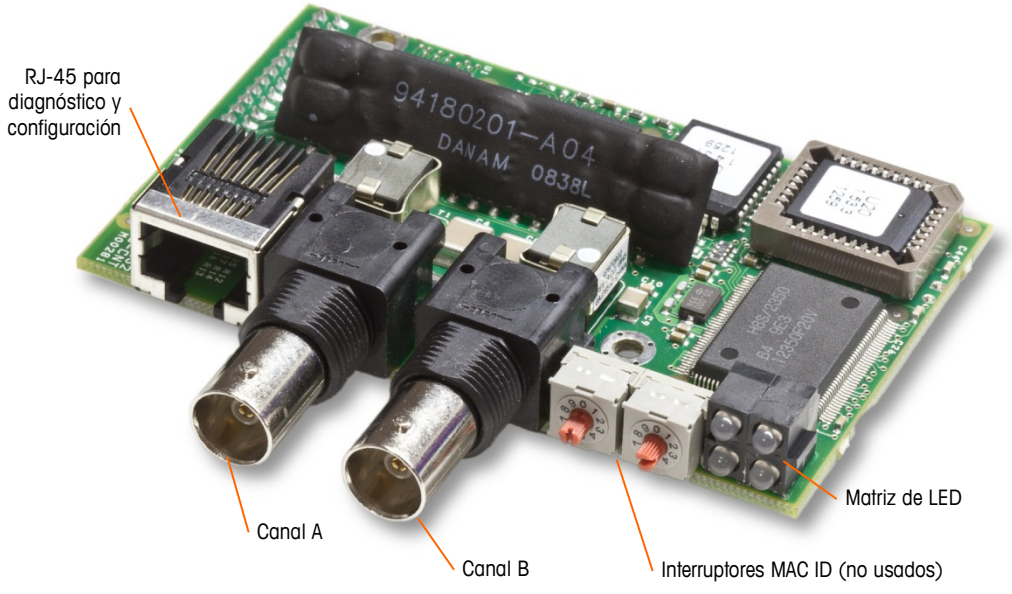

**Figura 2-81: Conexiones y componentes del módulo PLC de ControlNet**

<span id="page-93-0"></span>No enchufe un cable Ethernet en el conector RJ-45 mostrado a la izquierda en la [Figura 2-81.](#page-93-0) Puede ocurrir daño a la IND780.

La [Figura 2-82](#page-93-1) muestra una matriz de LED indicadoras de estado en la tarjeta ControlNet (vea también la [Figura 2-81](#page-93-0)).

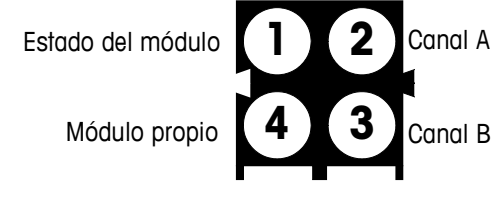

**Figura 2-82: LED indicadoras de estado de ControlNet**

<span id="page-93-1"></span>La [Figura 2-83](#page-94-0) muestra un ejemplo de cable de ControlNet cable, y un acercamiento del conector. Observe que el conector puede estar recto o en ángulo recto, como se ve aquí.

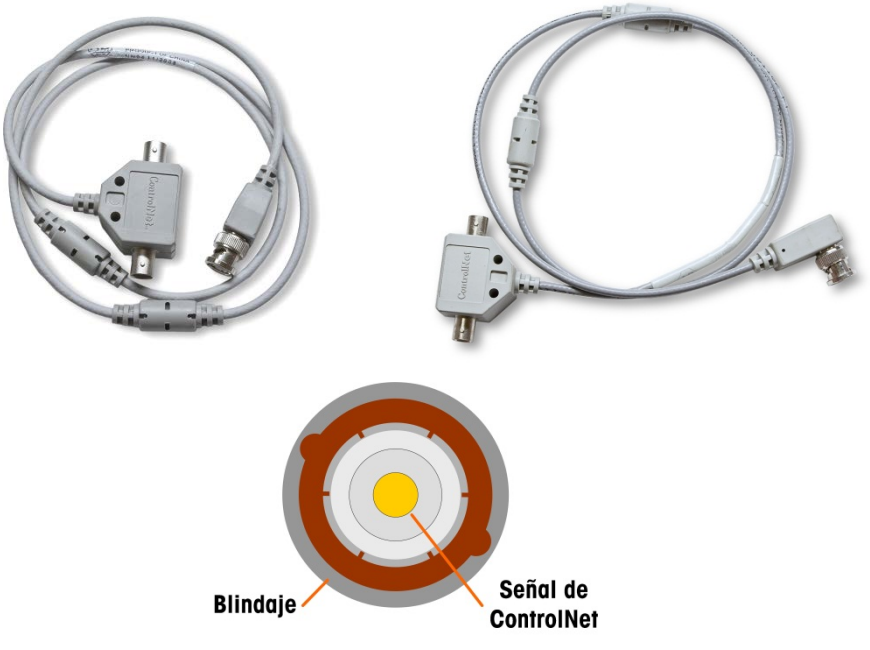

**Figura 2-83: Cable y conector de ControlNet**

## <span id="page-94-0"></span>**Interfase Ethernet / IP y Modbus TCP**

El módulo Ethernet / IP [\(Figura 2-84\)](#page-94-1) se conecta con la red a través de un cable de conexión Ethernet estándar. Observe que la dirección del módulo está establecida en software, y los interruptores DIP indicados en la [Figura 2-84](#page-94-1) no se utilizan y todos deben configurarse en OFF (apagado).

Nota: Para usarse en una red Modbus TCP, el módulo debe ser de la versión 1.32 o más reciente.

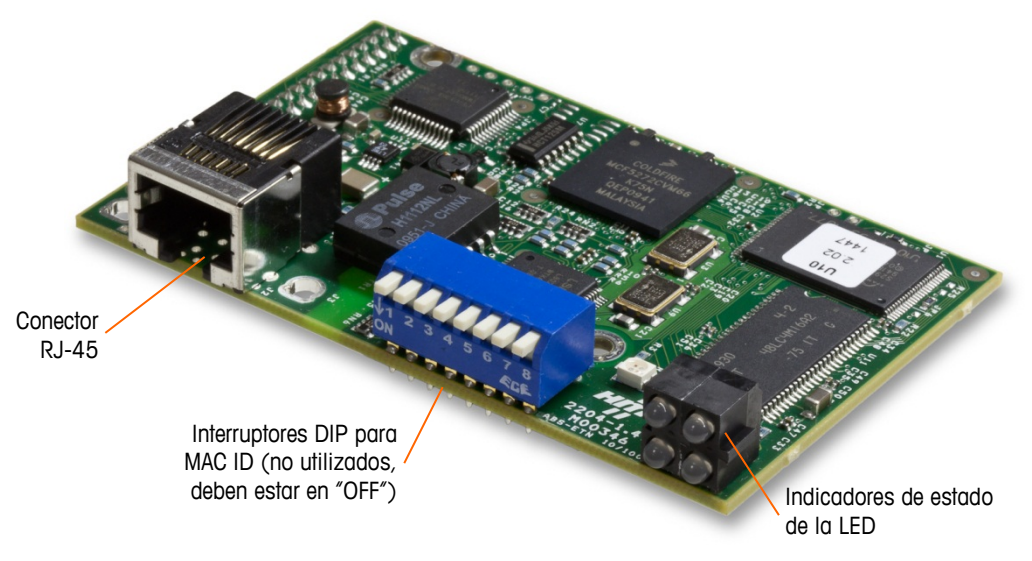

<span id="page-94-1"></span>**Figura 2-84: Componentes del módulo Ethernet / IP PLC**

La [Figura 2-85](#page-95-0) muestra una matriz de LED indicadoras de estado en la tarjeta ControlNet (vea también la [Figura 2-84\)](#page-94-1).

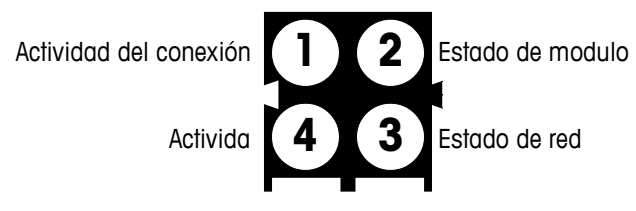

**Figura 2-85: LED indicadoras de estado de Ethernet / IP**

## <span id="page-95-0"></span>**Conexiónes Rockwell (Allen-Bradley) RIO**

Las conexiones para la opción remota de E/S (RIO) se hacen con un conector de terminal de tres clavijas en la opción RIO. La conexión debe cablearse como se muestra en la [Figura 2-86.](#page-95-1)

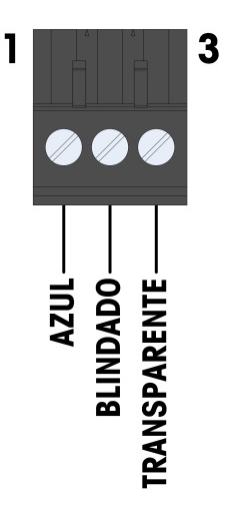

- 1. CONSULTE LA DOCUMENTACIÓN A-B RIO PARA OTRAS CONSIDERACIONES.
- 2. MEDIDAS DEL CABLE: 14 AWG (2.088 mm2) MÁXIMO, 22 AWG (0.322 mm2) MÍNIMO.

**Figura 2-86: Cable de A-B RIO**

<span id="page-95-1"></span>El número de parte para el cable de E/S remotas es Belden 9463. Algunas veces se le conoce como cable "manguera azul".

La [Figura 2-87](#page-96-0) muestra el módulo de interfase de PLC RIO, con su conector en el ángulo superior derecho.

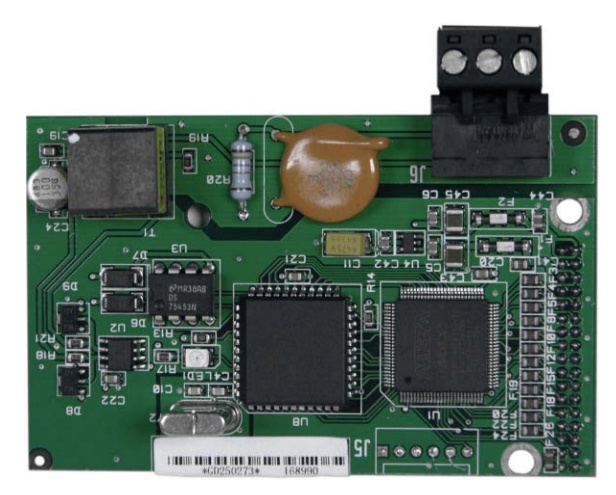

**Figura 2-87: Módulo de interfase de PLC de Allen Bradley RIO**

# <span id="page-96-0"></span>**Conexiónes de salida analógicas**

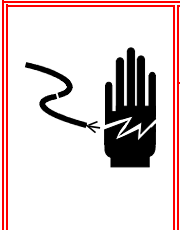

# **¡ADVERTENCIA!**

**INTERRUMPA TODA FUENTE DE ENERGÍA HACIA ESTA UNIDAD ANTES DE DAR SERVICIO. NO SUMINISTRE ENERGÍA AL TERMINAL HASTA QUE SE HAYA TERMINADO LA INSTALACIÓN DE TODOS LOS COMPONENTES Y EL CABLEADO EXTERNO.**

# **¡ADVERTENCIA!**

**SI SE USA ESTE DISPOSITIVO EN CICLO DE LLENADO AUTOMÁTICO O MANUAL, TODOS LOS USUARIOS DEBEN PROPORCIONAR UN CIRCUITO DE PARO DE EMERGENCIA DE CABLE DIRECTO FUERA DEL DISPOSITIVO. NO TENER EN CUENTA ESTAS PRECAUCIONES PUEDE RESULTAR EN LESIONES PERSONALES.**

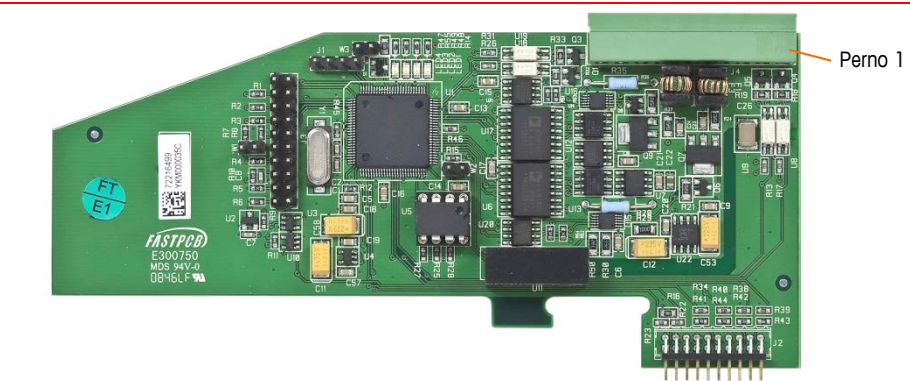

**Figura 2-88: Tarjeta de salida analógica**

<span id="page-96-1"></span>La longitud máxima recomendada del cable para la salida de 4 - 20 mA es de 1000 pies (300 metros). El cable recomendado para la salida analógica es calibre 20 trenzado de dos conductores blindado (Belden 8762 o equivalente), el cual está disponible en METTLER TOLEDO con el número de parte 510220190. Consulte la [Figura 2-88](#page-96-1) para información de conexión y terminación.

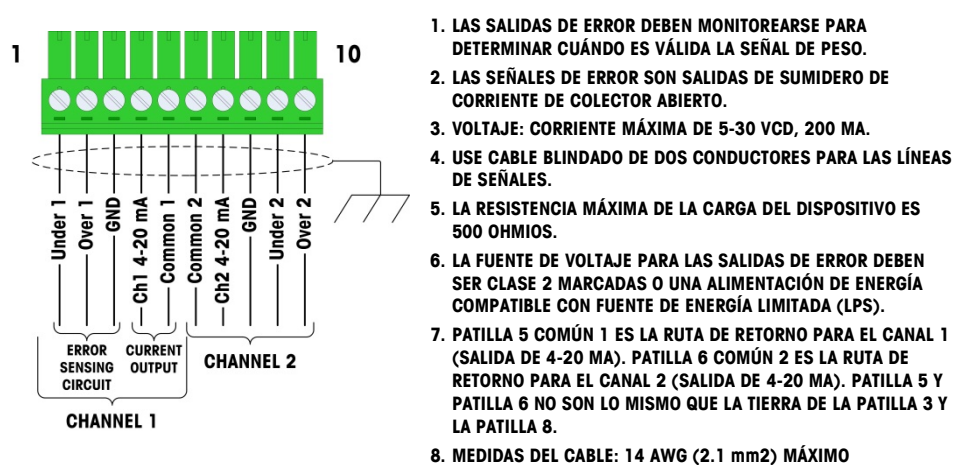

**NOTAS**

**22 AWG (0.3 mm2) MÌINIMO.**

**Figura 2-89: Conexiones del cableado de la salida analógica**

### **Interpretación de LED**

La tarjeta opcional de salida analógica tiene cuatro LED para indicar el estado de la tarjeta para fines de solución de problemas. La [Figura 2-90](#page-97-0) indica la ubicación de las LED, y la Tabla A-16 explica sus indicaciones.

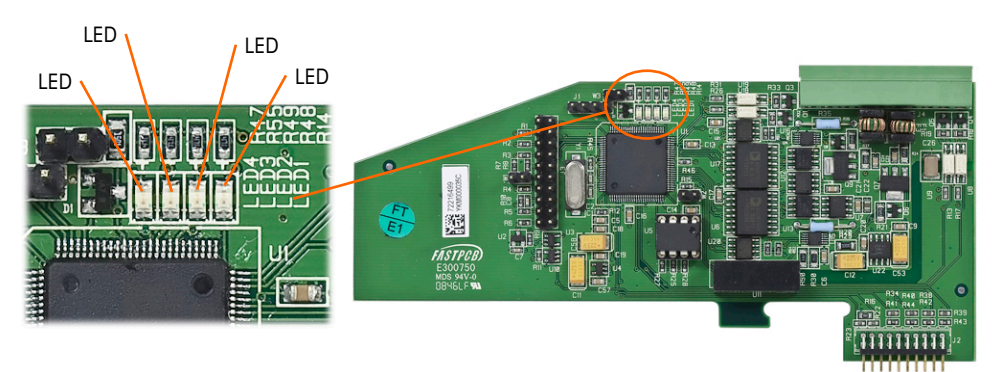

**Figura 2-90: LED de salida analógica**

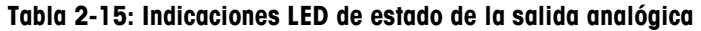

<span id="page-97-0"></span>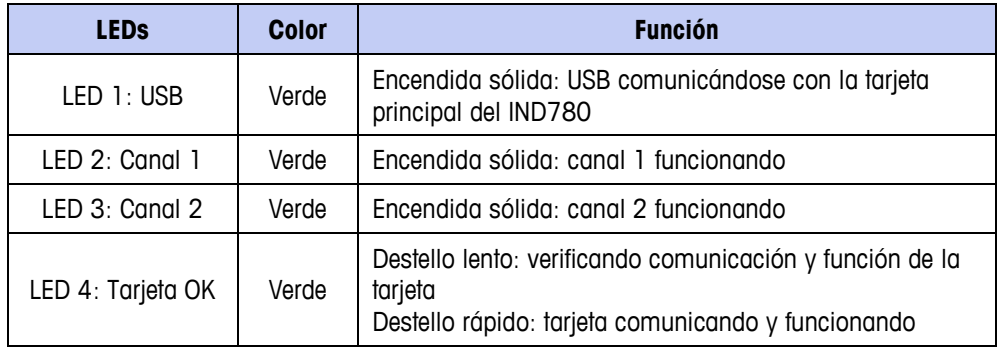

# **Sellado de la caja**

Cuando la terminal IND780 se usa en una aplicación "aprobada" por metrología, debe estar protegida contra alteraciones mediante el uso de sellos. Existe un paquete de sello opcional con METTLER TOLEDO que contiene todos los accesorios necesarios (Parte número 64056538). Observe que cuando la terminal está sellada, los componentes no metrológicos no pueden recibir servicio sin romper el sello.

## **Sellado de la caja para panel**

La caja de montaje en panel debe sellarse interna y externamente. Siga estos pasos:

- 1. Asegúrese de haber seleccionado la región de aprobación correcta en la configuración en la opción de Báscula > Tipo > Aprobación y que el interruptor de seguridad de metrología SW1-1 esté en la posición "on".
- 2. Instale la tapa de seguridad para impedir el acceso a S-1, el interruptor de seguridad de metrología indicado en la [Figura 2-92,](#page-98-0) y los interruptores del PCB principal.

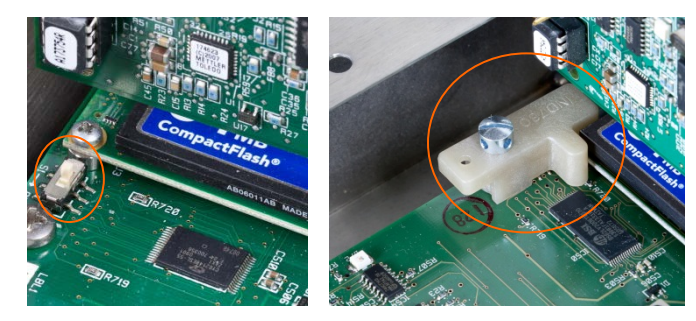

**Figura 2-91: Interruptor de seguridad de metrología (izquierdo) y tapa instalada (derecha)**

3. Para proteger el o los cables de interconexión de las celdas de carga (fijos en las tarjetas opcionales), debe colocarse un sello de seguridad sobre las conexiones para asegurar que éstos no sean retirados o desconectados. El sello también impide el acceso a los tornillos retenedores del cable indicados en la [Figura 2-92.](#page-98-0) La [Figura 2-93](#page-99-0) muestra un sello instalado.

<span id="page-98-0"></span>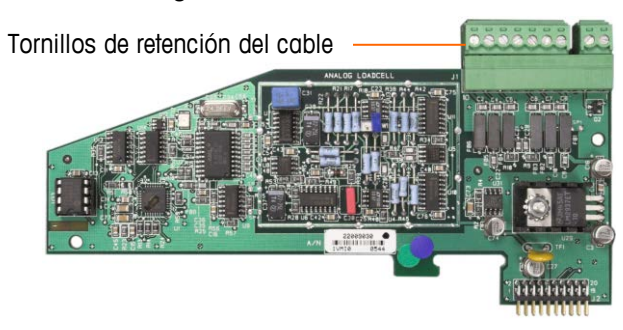

**Figura 2-92: Conexión de la tarjeta opcional sin protección**

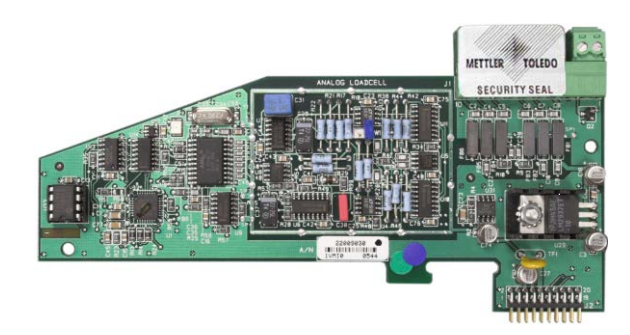

**Figura 2-93: Sello de seguridad instalado**

<span id="page-99-0"></span>4. Finalmente, se sella el panel posterior de la caja mediante los tres tornillos estándar, y los tres tornillos de sello indicados en la [Figura 2-94;](#page-99-1) dos para asegurar el panel en su lugar en sus salientes, y uno para asegurar un extremo de la guía superior de la tarjeta.

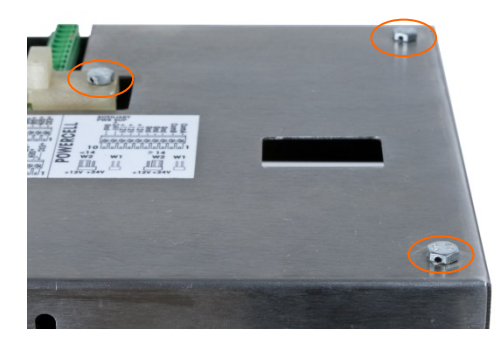

**Figura 2-94: Cubierta posterior de la caja del panel con tornillos de sello instalados**

<span id="page-99-1"></span>5. Con los tornillos instalados, inserte el cable de sello a través de cada uno y después inserte el extremo a través del orificio en el sello de plástico.

<span id="page-99-2"></span>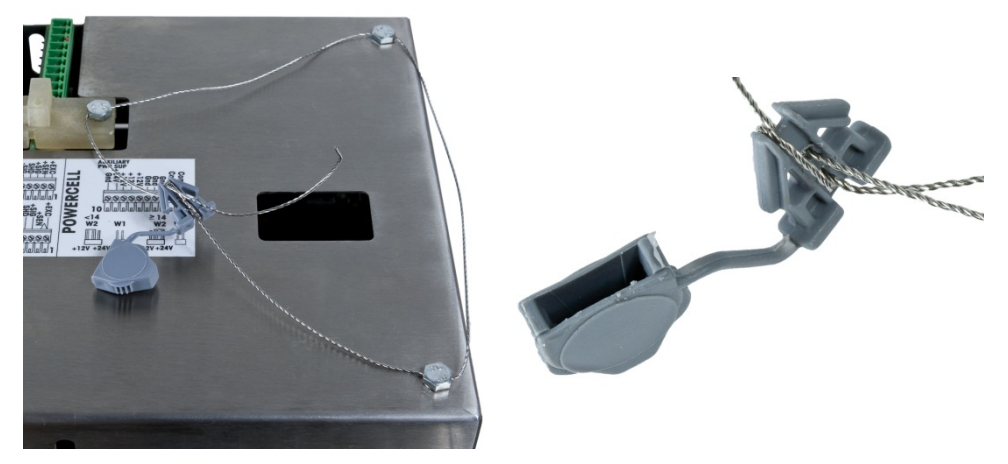

**Figura 2-95: Alambre de sello instalado, alambre insertado a través del sello**

6. Elimine la mayor parte de la holgura del alambre y luego enrédelo en el sello como se muestra en la [Figura 2-96](#page-100-0).

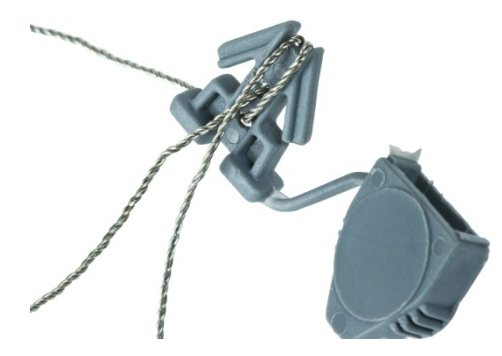

**Figura 2-96: Sello pasante de cable**

<span id="page-100-0"></span>7. Finalmente, presione el sello y corte el alambre sobrante.

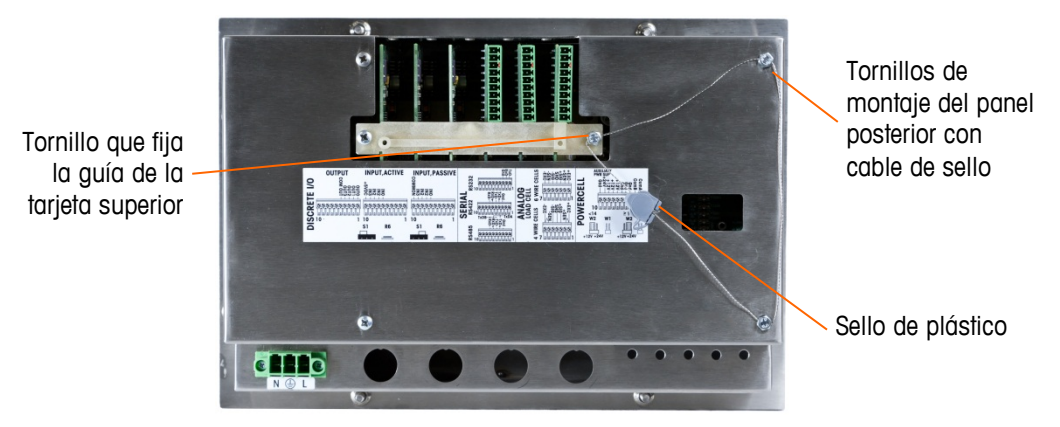

**Figura 2-97: 3-Point Sealing, Panel Enclosure Rear Cover**

## **Sellado de la caja para ambientes adversos**

Para el sellado externo de la caja para ambientes adversos, siga estos pasos:

- 1. Asegúrese de haber seleccionado la región de aprobación correcta en la configuración en la opción de Báscula > Tipo > Aprobación, y que el interruptor de seguridad de metrología S-1 esté en la posición "on".
- 2. Si la caja está abierto, presione el panel frontal hacia abajo en dirección de la caja de modo que se fije en su lugar en las cuatro esquinas.
- 3. Inserte el extremo libre del alambre en el orificio central en la parte posterior del panel frontal del IND780.

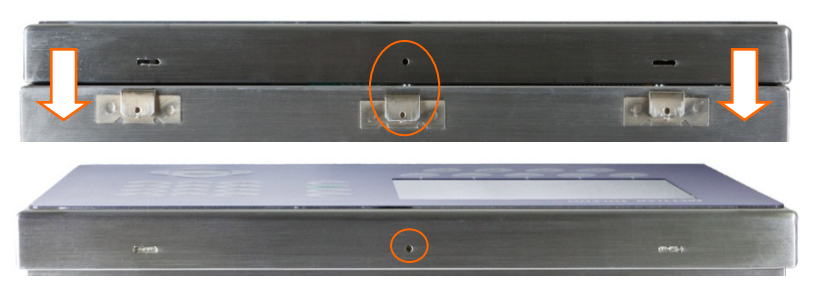

**Figura 2-98: Ubicación del sello en la parte posterior del panel frontal**

**Las pinzas de punta pueden ser útiles para pasar el alambre a través de los** orificios en la cubierta y pinza.

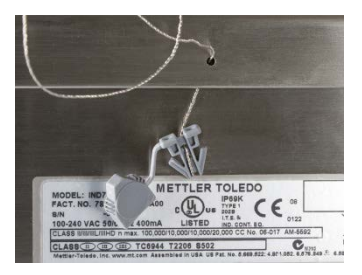

**Figura 2-99: Sellado externo de la caja para ambientes adversos**

- 4. Inserte el extremo del cable de alambre a través del orificio del sello de plástico (como se muestra en la [Figura 2-95](#page-99-2)), elimine cualquier holgura en el cable y cierre bien el sello.
- 5. Enrede el alambre una vez en el cuerpo del sello [\(Figura 2-96,](#page-100-0) [Figura 2-100\)](#page-101-0), presione el sello y corte el alambre sobrante.

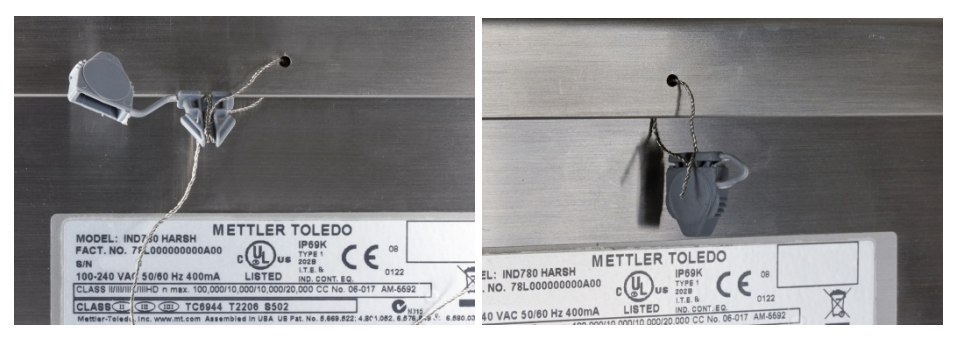

**Figura 2-100: Pasos finales de sellado en caja para ambientes adversos**

<span id="page-101-0"></span>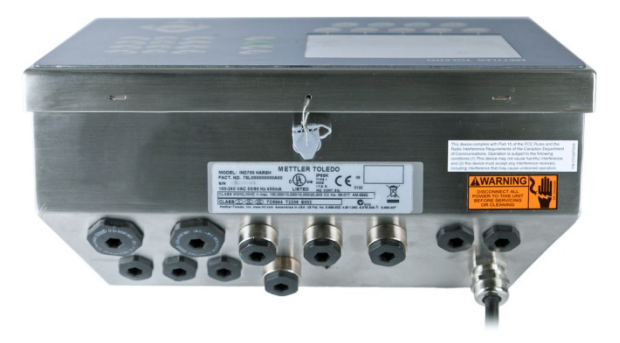

**Figura 2-101: Caja para ambientes adversos, sellado completo**

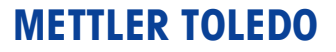

1900 Polaris Parkway Columbus, Ohio 43240

**METTLER TOLEDO**® es una marca registrada de Mettler Toledo, LLC

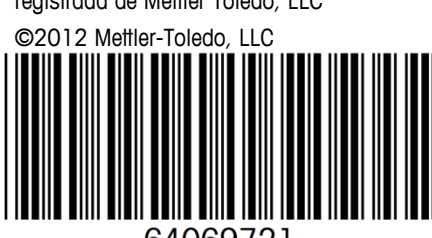

64069721